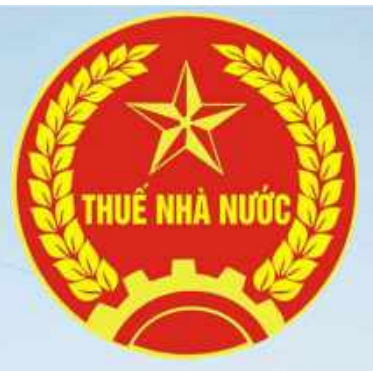

#### CHƯƠNG TRÌNH TẬP HUẤN

# DỊCH VỤ THUẾ ĐIỆN TỬ (ETAX) IG TRÌNH TẬP HUẤN<br>TUẾ ĐIỆN TỬ (ETAX)

------------------------------------------

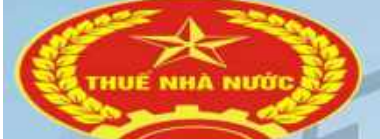

#### Nội dung trình bày

- **Nội dung trình bày**<br>1. Tổng quan về dịch vụ thuế điện<br>tử.<br>2. Giới thiệu dịch vụ thuế điện tử tử. **Nội dung trình bày**<br>1. Tổng quan về dịch vụ thuế điện<br>tử.<br>2. Giới thiệu dịch vụ thuế điện tử<br>dành cho NNT.<br>3. Giới thiệu dịch vụ thuế điện tử **Nội dung trình bày**<br>1. Tổng quan về dịch vụ thuế điện<br>tử.<br>2. Giới thiệu dịch vụ thuế điện tử<br>dành cho NNT.<br>3. Giới thiệu dịch vụ thuế điện tử<br>dành cho cán bộ thuế và quản trị hệ
- 
- **Nội dung trình bày**<br>1. Tổng quan về dịch vụ thuế điện<br>tử.<br>2. Giới thiệu dịch vụ thuế điện tử<br>dành cho NNT.<br>3. Giới thiệu dịch vụ thuế điện tử<br>dành cho cán bộ thuế và quản trị hệ<br>thống. **Nội dung trình bày**<br>1. Tổng quan về dịch vụ thuế điện<br>tử.<br>2. Giới thiệu dịch vụ thuế điện tử<br>dành cho NNT.<br>3. Giới thiệu dịch vụ thuế điện tử<br>dành cho cán bộ thuế và quản trị hệ<br>thống.<br>4. Giới thiệu phân hệ hỏi đáp trên thống. 1. Tổng quan về dịch vụ thuế điện<br>tử.<br>2. Giới thiệu dịch vụ thuế điện tử<br>dành cho NNT.<br>3. Giới thiệu dịch vụ thuế điện tử<br>dành cho cán bộ thuế và quản trị hệ<br>thống.<br>4. Giới thiệu phân hệ hỏi đáp trên<br>dịch vụ thuế điện tử.<br> 1. Tổng quan về dịch vụ thuế điện<br>tử.<br>2. Giới thiệu dịch vụ thuế điện tử<br>dành cho NNT.<br>3. Giới thiệu dịch vụ thuế điện tử<br>dành cho xán bộ thuế và quản trị hệ<br>thống,<br>4. Giới thiệu phân hệ hỏi đáp trên<br>dịch vụ thuế điện tử.<br> tử.<br>2. Giới thiệu dịch vụ thuế điện tử<br>dành cho NNT.<br>3. Giới thiệu dịch vụ thuế điện tử<br>dành cho cán bộ thuế và quản trị hệ<br>thống,<br>4. Giới thiệu phân hệ hỏi đáp trên<br>dịch vụ thuế điện tử.<br>5. Giới thiệu phân hệ đăng ký thuế
- 
- 2. Giới thiệu dịch vụ thuế điện tử<br>dành cho NNT.<br>3. Giới thiệu dịch vụ thuế điện tử<br>dành cho cán bộ thuế và quản trị hệ<br>thống,<br>4. Giới thiệu phân hệ hỏi đáp trên<br>dịch vụ thuế điện tử.<br>5. Giới thiệu phân hệ đăng ký thuế<br>trê dành cho NNT.<br>3. Giới thiệu dịch vụ thuế điện tử<br>dành cho cán bộ thuế và quản trị hệ<br>thống,<br>4. Giới thiệu phân hệ hỏi đáp trên<br>dịch vụ thuế điện tử.<br>5. Giới thiệu phân hệ đăng ký thuế<br>trên dịch vụ thuế điện tử và các<br>bước TMS.

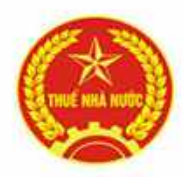

# CĂN CỨ THỰC HIỆN DỊCH VỤ<br>THUẾ ĐIỆN TỬ (ETAX) THUẾ ĐIỆN TỬ (ETAX)

- Căn cứ Luật Quản lý thuế số 78/2006/QH11 ngày 29/11/2006: Luật sửa đổi, bổ sung một số điều của Luật Quản lý thuế số 21/2012/QH12 ngày 20/11/2012; Luật sửa đổi, bổ sung một số điều của Luật Quản lý thuế số 71/2014/QH13 ngày 26/11/2014; Luật sửa đổi, bổ sung một số điều của Luật Quản lý thuế số 106/2016/QH13 ngày 06/4/2016 và các văn bản hướng dẫn thi hành; **Example 18 (ETAA)**<br>
• Căn cứ Luật Quân lý thuế số 78/2006/QH11 ngày<br>
29/11/2006: Luật sửa đổi, bổ sung một số điều của Luật<br>
Quân lý thuế số 21/2012/QH12 ngày 20/11/2012; Luật<br>
sửa đổi, bổ sung một số điều của Luật Quân l Quản lý thuế số 21/2012/QH12 ngày 20/11/2012; Luật<br>sửa đổi, bổ sung một số điều của Luật Quản lý thuế số<br>71/2014/QH13 ngày 26/11/2014; Luật sửa đổi, bổ sung<br>một số điều của Luật Quản lý thuế số 106/2016/QH13<br>ngày 06/4/2016 sửa đổi, bổ sung một số điều của Luật Quản lý thuế số<br>71/2014/QH13 ngày 26/11/2014; Luật sửa đổi, bổ sung<br>một số điều của Luật Quản lý thuế số 106/2016/QH13<br>ngày 06/4/2016 và các văn bản hướng dẫn thi hành;<br>Căn cứ Nghị địn
- của Chính phủ quy định về giao dịch điện tử trong hoạt động tài chính;
- điện tử về chữ ký số và dịch vụ chứng thực chữ ký số;

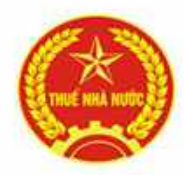

# CĂN CỨ THỰC HIỆN DỊCH VỤ<br>THUẾ ĐIỆN TỬ (ETAX) THUẾ ĐIỆN TỬ (ETAX)

- **CĂN CÚ THỰC HIỆN DỊCH VỤ<br>
THUẾ ĐIỆN TỬ (ETAX)**<br>
Căn cứ Thông tư số 110/2015/TT-BTC ngày 28/07/2015<br>
của Bộ Tài chính hướng dẫn giao dịch điện tử trong lĩnh<br>
vực thuế; **CĂN CÚ THỰC HIỆN DỊCH VỤ<br>
THUẾ ĐIỆN TỬ (ETAX)**<br>
Căn cứ Thông tư số 110/2015/TT-BTC ngày 28/07/2015<br>
của Bộ Tài chính hướng dẫn giao dịch điện tử trong lĩnh<br>
vực thuế;<br>
Căn cứ Thông tư số 66/2019/TT-BTC ngày 20/09/2019 vực thuế;
- **CĂN CỨ THỰC HIỆN DỊCH VỤ<br>
THUẾ ĐIỆN TỬ (ETAX)**<br>
Căn cứ Thông tư số 110/2015/TT-BTC ngày 28/07/2015<br>
của Bộ Tài chính hướng dẫn giao dịch điện tử trong lĩnh<br>
vực thuế;<br>
Căn cứ Thông tư số 66/2019/TT-BTC ngày 20/09/2019<br>
củ của Bộ Tài chính sửa đổi, bổ sung một số điều của Thông<br>tư số Thông tư số 110/2015/TT-BTC ngày 28/07/2015 **CĂN CÚ THỰC HIỆN DỊCH VỤ**<br> **THUẾ ĐIỆN TỬ (ETAX)**<br>
Căn cứ Thông tư số 110/2015/TT-BTC ngày 28/07/2015<br>
của Bộ Tài chính hướng dẫn giao dịch điện từ trong lĩnh<br>
vực thuế;<br>
Căn cứ Thông tư số 66/2019/TT-BTC ngày 20/09/2019<br> THUẾ ĐIỆN TỬ (ETAX)<br>Căn cứ Thông tư số 110/2015/TT-BTC ngày 28/07/2015<br>của Bộ Tài chính hướng dẫn giao dịch điện tử trong lĩnh<br>vực thuế;<br>Căn cứ Thông tư số 66/2019/TT-BTC ngày 20/09/2019<br>của Bộ Tài chính sửa đổi, bổ sung m vực thuế.

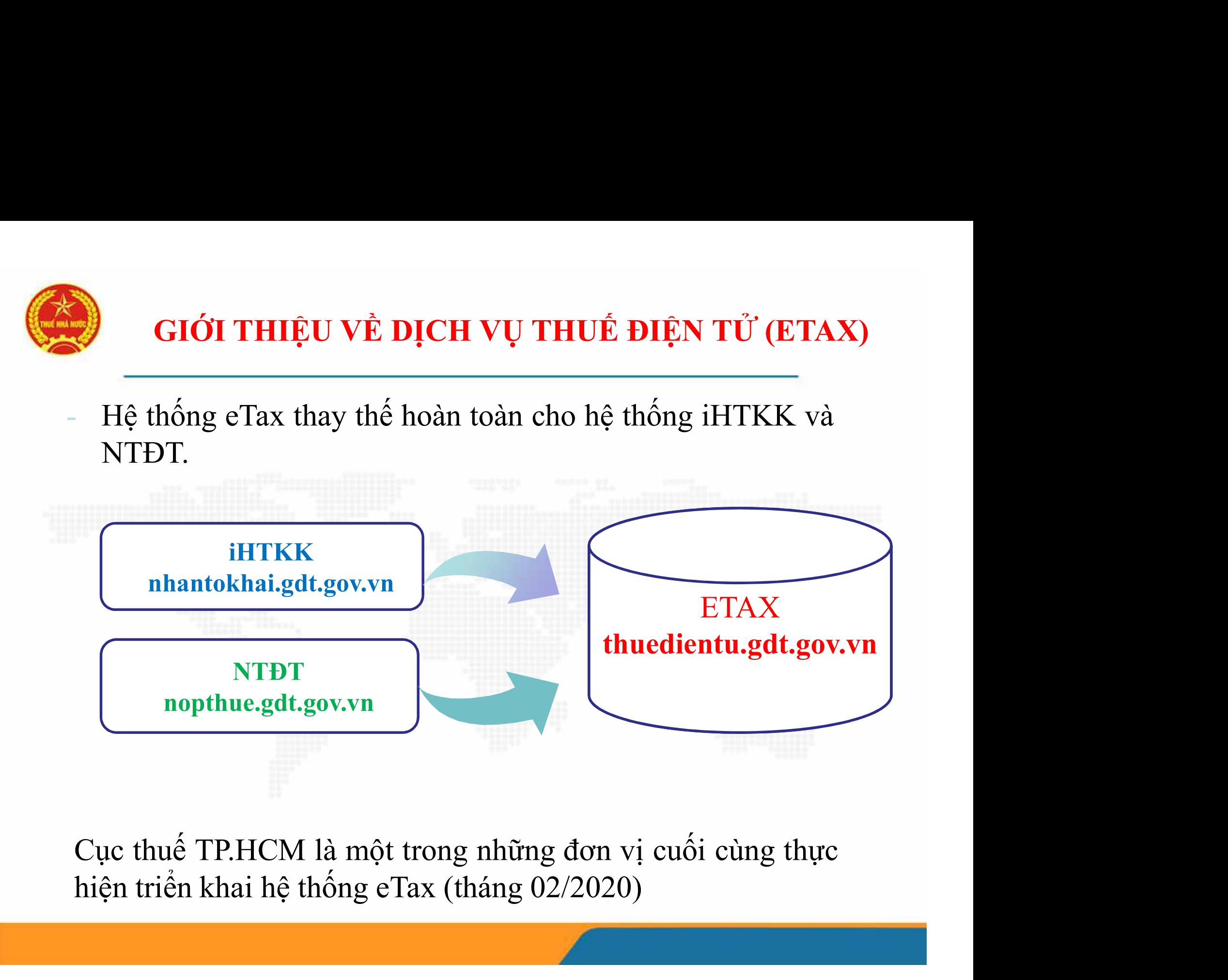

nopthue.gdt.gov.vn

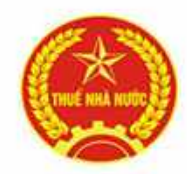

### - Các chức năng/ tiện ích mới tạo thuận lợi cho NNT:<br>
- Các chức năng/ tiện ích mới tạo thuận lợi cho NNT:<br>
+ **Tính năng tập trung**: NNT đăng nhập vào 01 hệ thống<br>
- để sử dung tất cả các dịch vu khai, nôp, hoàn thuế, tra GIỚI THIỆU VỀ DỊCH VỤ<br>THUẾ ĐIỆN TỬ (ETAX) – PHÂN HỆ NNT **GIỚI THIỆU VỀ DỊCH VỤ<br>THUẾ ĐIỆN TỬ (ETAX) – PHÂN HỆ NNT<br>c chức năng/ tiện ích mới tạo thuận lợi cho NNT:**

**GIỚI THIỆU VỀ DỊCH VỤ<br>
THUẾ ĐIỆN TỬ (ETAX) – PHÂN HỆ NNT**<br>
Các chức năng/ tiện ích mới tạo thuận lợi cho NNT:<br>
+ **Tính năng tập trung**: NNT đăng nhập vào 01 hệ thống<br>
để sử dụng tất cả các dịch vụ khai, nộp, hoàn thuế, tr **GIỚI THIỆU VỀ DỊCH VỤ<br>THUẾ ĐIỆN TỬ (ETAX) – PHÂN HỆ NNT**<br>Các chức năng/ tiện ích mới tạo thuận lợi cho NNT:<br>+ **Tính năng tập trung**: NNT đăng nhập vào 01 hệ thống<br>để sử dụng tất cả các dịch vụ khai, nộp, hoàn thuế, tra cứ **GIỚI THIỆU VỀ DỊCH VỤ<br>
THƯỂ ĐIỆN TỬ (ETAX) – PHÂN HỆ NNT**<br>
Các chức năng/ tiện ích mới tạo thuận lợi cho NNT:<br>
+ **Tính năng tập trung**: NNT đăng nhập vào 01 hệ thống<br>
để sử dụng tất cả các dịch vụ khai, nộp, hoàn thuế, tr **GIỚI THIỆU VỀ DỊCH VỤ<br>
THUẾ ĐIỆN TỬ (ETAX) – PHÂN HỆ NNT**<br>
Các chức năng/ tiện ích mới tạo thuận lợi cho NNT:<br>
+ **Tính năng tập trung**: NNT đăng nhập vào 01 hệ thống<br>
để sử dụng tất cả các dịch vụ khai, nộp, hoàn thuế, tr **GIOI THIỆU VỀ DỊCH VỤ<br>
THUỂ ĐIỆN TỬ (ETAX) – PHÂN HỆ NNT**<br>
Các chức năng/ tiện ích mới tạo thuận lợi cho NNT:<br>
+ **Tính năng tập trung**: NNT đăng nhập vào 01 hệ thống<br>
để sử dụng tất cả các dịch vụ khai, nộp, hoàn thuế, t **THUÊ ĐIỆN TỪ (ETAX) – PHÂN HỆ NNT**<br>Các chức năng/ tiện ích mới tạo thuận lợi cho NNT:<br>+ **Tính năng tập trung**: NNT đăng nhập vào 01 hệ thống<br>để sử dụng tất cả các dịch vụ khai, nộp, hoàn thuế, tra cứu<br>nghĩa vụ thuế và sẽ Các chức năng/ tiện ích mới tạo thuận lợi cho NNT:<br>+ **Tính năng tập trung**: NNT đăng nhập vào 01 hệ thống<br>để sử dụng tất cả các dịch vụ khai, nộp, hoàn thuế, tra cứu<br>nghĩa vụ thuế và sẽ mở rộng các dịch vụ khác (thông báo<br>

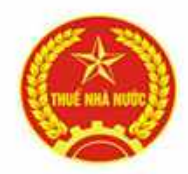

# GIỚI THIỆU VỀ DỊCH VỤ<br>THUẾ ĐIỆN TỬ (ETAX) – PHÂN HỆ NNT **GIỚI THIỆU VỀ DỊCH VỤ<br>THUẾ ĐIỆN TỬ (ETAX) – PHÂN HỆ NNT<br>hức năng quản trị doanh nghiệp: Cho phép từ 01 tài**

- **GIỚI THIỆU VỀ DỊCH VỤ<br>
THUẾ ĐIỆN TỬ (ETAX) PHÂN HỆ NNT<br>
+ Chức năng quản trị doanh nghiệp: Cho phép từ 01 tài<br>
khoản quản trị (tài khoản chính) có thể tạo thêm các tài<br>
khoản cho các chức danh khác nhau trong doanh nghi GIỚI THIỆU VỀ DỊCH VỤ<br>THUỂ ĐIỆN TỬ (ETAX) – PHÂN HỆ NNT<br>Chức năng quản trị doanh nghiệp: Cho phép từ 01 tài<br>khoản quản trị (tài khoản chính) có thể tạo thêm các tài<br>khoản cho các chức danh khác nhau trong doanh nghiệp<br>như GIỚI THIỆU VỀ DỊCH VỤ<br>
THUẾ ĐIỆN TỬ (ETAX) – PHÂN HỆ NNT<br>
Chức năng quản trị doanh nghiệp: Cho phép từ 01 tài<br>
khoản quản trị (tài khoản chính) có thể tạo thêm các tài<br>
khoản cho các chức danh khác nhau trong doanh nghiệ GIỚI THIỆU VỀ DỊCH VỤ<br>
THƯỂ ĐIỆN TỬ (ETAX) – PHÂN HỆ NNT<br>
- Chức năng quản trị doanh nghiệp: Cho phép từ 01 tài<br>
khoản quản trị (tài khoản chính) có thể tạo thêm các tài<br>
khoản cho các chức danh khác nhau trong doanh nghi GIỚI THIỆU VỀ DỊCH VỤ<br>
THUẾ ĐIỆN TỬ (ETAX) – PHÂN HỆ NNT<br>
- Chức năng quản trị doanh nghiệp: Cho phép từ 01 tài<br>
khoản quản trị (tài khoản chính) có thể tạo thêm các tài<br>
khoản cho các chức danh khác nhau trong doanh ngh GIỚI THIỆU VỀ DỊCH VỤ<br>
THUẾ ĐIỆN TỬ (ETAX) – PHÂN HỊ<br>
Chức năng quản trị doanh nghiệp: Cho<br>
khoản quản trị (tài khoản chính) có thể tạ<br>
khoản cho các chức danh khác nhau trong<br>
như Giám đốc, Kế toán trưởng, Kế toán vi<br>
vi THUẾ ĐIỆN TỬ (ETAX) – PHÂN HỆ NNT**<br>+ **Chức năng quản trị doanh nghiệp**: Cho phép từ 01 tài<br>khoản quản trị (tài khoản chính) có thể tạo thêm các tài<br>khoản cho các chức danh khác nhau trong doanh nghiệp<br>như Giám đốc, Kế to **Chức năng quản trị doanh nghiệp**: Cho phép từ 01 tài khoản quản trị (tài khoản chính) có thể tạo thêm các tài khoản cho các chức danh khác nhau trong doanh nghiệp như Giám đốc, Kế toán trưởng, Kế toán viên,... giúp cho vi **Chức năng quản trị doanh nghiệp**: Cho phép từ 01 tài<br>khoản quản trị (tài khoản chính) có thể tạo thêm các tài<br>khoản cho các chức danh khác nhau trong doanh nghiệp<br>như Giám đốc, Kế toán trưởng, Kế toán viên,... giúp cho<br>v khoản quản trị (tài khoản chính) có thể<br>khoản cho các chức danh khác nhau tro<br>như Giám đốc, Kế toán trưởng, Kế toán<br>việc kiểm soát trách nhiệm các thành vi<br>bảo, linh hoạt.<br>**Giao diện mới:** Các màn hình làm việc<br>bổ sung thê
- 

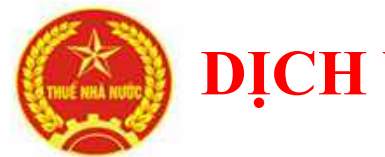

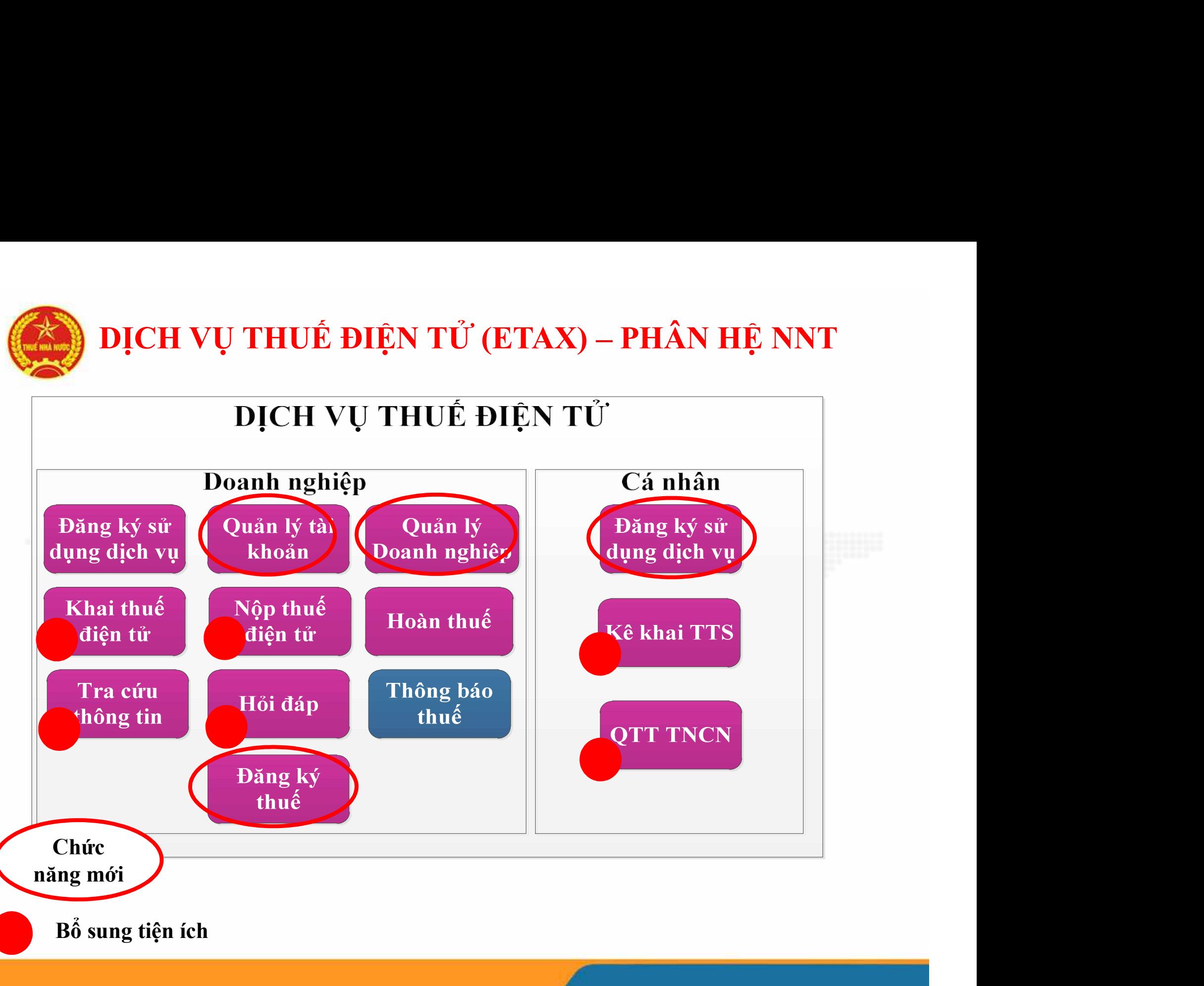

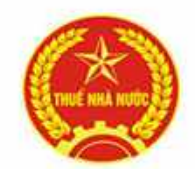

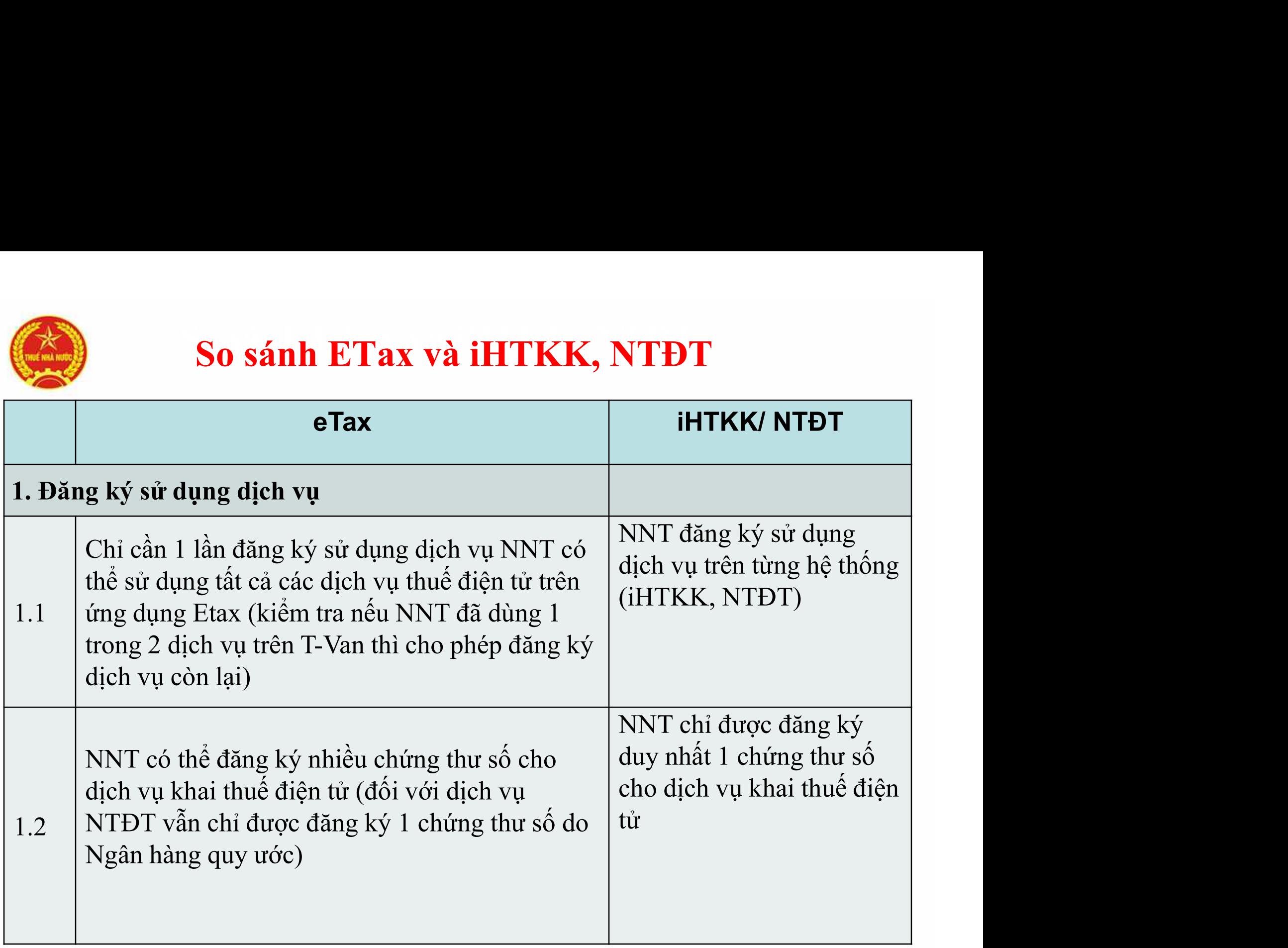

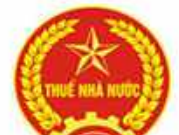

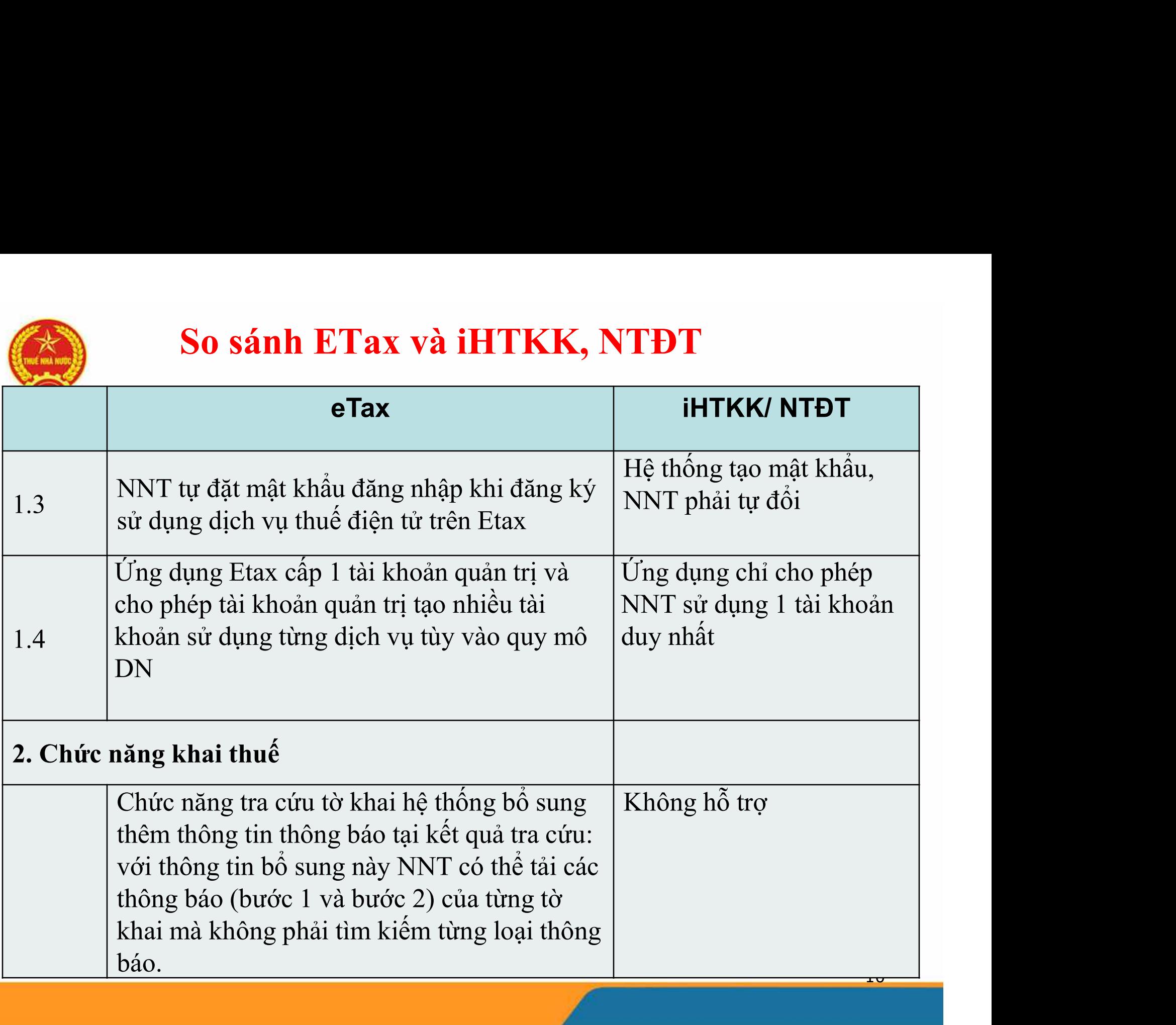

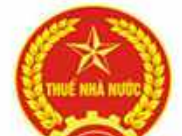

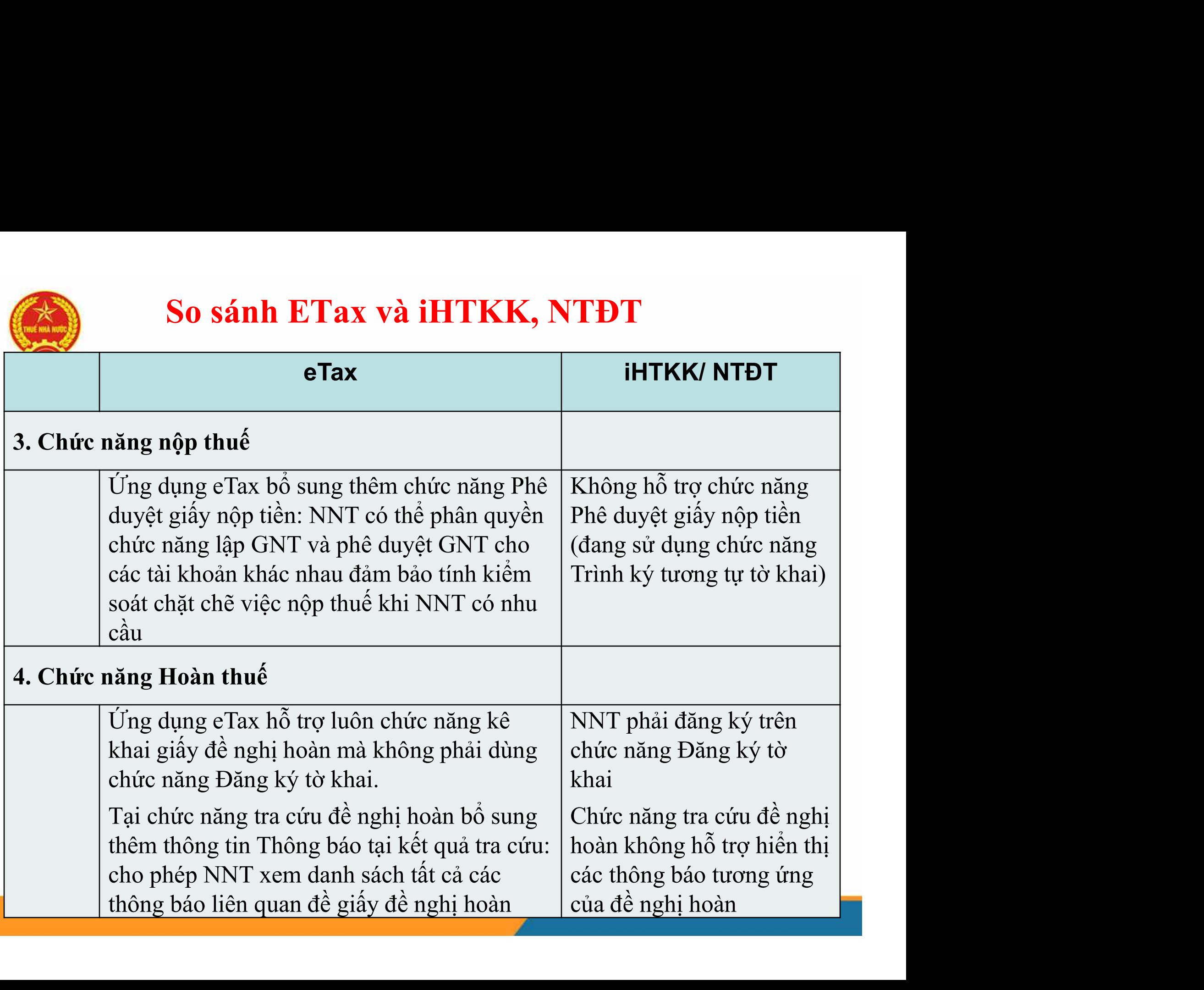

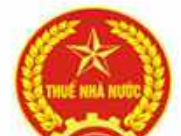

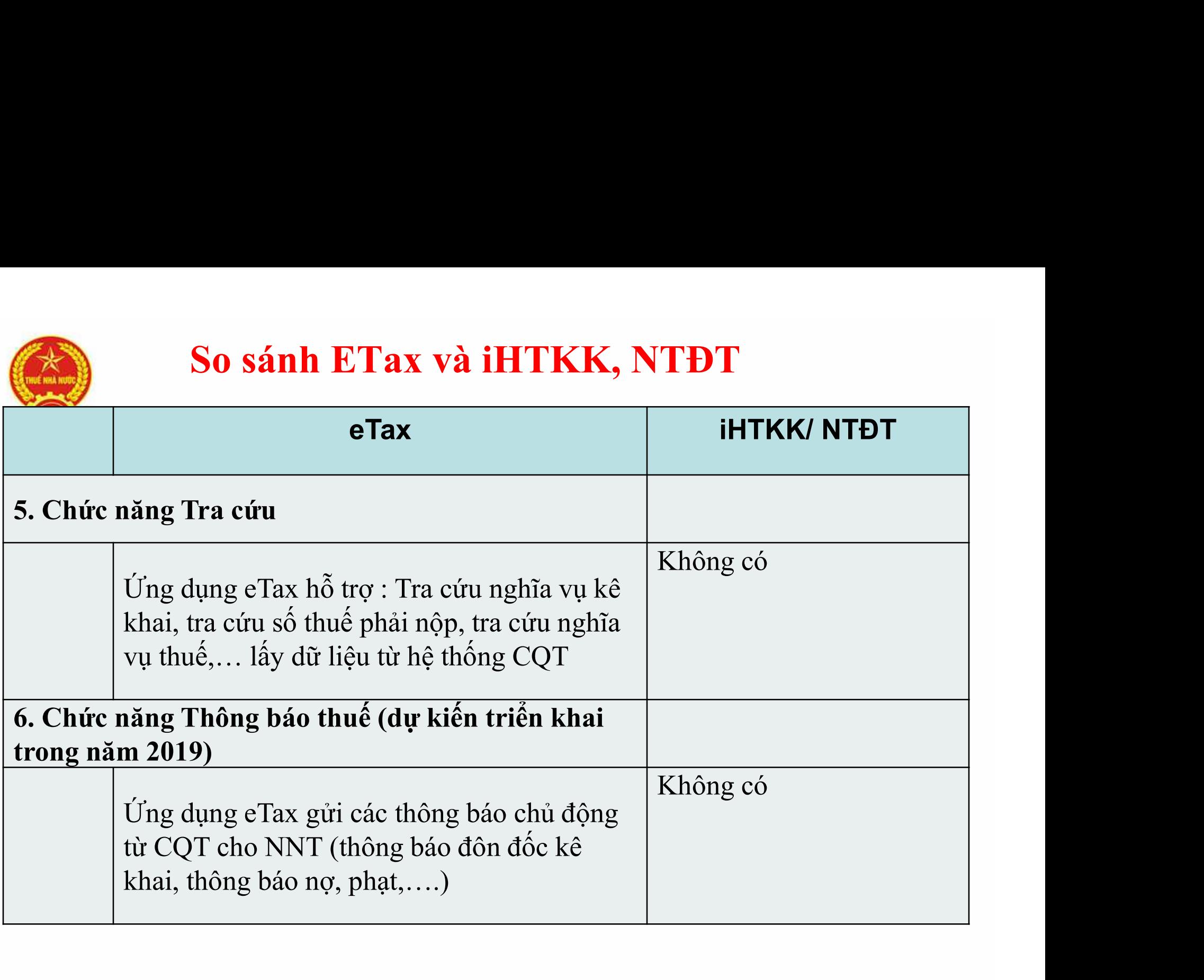

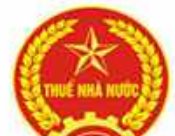

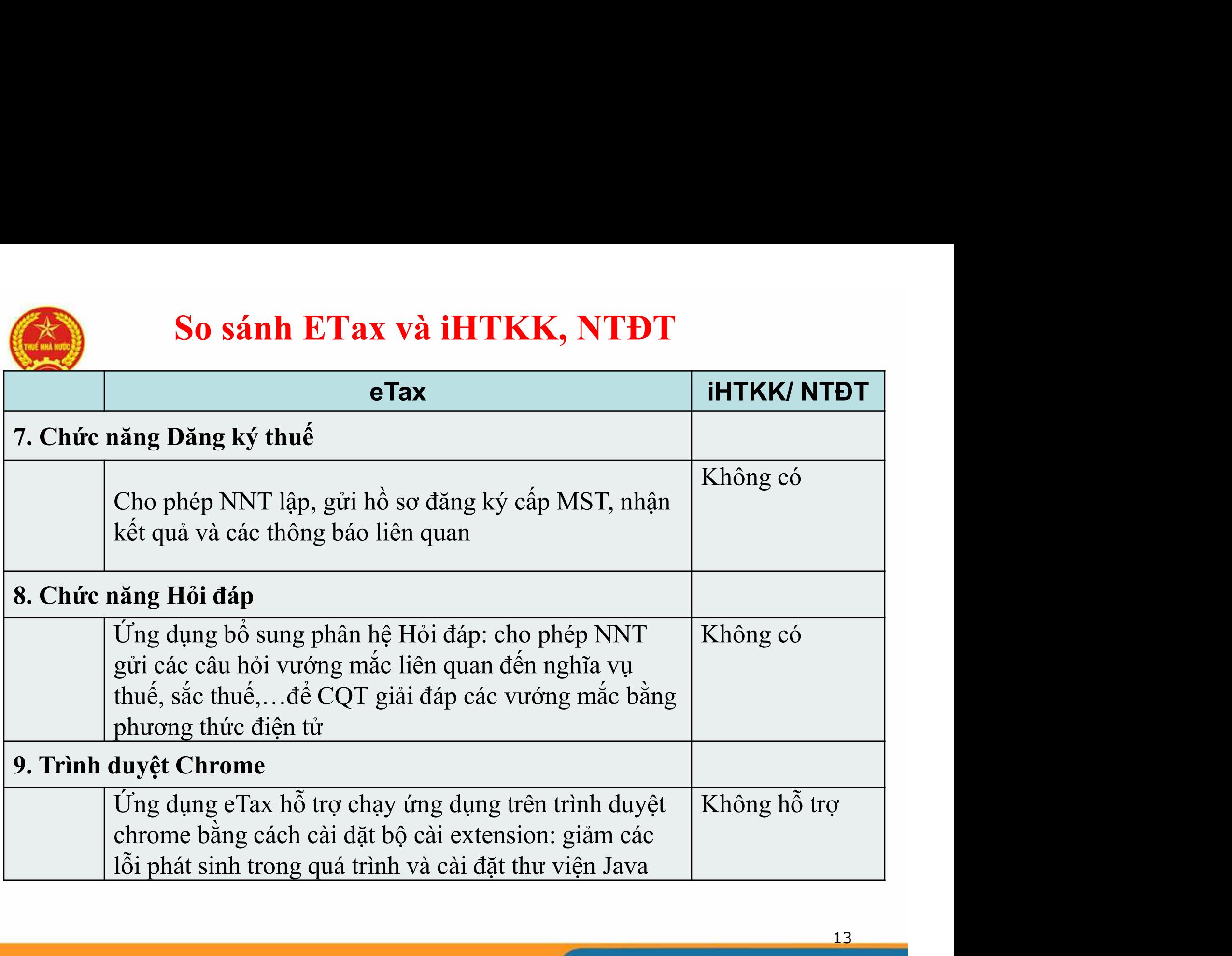

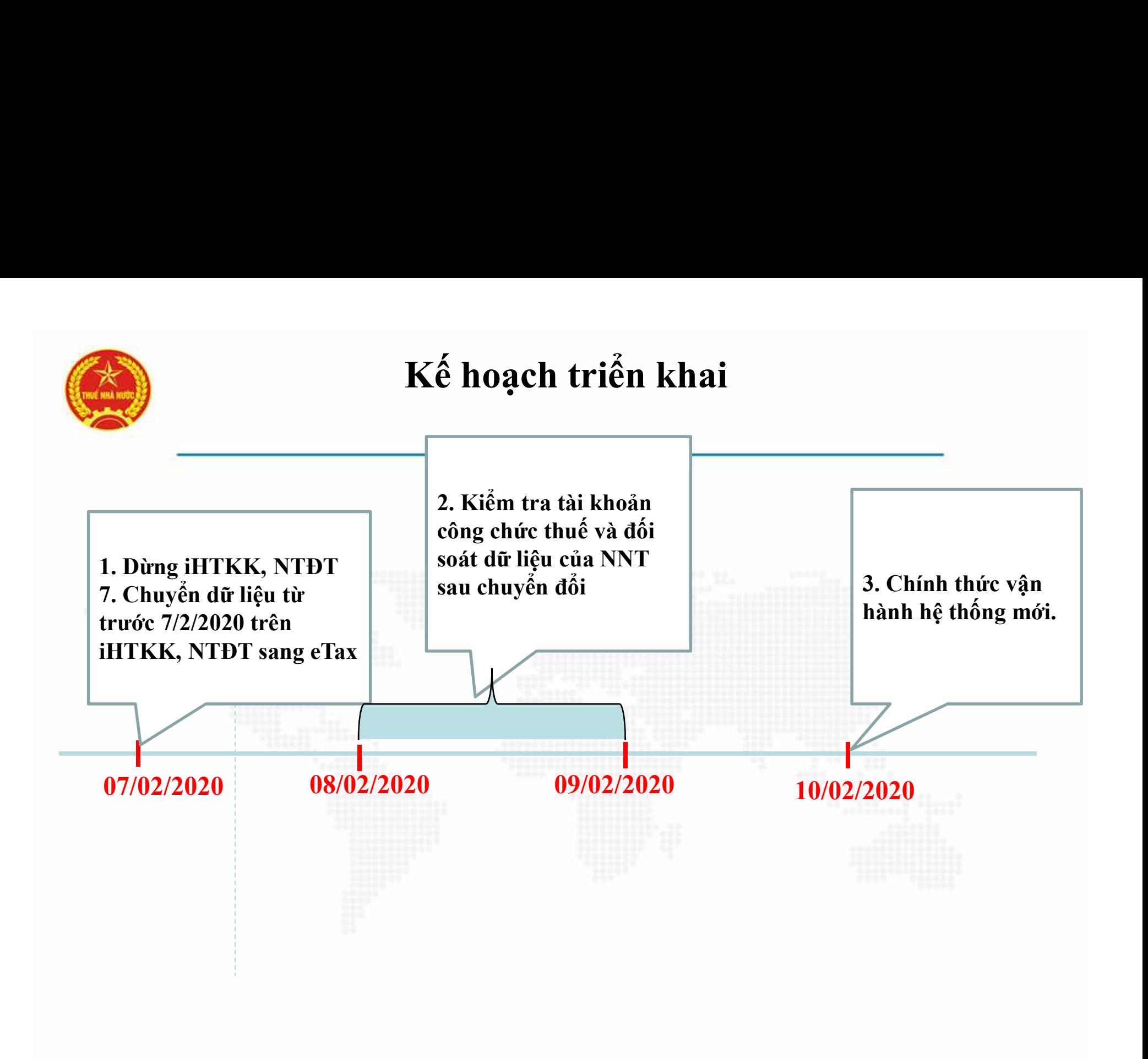

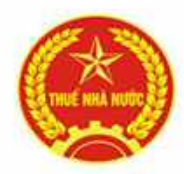

# GIỚI THIỆU VỀ DỊCH VỤ<br>THUẾ ĐIỆN TỬ (ETAX) – PHÂN HỆ NNT **GIỚI THIỆU VỀ DỊCH VỤ<br>THUẾ ĐIỆN TỬ (ETAX) – PHÂN HỆ NNT**<br>vời nộp thuế (NNT) truy cập sử dụng dịch vụ thuế điện

**CIỚI THIỆU VỀ DỊCH VỤ<br>
THUẾ ĐIỆN TỬ (ETAX) – PHÂN HỆ NNT<br>
- Người nộp thuế (NNT) truy cập sử dụng dịch vụ thuế điện<br>
tử (eTax) theo địa chỉ: http://thuedientu.gdt.gov.vn** 

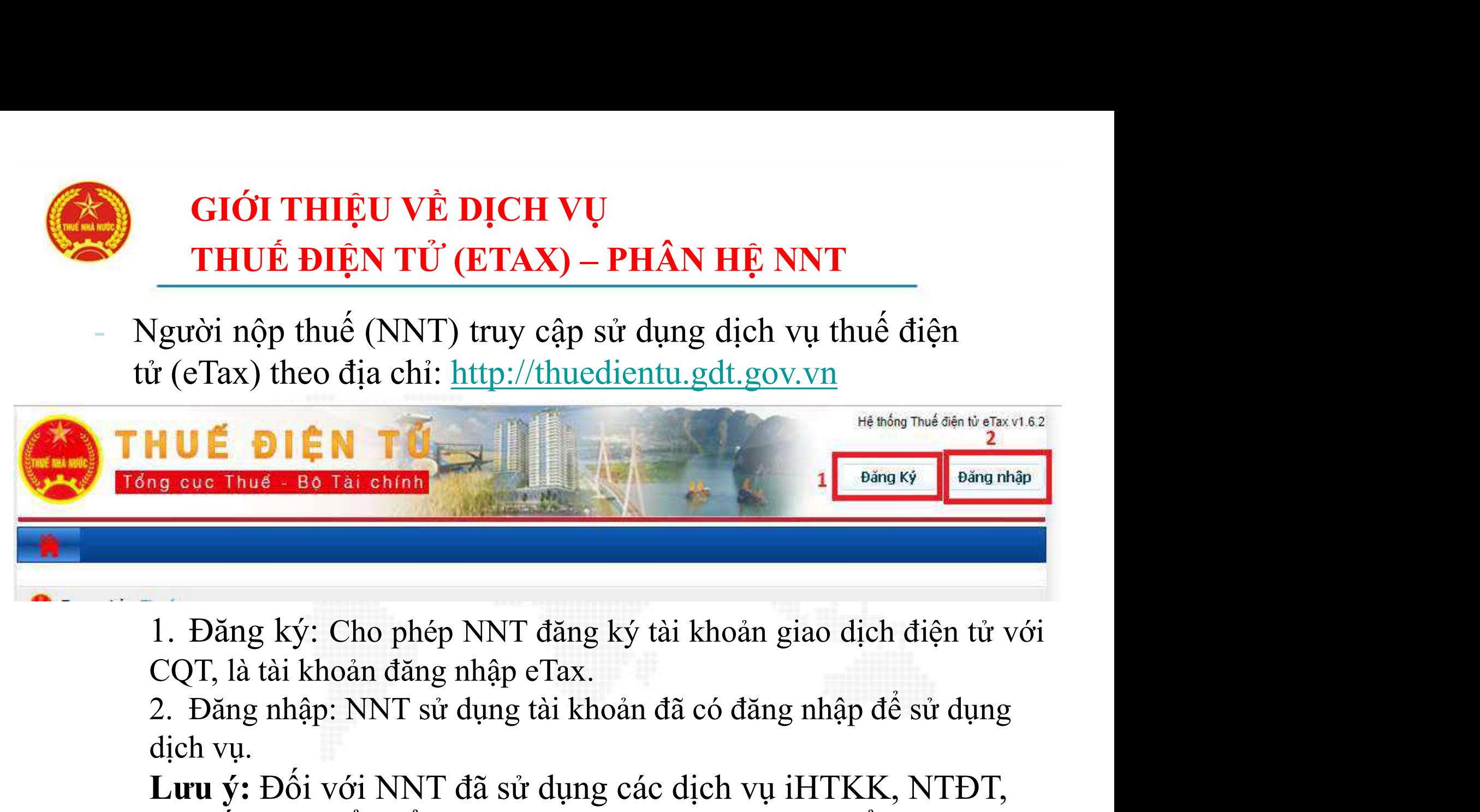

dịch vụ.

Lưu ý: Đối với NNT đã sử dụng các dịch vụ iHTKK, NTĐT, hệ thống chuyển đổi tự động tài khoản sang eTax để NNT không phải đăng ký lại.

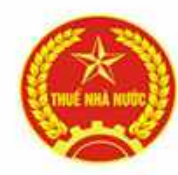

#### DỊCH VỤ THUẾ ĐIỆN TỬ (ETAX) – PHÂN HỆ NNT<br>DOANH NGHIỆP<br>\* Tài khoản đăng nhập eTax: Một NNT có 3 loại tài khoản để đăng<br>nhập hệ thống:<br>• Tài khoản chính **DỊCH VỤ THUẾ ĐIỆN TỬ (ETAX<br>DOANH NGHI<br>Tài khoản đăng nhập eTax: Một NNT có<br>nhập hệ thống:<br>Tài khoản chính<br>Nhại thei thuế** • DỊCH VỤ THUẾ ĐIỆN TỬ (ETAX) – I<br>DOANH NGHIỆP<br>Tài khoản đăng nhập eTax: Một NNT có 3 lo<br>nhập hệ thống:<br>• Tài khoản chính<br>• Tài khoản khai thuế<br>• Tài khoản nôn thuế • DỊCH VỤ THUẾ ĐIỆN TỬ (ETAX) – PHÂN<br>
DOANH NGHIỆP<br>
Tài khoản đăng nhập eTax: Một NNT có 3 loại tài<br>
nhập hệ thống:<br>
• Tài khoản chính<br>
• Tài khoản khai thuế<br>
• Tài khoản nộp thuế<br>
• Tài khoản nộp thuế<br>
• Đối với NNT mới đ **• Dịch VỤ THUẾ ĐIỆN TỬ (ETAX) – PHÂ<br>
DOANH NGHIỆP<br>
Tài khoản đăng nhập eTax: Một NNT có 3 loại tà<br>
• Tài khoản chính<br>
• Tài khoản khai thuế<br>
• Tài khoản nộp thuế<br>
• Tài khoản nộp thuế<br>
Đối với NNT mới đăng ký sử dụng dịch** DỊCH VỤ THUẾ ĐIỆN TỬ (ETAX) – PHÂN HỆ NNT<br>DOANH NGHIỆP DOANH NGHIỆP

- -
	-
	-

Đối khoản đăng nhập eTax: Một NNT có 3 loại tài khoản đề đăng<br>hập hệ thống:<br>**Tài khoản chính**<br>**Tài khoản chính**<br>**Tài khoản khai thuế**<br>**Tài khoản nộp thuế**<br>Đối với NNT mới đăng ký sử dụng dịch vụ eTax lần đầu, hệ thống<br>sẽ t **External theo diam**<br>
Sài khoản đăng nhập eTax: Một NNT có 3 loại tài khoản để đăng<br>
hập hệ thống:<br> **Tài khoản chính Tài khoản nộp thuế**<br> **Tài khoản nộp thuế**<br>
Đối với NNT mới đăng ký sử dụng dịch vụ eTax lần đầu, hệ thống Tài khoản đăng nhập eTax: Một NNT có 3 loại tài khoản để đăng<br>hập hệ thống:<br>**Tài khoản chính**<br>**Tài khoản hộp thuế**<br>Đối với NNT mới đăng ký sử dụng dịch vụ eTax lần đầu, hệ thống<br>sẽ tự động cấp tài khoản chính tùy theo dịch san finding muy viên trực trong tuy, san miom tro tam gia hập hệ thống:<br>Tài khoản khai thuế.<br>Tài khoản khai thuế.<br>Đối với NNT mới đăng ký sử dụng dịch vụ eTax lần đầu, hệ thống<br>sẽ tự động cấp tài khoản chính tùy theo dịch Tài khoản chính<br>Tài khoản khai thuế<br>Tài khoản nộp thuế<br>Đối với NNT mới đăng ký sử dụng dịch vụ eTax lần đầu, hệ thống<br>sẽ tự động cấp tài khoản chính tùy theo dịch vụ đăng ký.<br>Đối với NNT đã sử dụng dịch vụ iHTKK, chuyển đổ Tài khoản khai thuế<br>Tài khoản nộp thuế<br>Đối với NNT mới đăng ký sử dụng dịch vụ eTax lần đầu, hệ thống<br>sẽ tự động cấp tài khoản chính tùy theo dịch vụ dăng ký.<br>Đối với NNT đã sử dụng dịch vụ iHTKK, chuyển đổi tự động<br>sang h Tài khoản nộp thuế<br>Tài khoản nộp thuế<br>Đối với NNT mới đăng ký sử dụng dịch vụ eTax lần đầu<br>sẽ tự động cấp tài khoản chính tùy theo dịch vụ đăng ký.<br>Đối với NNT đã sử dụng dịch vụ iHTKK, chuyển đo<br>sang hệ thống eTax sẽ có t

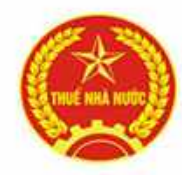

# TÀI KHOẢN ĐĂNG NHẬP ETAX<br>DOANH NGHIỆP DOANH NGHIỆP

- **Tài khoản chính:** là tài khoản dùng để sử dụng tất cả các dịch vụ<br>
của eTax: quản lý tài khoản, quản lý doanh nghiệp, khai thuế,<br>
hoàn thuế, nộp thuế, tra cứu, quản lý và phân quyền tài khoản, hỏi TÀI KHOẢN ĐĂNG NHẬP ETAX<br>DOANH NGHIỆP<br>Tài khoản chính: là tài khoản dùng để sử dụng tất cả các dịch vụ<br>của eTax: quản lý tài khoản, quản lý doanh nghiệp, khai thuế,<br>hoàn thuế, nộp thuế, tra cứu, quản lý và phân quyền tài k **hai khoản chính:** là tài khoản dùng để sử dụng tất cả các dịch vụ của eTax: quản lý tài khoản, quản lý doanh nghiệp, khai thuế, hoàn thuế, nộp thuế, tra cứu, quản lý và phân quyền tài khoản, hỏi đáp.<br>
>Tên tài khoản chính đáp. **TÀI KHOẢN ĐĂNG NHẬP ETAX**<br> **DOANH NGHIỆP**<br> *khoản chính*: là tài khoản dùng để sử dụng tất cả các dịch vụ<br> *e* Tax: quản lý tài khoản, quản lý doanh nghiệp, khai thuế,<br>
n thuế, nộp thuế, tra cứu, quản lý và phân quyền tà **TÀI KHOÁN ĐĂNG NHẬP ETAX**<br>
DOANH NGHIỆP<br> *khoản chính*: là tài khoản dùng để sử dụng tất cả các dịch vụ<br>
eTax: quản lý tài khoản, quản lý doanh nghiệp, khai thuế,<br>
n thuế, nộp thuế, tra cứu, quản lý và phân quyền tài kho **BOANH NGHIỆP**<br> **Khoản chính:** là tài khoản, quản lý doanh nghiệp, khai thuế,<br>
eTax: quản lý tài khoản, quản lý doanh nghiệp, khai thuế,<br>
in thuế, nộp thuế, tra cứu, quản lý và phân quyền tài khoản, hỏi<br>
<br>
NTÊn tài khoản hoản chính: là tài khoản dùng để sử dụng tất cả các dịch vụ<br>Tax: quản lý tài khoản, quản lý doanh nghiệp, khai thuế,<br>thuế, nộp thuế, tra cứu, quản lý và phân quyền tài khoản, hỏi<br>Tên tài khoản chính: MST-QL (ví dụ: 0301519 hoản chính: là tài khoản dùng để sử dụng tất cả các dịch vụ<br>Tax: quản lý tài khoản, quản lý doanh nghiệp, khai thuế,<br>thuế, nộp thuế, tra cứu, quản lý và phân quyền tài khoản, hỏi<br>Tên tài khoản chính: MST-QL (ví dụ: 0301519
	-
	-
- Tax: quản lý tài khoản, quản lý doanh nghiên<br>thuế, nộp thuế, tra cứu, quản lý và phân quyền<br>Tên tài khoản chính: MST-QL (ví dụ: 03015199<br>Mật khẩu: là mật khẩu đăng nhập vào hệ thê<br>ện tử NNT đang sử dụng trên hệ thống NTĐT.
- thue, nọp thue, tra cưu, quan ly va phan quyen tai khoan, hoi<br>Tên tài khoản chính: MST-QL (ví dụ: 0301519977-QL)<br>Mật khẩu: là mật khẩu đăng nhập vào hệ thống Nộp thuế<br>ện tử NNT đang sử dụng trên hệ thống NTĐT.<br>Trường hợp N Tên tài khoản chính: MST-QL (ví dụ: 0301519977-QL)<br>Mật khẩu: là mật khẩu đăng nhập vào hệ thống Nộp thuế<br>ện tử NNT đang sử dụng trên hệ thống NTĐT.<br>Trường hợp NNT chưa thực hiện nộp thuế điện tử hoặc quên<br>mật khẩu, NNT có Tên tài khoản chính: MST-QL (ví dụ: 0301519977-QL)<br>Mật khẩu: là mật khẩu đăng nhập vào hệ thống Nộp thuế<br>ện tử NNT đang sử dụng trên hệ thống NTĐT.<br>Trường hợp NNT chưa thực hiện nộp thuế điện tử hoặc quên<br>mật khẩu, NNT có

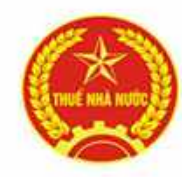

### **• Tài khoản chính:**<br>• Tài khoản chính:<br>• Tài khoản chính:<br>• NNT tự đặt mật khẩu đăng nhập khi đăng ký<br>• điện tử lần đầu trên eTax. TÀI KHOẢN ĐĂNG NHẬP ETAX<br>DOANH NGHIỆP DOANH NGHIỆP

NHT TẢI KHOẢN ĐĂNG NHẬP ETAX<br>
DOANH NGHIỆP<br>
Tài khoản chính:<br>
NNT tự đặt mật khẩu đăng nhập khi đăng ký sử dụng dịch vụ thuế<br>
điện tử lần đầu trên eTax.<br>
Tùy theo vêu cầu quản lý của doanh nghiêp, người sử dung có thể **TÀI KHOẢN ĐĂNG NHẬP ETAX<br>DOANH NGHIỆP<br>Tài khoản chính:<br>NNT tự đặt mật khẩu đăng nhập khi đăng ký sử dụng<br>điện tử lần đầu trên eTax.<br>Tùy theo yêu cầu quản lý của doanh nghiệp, người sử<br>dùng tài khoản chính để phân quyền sử** 

TÀI KHOẢN ĐĂNG NHẬP ETAX<br>DOANH NGHIỆP<br>Tài khoản chính:<br>NNT tự đặt mật khẩu đăng nhập khi đăng ký sử dụng dịch vụ thuế<br>điện tử lần đầu trên eTax.<br>Tùy theo yêu cầu quản lý của doanh nghiệp, người sử dụng có thể<br>dùng tài khoả **TÀI KHOẢN ĐĂNG NHẬP ETAX**<br>
DOANH NGHIỆP<br>
Tài khoản chính:<br>
NNT tự đặt mật khẩu đăng nhập khi đăng ký sử dụng dịch vụ thuế<br>
điện tử lần đầu trên eTax.<br>
Tùy theo yêu cầu quản lý của doanh nghiệp, người sử dụng có thể<br>
dùng như: **Eyte Markov Markov Normandiya (Train khoản chính:**<br>
NNT tự đặt mật khẩu đăng nhập khi đăng ký sử dụng dịch vụ thuế<br>
điện tử lần đầu trên eTax.<br>
Tùy theo yêu cầu quản lý của doanh nghiệp, người sử dụng có thể<br>
dùng tài kho Tài khoản chính:<br>NNT tự đặt mật khẩu đăng nhập khi đăng ký sử dụng dịch vụ thuế<br>điện tử lần đầu trên eTax.<br>Tùy theo yêu cầu quản lý của doanh nghiệp, người sử dụng có thể<br>dùng tài khoản chính để phân quyền sử dụng các dịch *Hat khoản chinn:*<br>NNT tự đặt mật khẩu đăng nhập khi đăng ký sử dụng dịch vụ thuế<br>điện tử lần đầu trên eTax.<br>Tùy theo yêu cầu quản lý của doanh nghiệp, người sử dụng có thể<br>dùng tài khoản chính để phân quyền sử dụng các dị NNT tự đặt mật khâu đăng nhập khi đăng<br>điện tử lần đầu trên eTax.<br>Tùy theo yêu cầu quản lý của doanh nghiệ<br>dùng tài khoản chính để phân quyền sử<br>như:<br>+ Tạo thêm nhóm người sử dụng và gán quyền truy cập với từng nhóm người điện từ lạn dau trên e tax.<br>Tùy theo yêu cầu quản lý của doanh nghiệp, người sử dụng có thể<br>dùng tài khoản chính để phân quyền sử dụng các dịch vụ eTax<br>như:<br>+ Tạo thêm nhóm người sử dụng và gán dịch vụ tương ứng được<br>quyền Tùy theo yêu câu quản lý của doanh nghiệp, người sử dụng có thể<br>dùng tài khoản chính để phân quyền sử dụng các dịch vụ eTax<br>như:<br>+ Tạo thêm nhóm người sử dụng và gán dịch vụ tương ứng được<br>quyền truy cập với từng nhóm ngườ

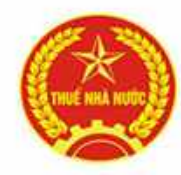

# TÀI KHOẢN ĐĂNG NHẬP ETAX<br>DOANH NGHIỆP DOANH NGHIỆP

**• Tài khoản khai thuế: là tài khoản phụ dùng để sử dụng các dịch**<br>• Tài khoản khai thuế: là tài khoản phụ dùng để sử dụng các dịch<br>• Tài khoản khai thuế: là tài khoản phụ dùng để sử dụng các dịch<br>• Quản lý tài khoản, Khai **VÀI KHOẢN ĐĂNG NHẬP ETAX<br>DOANH NGHIỆP<br>Tài khoản khai thuế: là tài khoản phụ dùng để sử dụng các dịch<br>vụ đã được phân quyền sử dụng theo nhóm NSD được gán như<br>Quản lý tài khoản, Khai thuế, Tra cứu, Hỏi đáp, Đăng ký bổ sung TÀI KHOẢN ĐĂNG NHẬP ETAX**<br>
DOANH NGHIỆP<br>
Tài khoản khai thuế: là tài khoản phụ dùng để sử dụng các dịch<br>
vụ đã được phân quyền sử dụng theo nhóm NSD được gán như<br>
Quản lý tài khoản, Khai thuế, Tra cứu, Hỏi đáp, Đăng ký bổ **TÀI KHOẢN ĐĂNG NHẬP ETAX<br>DOANH NGHII<br>Tài khoản khai thuế: là tài khoản phụ duy đã được phân quyền sử dụng theo nh<br>Quản lý tài khoản, Khai thuế, Tra cứu, Ho<br>dịch vụ,...<br>>Tên tài khoản khai thuế: MST (ví dụ:<br>>Mật khẩu: là m TÀI KHOẢN ĐĂNG NHẬP ETAX**<br> **DOANH NGHIỆP**<br> **choản khai thuế:** là tài khoản phụ dùng để sử dụng các dịch<br>
đã được phân quyền sử dụng theo nhóm NSD được gán như<br>
ản lý tài khoản, Khai thuế, Tra cứu, Hỏi đáp, Đăng ký bổ sun

**TÀI KHOÁN ĐĂNG NHẬP ETAX**<br>
DOANH NGHIỆP<br>
<br> **Exhoản khai thuế:** là tài khoản phụ dùng để sử dụng các dịch<br>
đã được phân quyền sử dụng theo nhóm NSD được gán như<br>
han lý tài khoản, Khai thuế, Tra cứu, Hỏi đáp, Đăng ký bổ s **DOANH NGHIỆP**<br> **khoản khai thuế:** là tài khoản phụ dùng để sử dụng các dịch<br>
đã được phân quyền sử dụng theo nhóm NSD được gán như<br>
ân lý tài khoản, Khai thuế, Tra cứu, Hỏi đáp, Đăng ký bổ sung<br>
h vụ,...<br>  $\geq$  Tên tài k *khoản khai thuế:* là tài khoản phụ dùng để sử dụng các dịch<br>đã được phân quyền sử dụng theo nhóm NSD được gán như<br>àn lý tài khoản, Khai thuế, Tra cứu, Hỏi đáp, Đăng ký bổ sung<br>h vụ,...<br>>Tên tài khoản khai thuế: MST (ví d *khoản khai thuê:* là tài khoản phụ dùng để sử dụng các dịch<br>đã được phân quyền sử dụng theo nhóm NSD được gán như<br>ân lý tài khoản, Khai thuế, Tra cứu, Hỏi đáp, Đăng ký bổ sung<br>h vụ,...<br>>Tên tài khoản khai thuế: MST (ví d

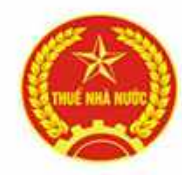

# TÀI KHOẢN ĐĂNG NHẬP ETAX<br>DOANH NGHIỆP DOANH NGHIỆP

**• Tài khoản nộp thuế: là tài khoản phụ dùng để sử dụng các dịch**<br>• Tài khoản nộp thuế: là tài khoản phụ dùng để sử dụng các dịch<br>• Tài khoản nộp thuế: là tài khoản phụ dùng để sử dụng các dịch<br>• Quản lý tài khoản, Nộp thu **VÀI KHOẢN ĐĂNG NHẬP ETAX<br>DOANH NGHIỆP<br>Tài khoản nộp thuế: là tài khoản phụ dùng để sử dụng các dịch<br>vụ đã được phân quyền sử dụng theo nhóm NSD được gán như<br>Quản lý tài khoản, Nộp thuế, Tra cứu, Hỏi đáp, Đăng ký bổ sung<br>d TÀI KHOẢN ĐĂNG NHẬP ETAX**<br>
DOANH NGHIỆP<br>
Tài khoản nộp thuế: là tài khoản phụ dùng để sử dụng các dịch<br>
vụ đã được phân quyền sử dụng theo nhóm NSD được gán như<br>
Quản lý tài khoản, Nộp thuế, Tra cứu, Hỏi đáp, Đăng ký bổ s **TÀI KHOẢN ĐĂNG NHẬP ETAX<br>DOANH NGHI<br>Tài khoản nộp thuế: là tài khoản phụ dù<br>vụ đã được phân quyền sử dụng theo nh<br>Quản lý tài khoản, Nộp thuế, Tra cứu, Hồ<br>dịch vụ,...<br>>Tên tài khoản nộp thuế: MST-NT (ví<br>>Mật khẩu là mật k TÀI KHOẢN ĐĂNG NHẬP ETAX**<br> **DOANH NGHIỆP**<br> **khoản nộp thuế:** là tài khoản phụ dùng để sử dụng các dịch<br>
đã được phân quyền sử dụng theo nhóm NSD được gán như<br>
ản lý tài khoản, Nộp thuế, Tra cứu, Hỏi đáp, Đăng ký bổ sung<br> **TÀI KHOÁN ĐĂNG NHẬP ETAX**<br>
DOANH NGHIỆP<br>
<br>
<br> **Exhoản nộp thuế:** là tài khoản phụ dùng để sử dụng các dịch<br>
đã được phân quyền sử dụng theo nhóm NSD được gán như<br>
han lý tài khoản, Nộp thuế, Tra cứu, Hỏi đáp, Đăng ký bổ s *khoản nộp thuế:* là tài khoản phụ dùng để sử dụng các dịch<br>đã được phân quyền sử dụng theo nhóm NSD được gán như<br>àn lý tài khoản, Nộp thuế, Tra cứu, Hỏi đáp, Đăng ký bổ sung<br>h vụ,...<br>>Tên tài khoản nộp thuế: MST-NT (ví d *i khoản nập thuê:* là tài khoản phụ dùng để sử dụng các dịch<br>đã được phân quyền sử dụng theo nhóm NSD được gán như<br>ân lý tài khoản, Nộp thuế, Tra cứu, Hỏi đáp, Đăng ký bổ sung<br>h vụ,...<br>>Tên tài khoản nộp thuế: MST-NT (ví

tử.

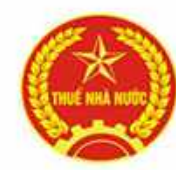

#### DỊCH VỤ THUẾ ĐIỆN TỬ (ETAX<br>DOANH NGHI<br>Chữ ký số:<br>- Đối với dịch vụ Nộp thuế điện tử chỉ được<br>số. **ĐỊCH VỤ THUẾ ĐIỆN TỬ (ETAX) – PHÂN HỆ NNT<br>DOANH NGHIỆP<br>Chữ ký số:<br>• Đối với dịch vụ Nộp thuế điện tử chỉ được đăng ký sử dụng 1 chữ ký<br>số.<br>• Đối với dịch vụ Khai thuế điện tử cho phép đăng ký sử dụng nhiều ĐỊCH VỤ THUẾ ĐIỆN TỬ (ETAX) – PHÂN HỆ NNT<br>DOANH NGHIỆP<br>Chữ ký số:<br>• Đối với dịch vụ Nộp thuế điện tử chi được đăng ký sử dụng 1 chữ ký<br>số.<br>• Đối với dịch vụ Khai thuế điện tử cho phép đăng ký sử dụng nhiều<br>chữ ký số.<br>Lưu DỊCH VỤ THUẾ ĐIỆN TỬ (ETAX)**<br> **DOANH NGHIỆ**<br>
ữ ký số:<br>
Đối với dịch vụ Nộp thuế điện tử chỉ được c<br>
số.<br>
Đối với dịch vụ Khai thuế điện tử cho phé<br>
chữ ký số.<br>
u ý: NNT dùng tài khoản chính để đăng ký c<br>
dịch vụ. **Lưu vụ THUẾ ĐIỆN TỬ (ETAX) – PHÂN HỆ NNT<br>
DOANH NGHIỆP<br>
Chữ ký số:<br>
• Đối với dịch vụ Nộp thuế điện tử chỉ được đăng ký sử dụng 1 chữ ký<br>
số.<br>
• Đối với dịch vụ Khai thuế điện tử cho phép đăng ký sử dụng nhiều<br>
chữ ký số.** DỊCH VỤ THUẾ ĐIỆN TỬ (ETAX) – PHÂN HỆ NNT<br>DOANH NGHIỆP DOANH NGHIỆP

- - số.
- **EXAMPLE CHINA CHING CHINA CHINA CHINA CHINA CHINA CHINA CHINA CHINA CHINA CHINA CHINA CHINA CHINA CHINA CHINA CHINA CHINA CHINA CHINA CHINA CHINA CHINA CHINA CHINA CHINA CHINA CHINA CHINA CHINA CHINA CHINA CHINA CHINA CHI**

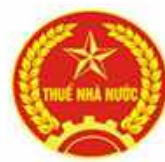

### DỊCH VỤ THUẾ ĐIỆN TỬ (ETAX) – PHÂN HỆ NNT<br>DOANH NGHIỆP<br>Các chức năng chính trên eTax – phân hệ NNT phần doanh nghiệp:<br>THUẾ ĐIỆN TỬ DỊCH VỤ THUẾ ĐIỆN TỬ (ETAX) – PHÂN HỆ NNT<br>DOANH NGHIỆP<br>Tra năng chính trận qTax - phân hệ NNT phần doanh nghiên: DOANH NGHIỆP

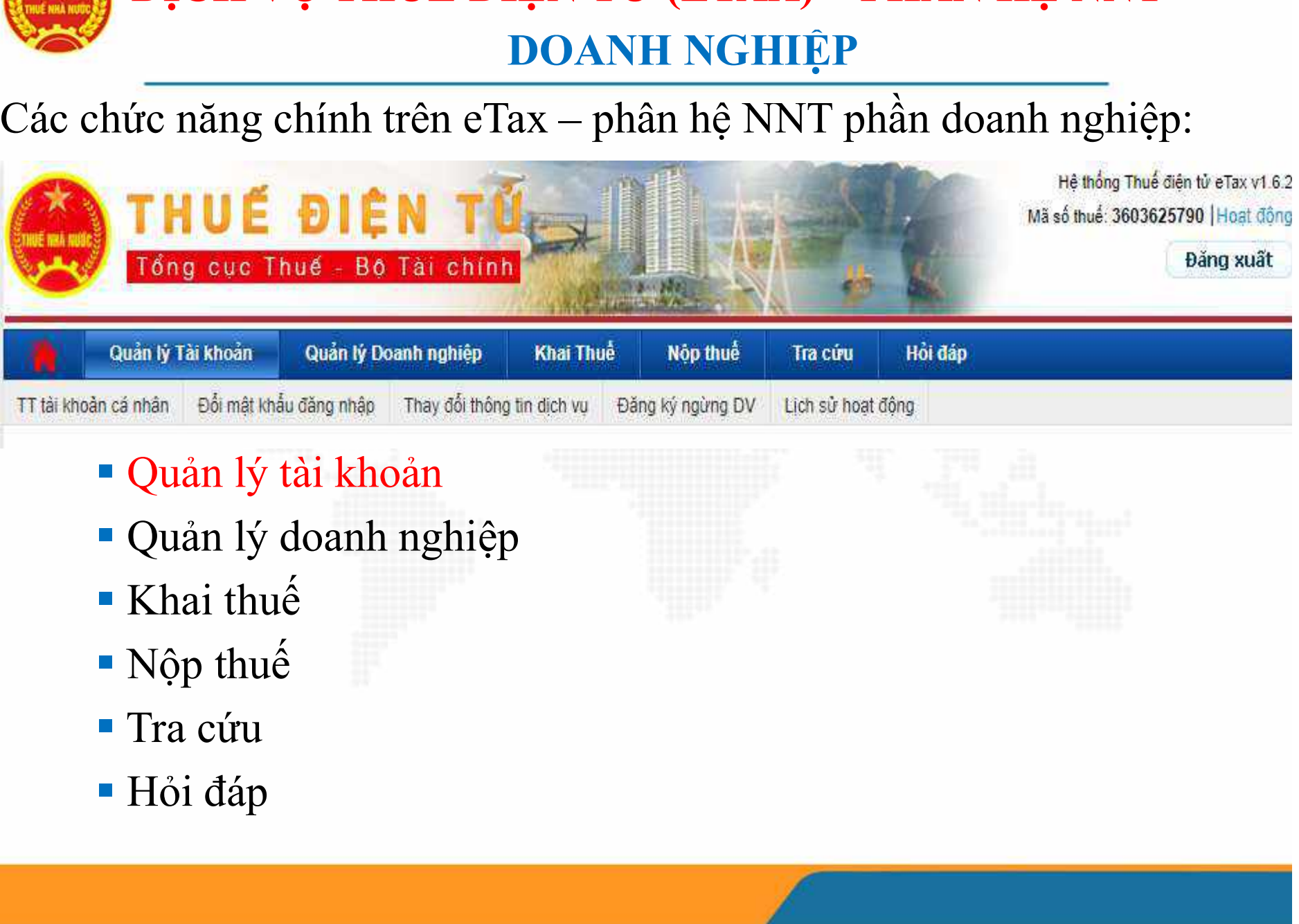

- 
- 
- 
- 
- 
- 

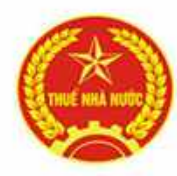

### DỊCH VỤ THUẾ ĐIỆN TỬ (ETAX) –<br>DOANH NGHIỆP<br>\* Quản lý tài khoản:<br>**Quản lý tài khoản:**<br>Quản lý tài khoản:<br>Quản lý tài khoản:<br>Quản lý tài khoản: DỊCH VỤ THUẾ ĐIỆN TỬ (ETAX) – PHÂN HỆ NNT<br>DOANH NGHIỆP<br>2 kí tài khoản: DOANH NGHIỆP

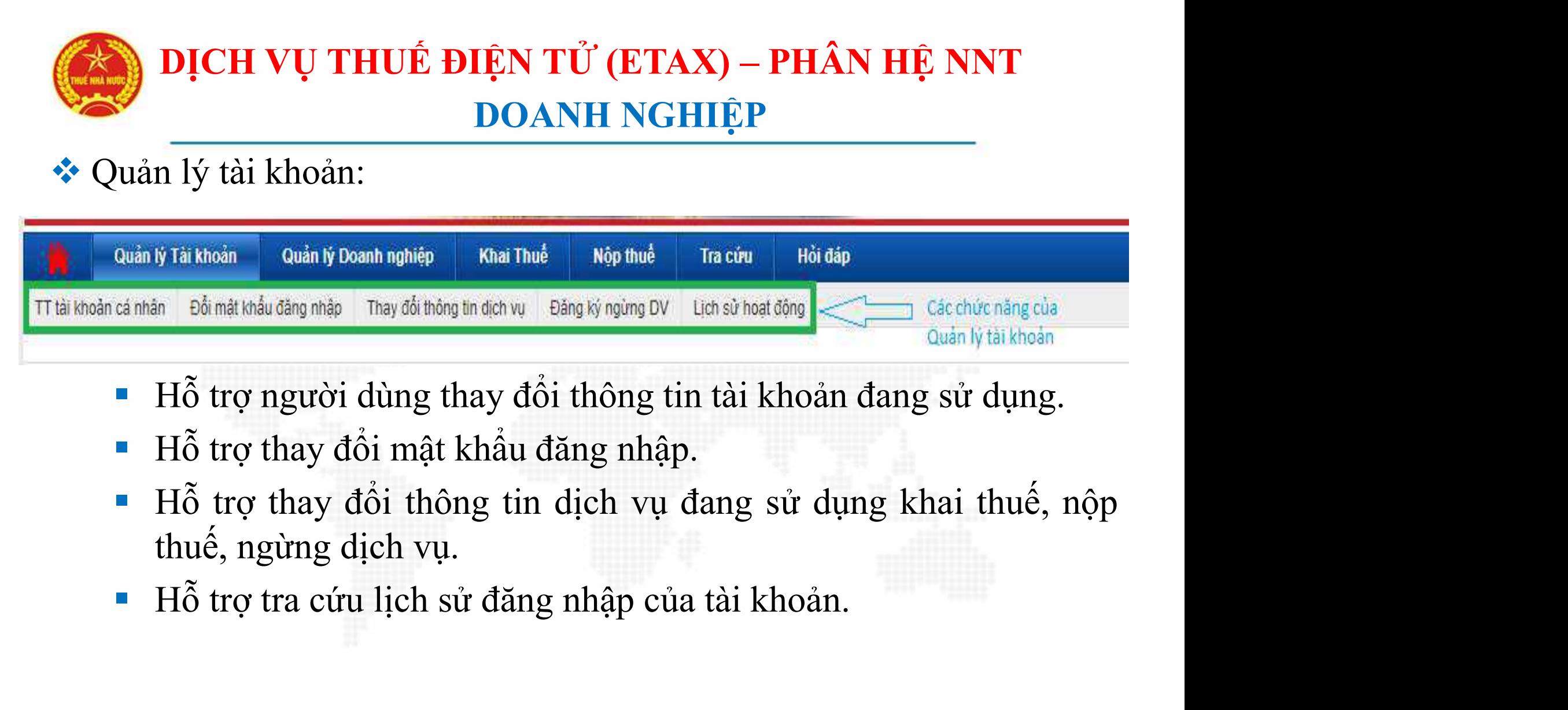

- 
- 
- 
- 

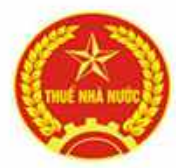

# DỊCH VỤ THUẾ ĐIỆN TỬ (ETAX) – PHÂN HỆ NNT<br>DOANH NGHIỆP<br>DOANH NGHIỆP DOANH NGHIỆP

DỊCH VỤ THUẾ ĐIỆN TỬ (ETAX) – PHÂN HỆ NNT<br>DOANH NGHIỆP<br>Quản lý tài khoản\ TT tài khoản cá nhân: hiển thị thông tin tài<br>khoản đang sử dụng, các tính năng được phân quyền thực hiện<br>đồng thời hỗ trợ thay đổi thông tin tài kho **khoản lý tài khoản Tĩ tài khoản cá nhân:** hiện **hiện**<br>Quản lý tài khoản TT tài khoản cá nhân: hiển thị thông tin tài<br>khoản đang sử dụng, các tính năng được phân quyền thực hiện<br>đồng thời hỗ trợ thay đổi thông tin tài khoả **ĐỊCH VỤ THUẾ ĐIỆN TỬ (ETAX) – PHÂN HỆ NNT<br>DOANH NGHIỆP<br>Quản lý tài khoản\ TT tài khoản cá nhân: hiển thị thông tin tài<br>khoản đang sử dụng, các tính năng được phân quyền thực hiện<br>đồng thời hỗ trợ thay đổi thông tin tài kh** DỊCH VỤ THUẾ ĐIỆN TỬ (ETAX) – PHÂN HỆ N<br>DOANH NGHIỆP<br>Quản lý tài khoản\ TT tài khoản cá nhân: hiển thị thông<br>khoản đang sử dụng, các tính năng được phân quyền th<br>đồng thời hỗ trợ thay đổi thông tin tài khoản cá nhân n<br>thoạ

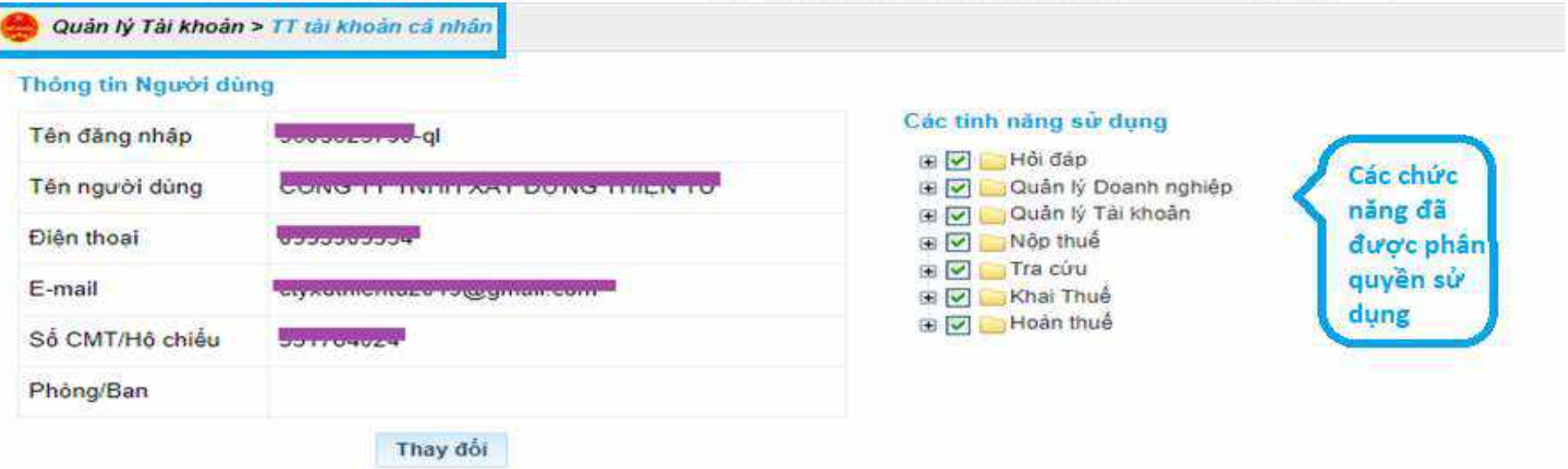

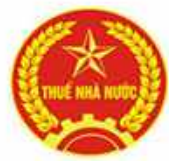

### **EXAMPLE DIỆN TỬ (ETAX) – PHÂN HỆ NNT DOANH NGHIỆP**<br>DOANH NGHIỆP<br>Quản lý tài khoản Đổi mật khẩu đăng nhập: hỗ trợ thay để<br>khẩu của tài khoản đang sử dụng. DỊCH VỤ THUẾ ĐIỆN TỬ (ETAX) – PHÂN HỆ NNT<br>DOANH NGHIỆP DOANH NGHIỆP

DỊCH VỤ THUẾ ĐIỆN TỬ (ETAX) – PHÂN HỆ NNT<br>DOANH NGHIỆP<br>Quản lý tài khoản\ Đổi mật khẩu đăng nhập: hỗ trợ thay đổi mật<br>khẩu của tài khoản đang sử dụng.

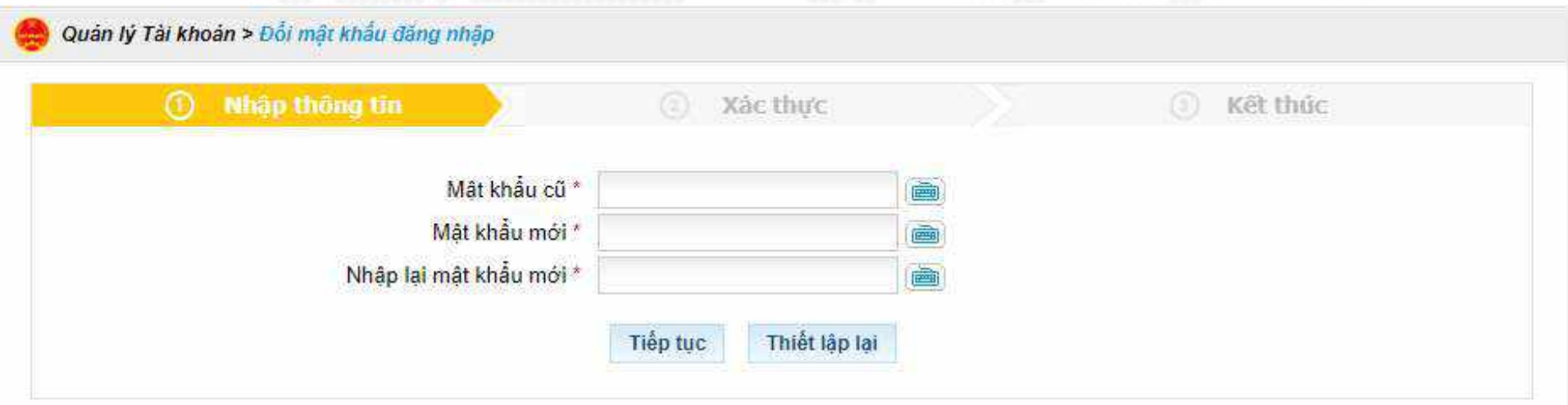

#### Ghi chir

- Mật khẩu phải có độ dài từ 6 đến 10 ký tự, không chứa ký tự khoảng trắng, không trùng tên đăng nhập.
- Mật khẩu phải có ít nhất một ký tự a->Z, 0->9 hoặc dấu gạch dưới.
- Mật khẩu phải có ít nhất 1 ký tự đặc biệt.
- Tránh thiết lập mặt khẩu với những thông tin cá nhân như ngày tháng năm sinh, số CMT, số điện thoại...

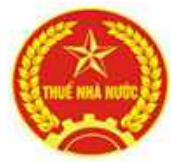

# DỊCH VỤ THUẾ ĐIỆN TỬ (ETAX) – PHÂN HỆ NNT<br>DOANH NGHIỆP<br>Từ nhiệt nghiệp DOANH NGHIỆP

DỊCH VỤ THUẾ ĐIỆN TỬ (ETAX) – PHÂN HỆ NNT<br>DOANH NGHIỆP<br>Quản lý tài khoản\ Thay đổi thông tin dịch vụ: hỗ trợ thay đổi<br>thông tin liên hệ của doanh nghiệp, thông tin về chữ ký số, thông<br>tin về tài khoản ngân hàng **EXAMPLE DIỆN TỬ (ETAX) – PHÂN HỆ NNT<br>DOANH NGHIỆP<br>Quản lý tài khoản\ Thay đổi thông tin dịch vụ: hỗ trợ thay đổi<br>thông tin liên hệ của doanh nghiệp, thông tin về chữ ký số, thông<br>tin về tài khoản ngân hàng<br>ng tin về chữ k** DỊCH VỤ THUẾ ĐIỆN TỬ (ETAX) – PHÂN H<br>DOANH NGHIỆP<br>Quản lý tài khoản\ Thay đổi thông tin dịch vụ: hỗ t<br>thông tin liên hệ của doanh nghiệp, thông tin về chữ l<br>tin về tài khoản ngân hàng<br>na thông tin về tài khoản ngân hàng

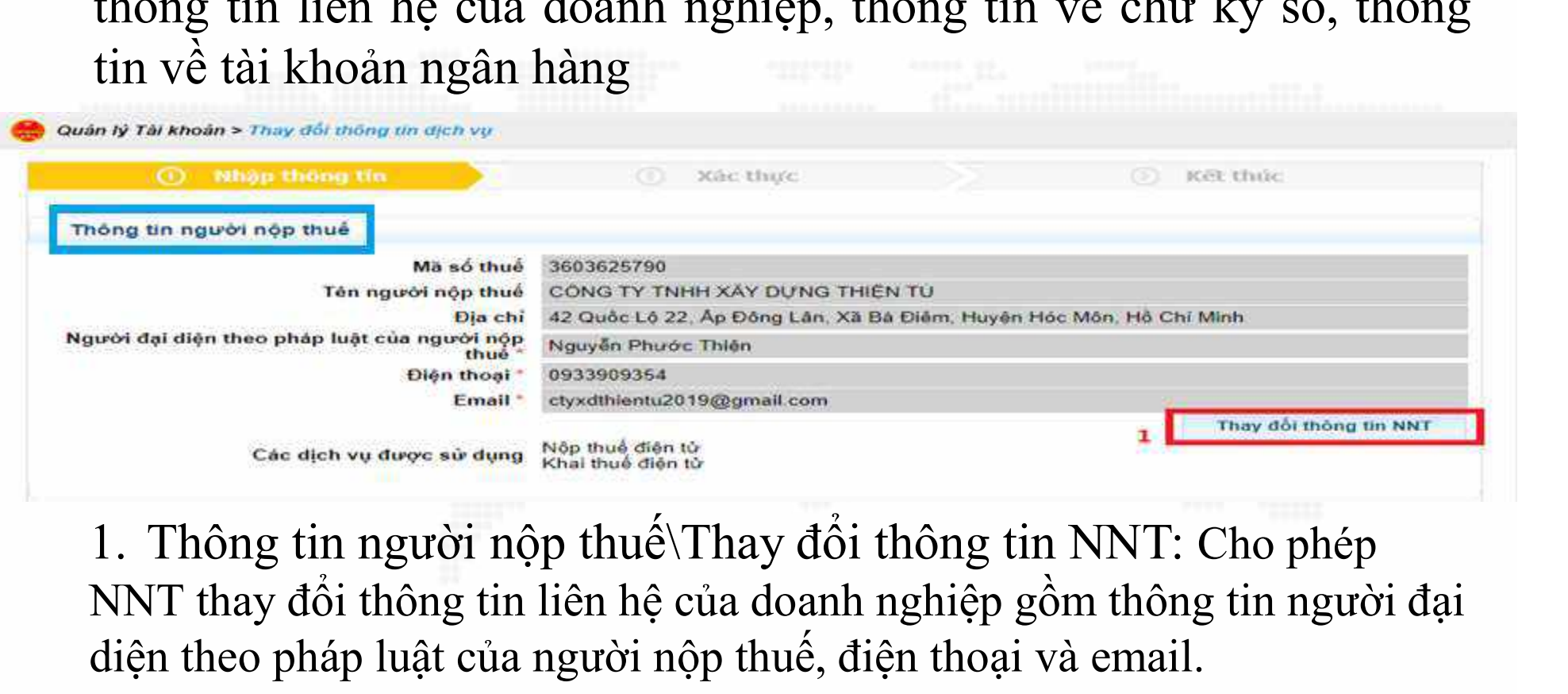

NNT thay đổi thông tin liên hệ của doanh nghiệp gồm thông tin người đại diện theo pháp luật của người nộp thuế, điện thoại và email.

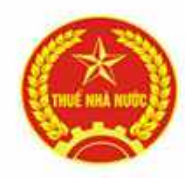

# DỊCH VỤ THUẾ ĐIỆN TỬ (ETAX) – PHÂN HỆ NNT<br>DOANH NGHIỆP DOANH NGHIỆP

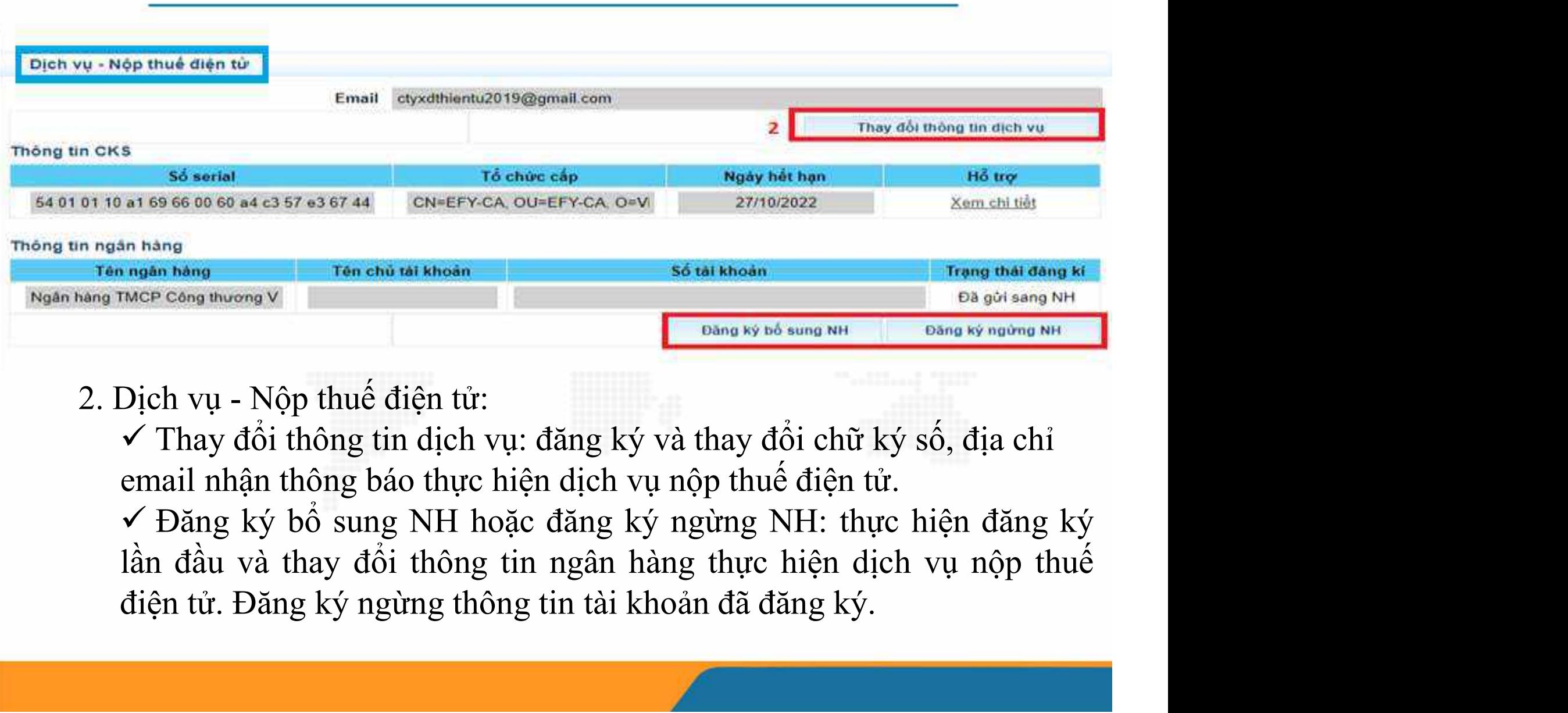

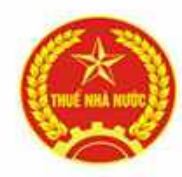

# DỊCH VỤ THUẾ ĐIỆN TỬ (ETAX) – PHÂN HỆ NNT<br>DOANH NGHIỆP DOANH NGHIỆP

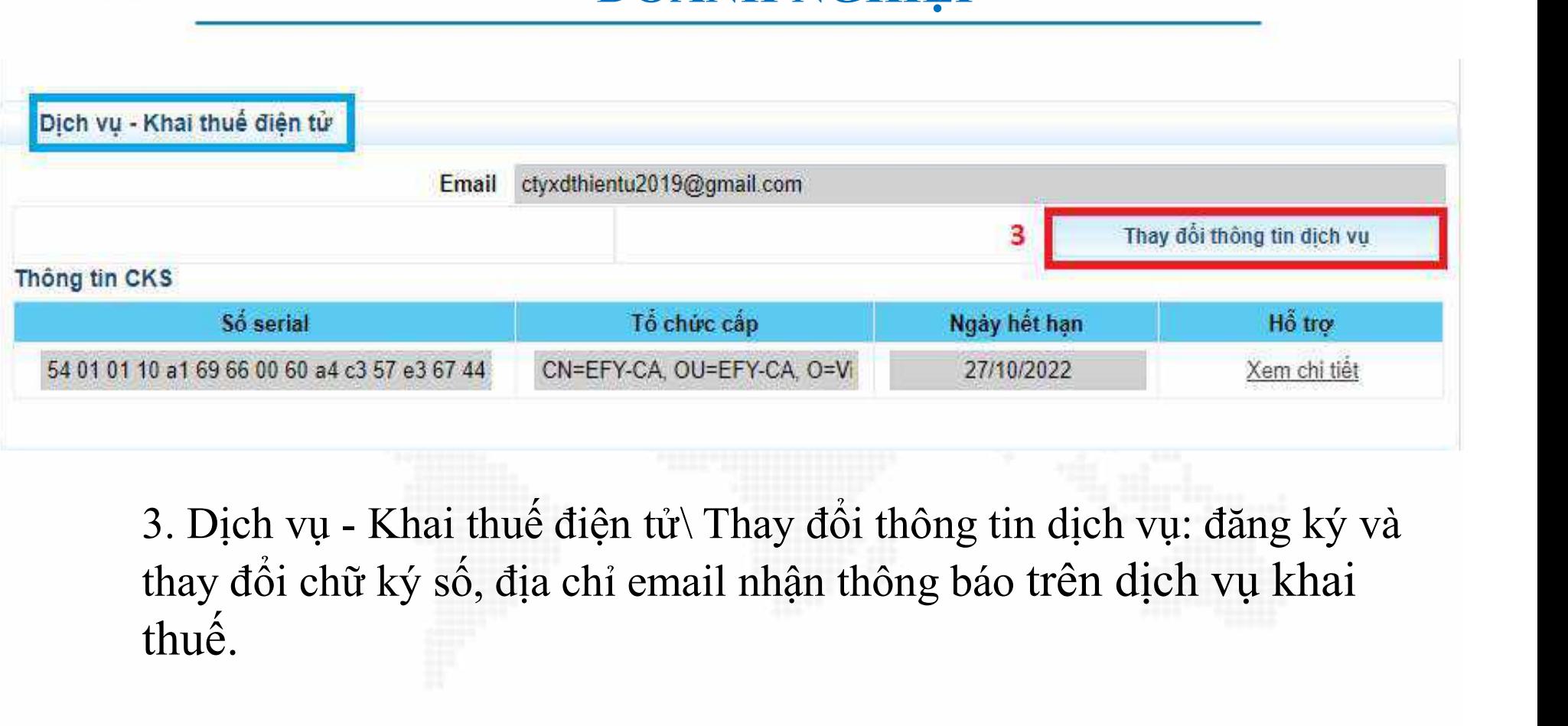

thuế.

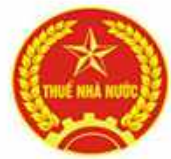

### DỊCH VỤ THUẾ ĐIỆN TỬ (ETAX) – PHÂN HỆ NNT<br>DOANH NGHIỆP<br>Quản lý tài khoản\ Đăng ký ngừng DV: hỗ trợ NNT đăng ký ngừng<br>các dịch vụ khai thuế, nộp thuế đang sử dụng. DỊCH VỤ THUẾ ĐIỆN TỬ (ETAX) – PHÂN HỆ NNT<br>DOANH NGHIỆP DOANH NGHIỆP

DỊCH VỤ THUẾ ĐIỆN TỬ (ETAX) – PHÂN HỆ NNT<br>DOANH NGHIỆP<br>Quản lý tài khoản\ Đăng ký ngừng DV: hỗ trợ NNT đăng ký ngừng<br>các dịch vụ khai thuế, nộp thuế đang sử dụng.

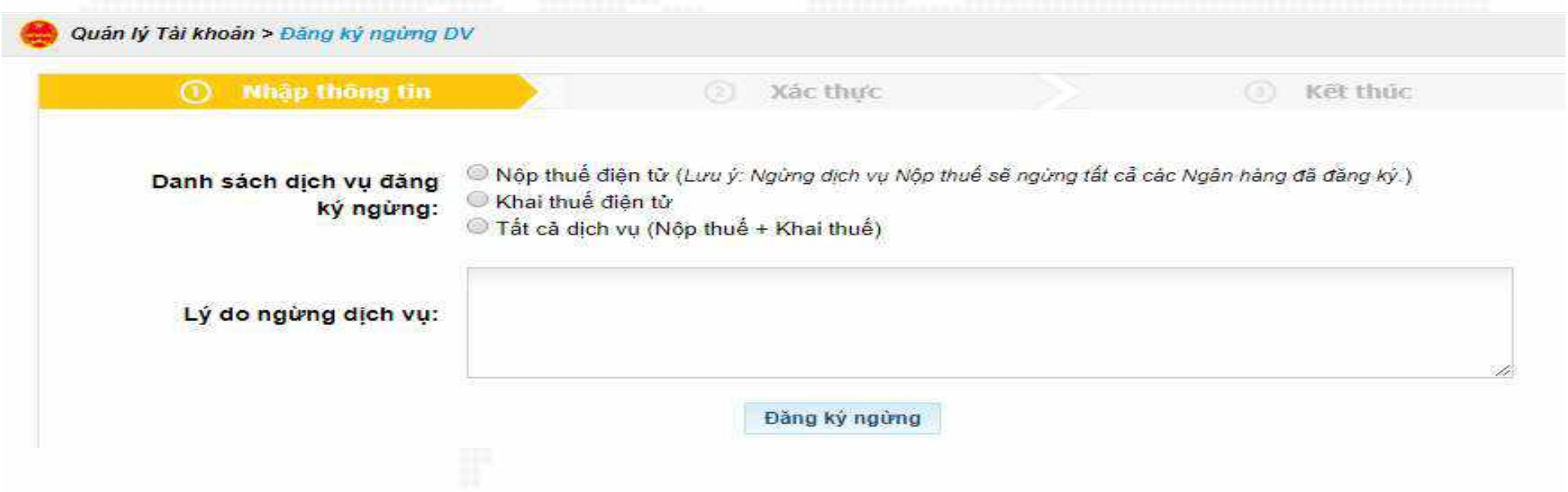

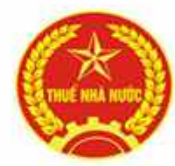

#### DỊCH VỤ THUẾ ĐIỆN TỬ (ETAX) – PHÂN HỆ NNT<br>DOANH NGHIỆP<br>Quản lý tài khoản\ Lịch sử hoạt động: hiển thị lịch sử hoạt động<br>của tài khoản đang sử dụng. DỊCH VỤ THUẾ ĐIỆN TỬ (ETAX) – PHÂN HỆ<br>DOANH NGHIỆP<br>Quản lý tài khoản\ Lịch sử hoạt động: hiển thị lịch sử<br>của tài khoản đang sử dụng. DỊCH VỤ THUẾ ĐIỆN TỬ (ETAX) – PHÂN HỆ NNT<br>DOANH NGHIỆP DOANH NGHIỆP

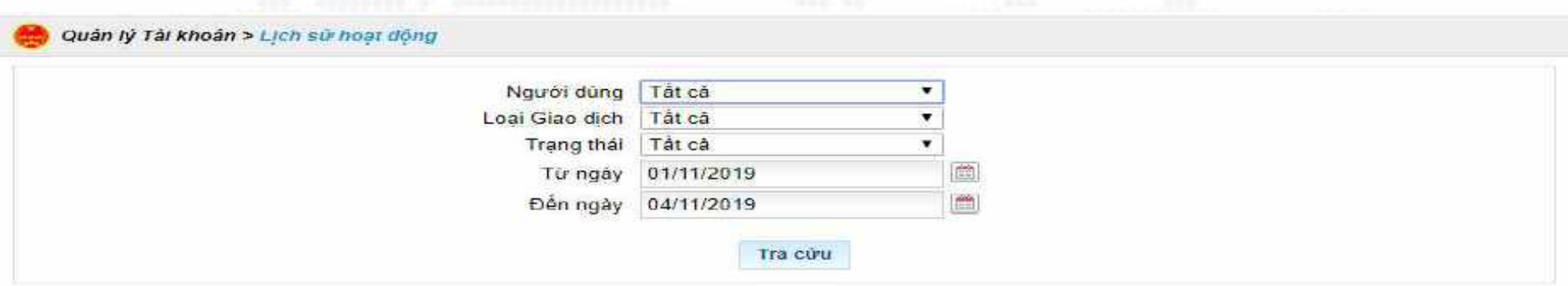

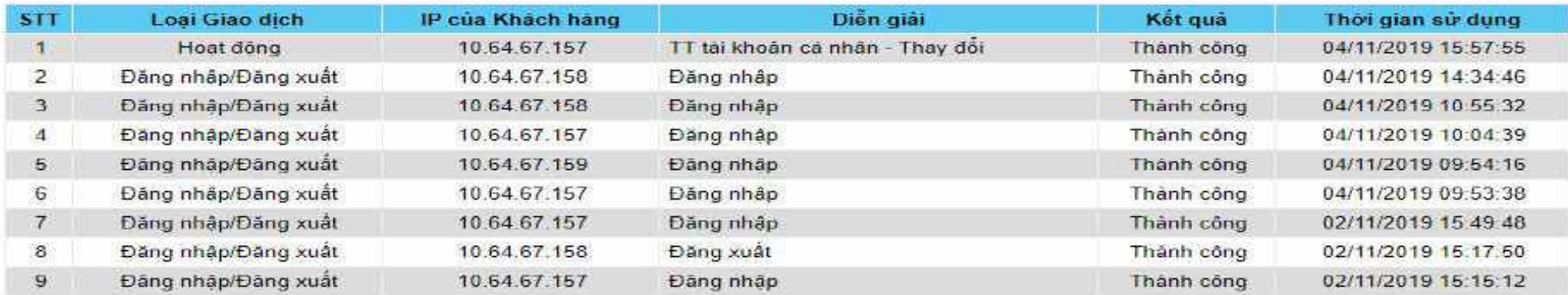

1 Trang 1/1 Trang /9 Giao dich

Trang<sub>(4</sub>,

Xuất ra PDF a Xuất ra excel

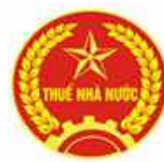

### DỊCH VỤ THUẾ ĐIỆN TỬ (ETAX) – PHÂN HỆ NNT<br>DOANH NGHIỆP<br>Các chức năng chính trên eTax – phân hệ NNT phần doanh nghiệp:<br>THUẾ ĐIỆN TỬ DỊCH VỤ THUẾ ĐIỆN TỬ (ETAX) – PHÂN HỆ NNT<br>DOANH NGHIỆP<br>Tra năng chính trận qTax - phân hệ NNT phần doanh nghiên: DOANH NGHIỆP

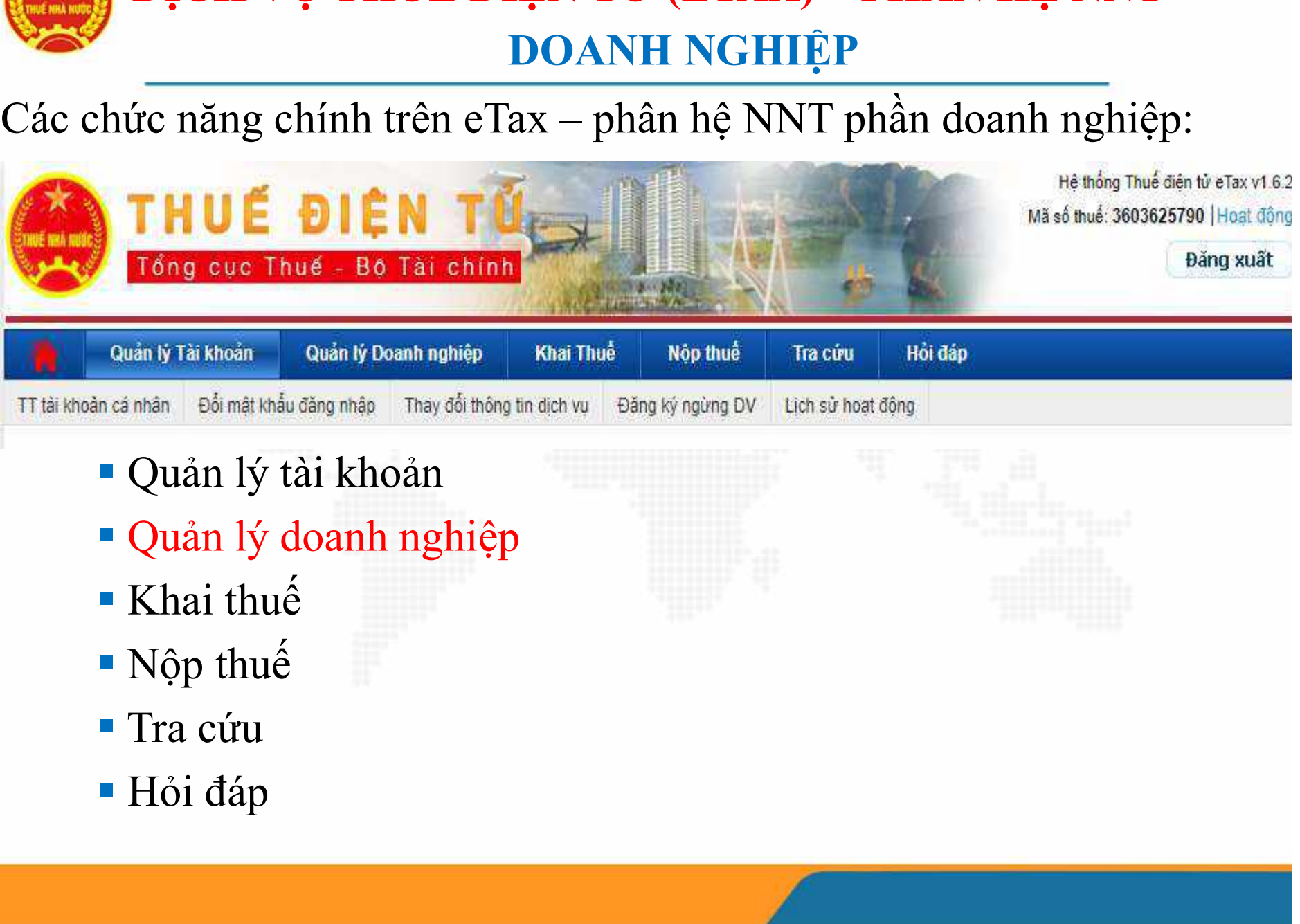

- 
- 
- 
- 
- 
- 

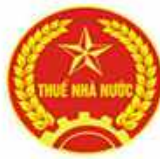

### DỊCH VỤ THUẾ ĐIỆN TỬ (ETAX) – PHÂN HỆ NNT<br>DOANH NGHIỆP<br>Nguản lý doanh nghiệp: tạo các nhóm người dùng và tài khoản phụ<br>Nguy nhóm ngo | Quản lý NSD DỊCH VỤ THUẾ ĐIỆN TỬ (ETAX) – PHÂN HỆ NNT<br>DOANH NGHIỆP<br>DÁNH NGHIỆP DOANH NGHIỆP

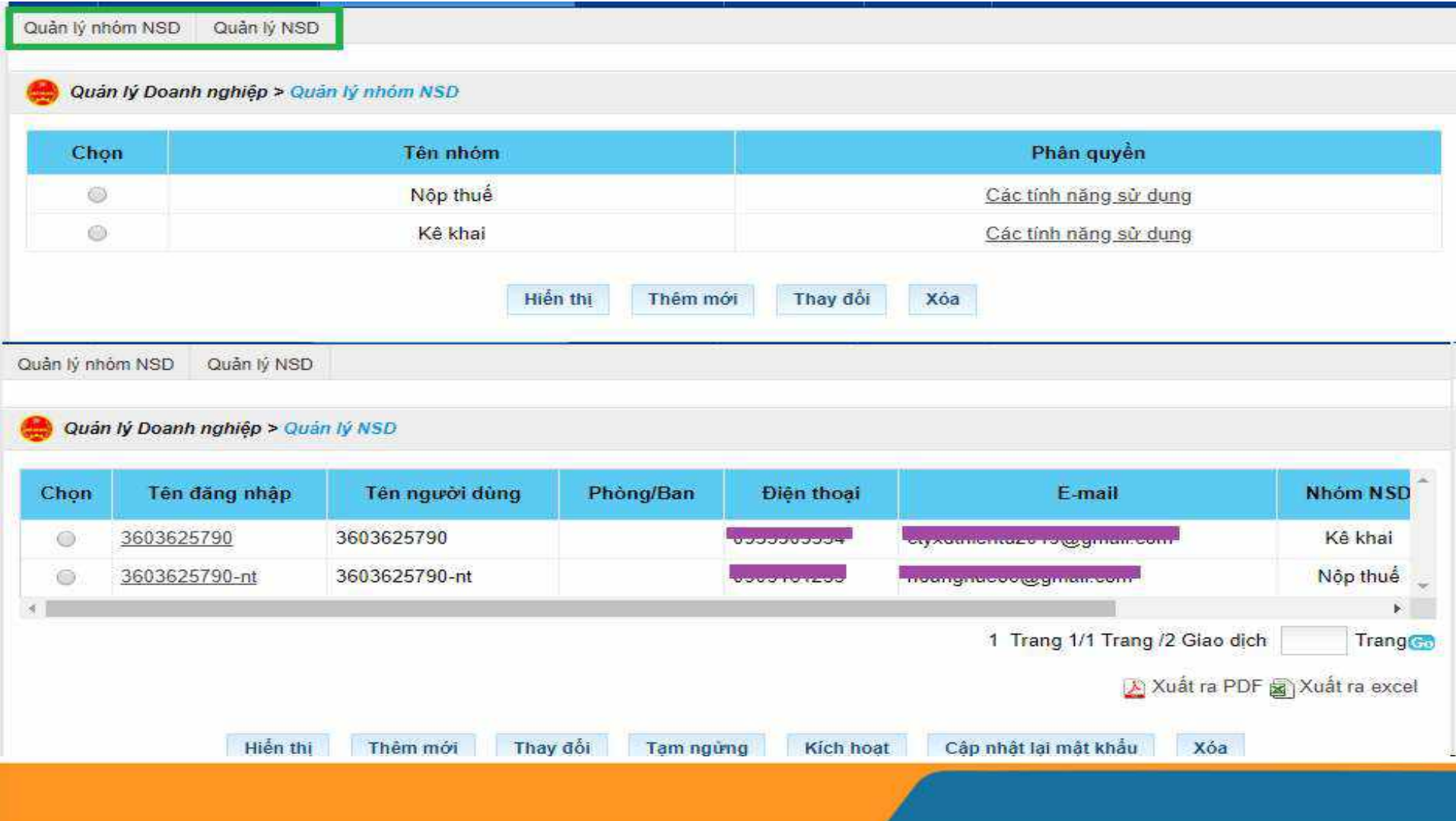

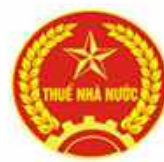

### DỊCH VỤ THUẾ ĐIỆN TỬ (ETAX) – PHÂN HỆ NNT<br>DOANH NGHIỆP<br>Các chức năng chính trên eTax – phân hệ NNT phần doanh nghiệp:<br>THUẾ ĐIỆN TỬ DỊCH VỤ THUẾ ĐIỆN TỬ (ETAX) – PHÂN HỆ NNT<br>DOANH NGHIỆP<br>Tra năng chính trận qTax - phân hệ NNT phần doanh nghiên: DOANH NGHIỆP

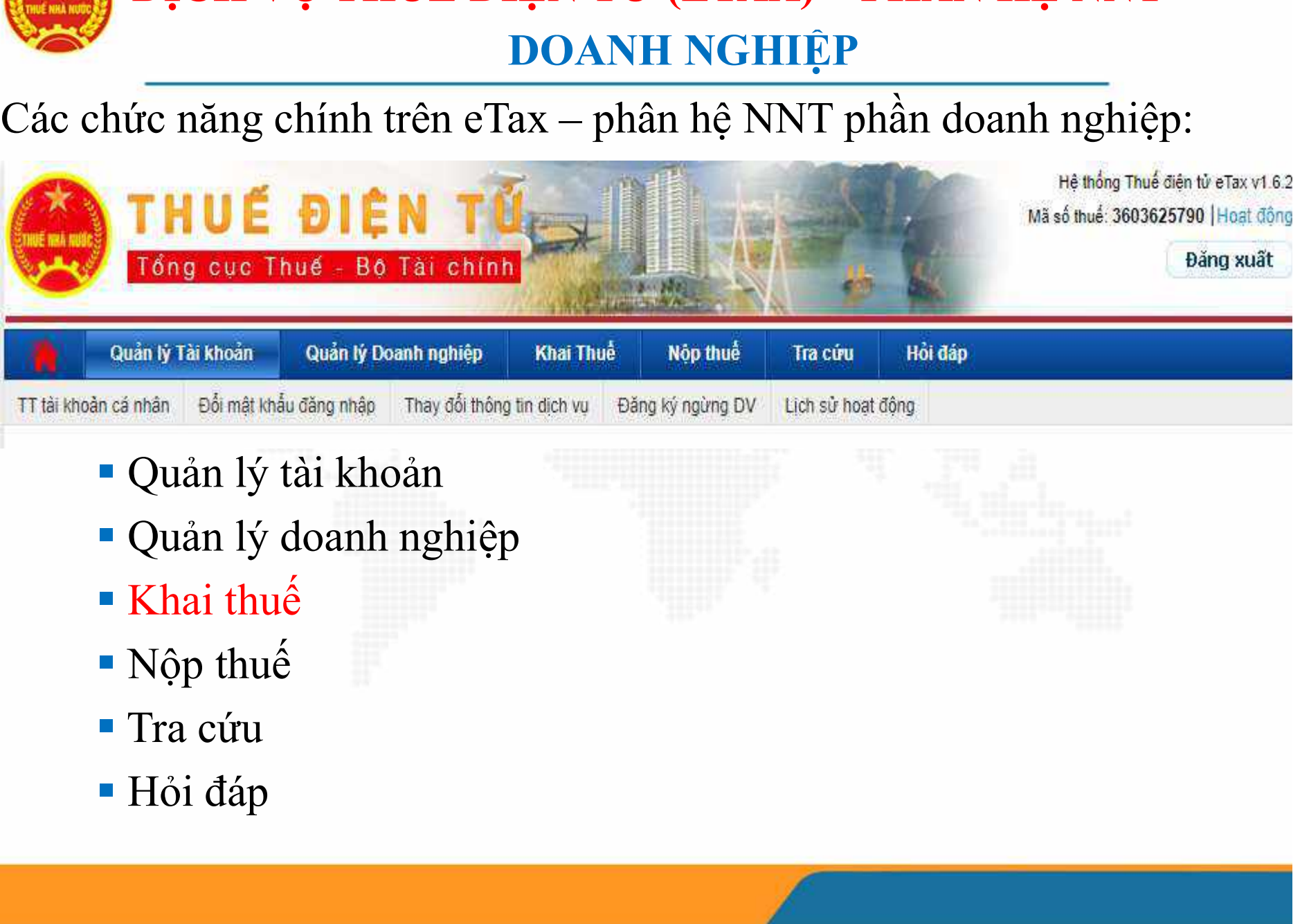

- 
- 
- 
- 
- 
- 

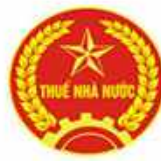

### DỊCH VỤ THUẾ ĐIỆN TỬ (ETAX) – PHÂN HỆ NNT<br>DOANH NGHIỆP<br>\* Khai Thuế: nhóm dịch vụ khai thuế<br>\* **Anai Thuế: nhóm dịch vụ khai thuế**<br>\* **Anai Thuế: Nộp thuế**<br>Tra cứu | Hồi đáp DỊCH VỤ THUẾ ĐIỆN TỬ (ETAX) – PHÂN HỆ NNT<br>DOANH NGHIỆP<br>Thuế: phém địch vụ khoi thuế DOANH NGHIỆP

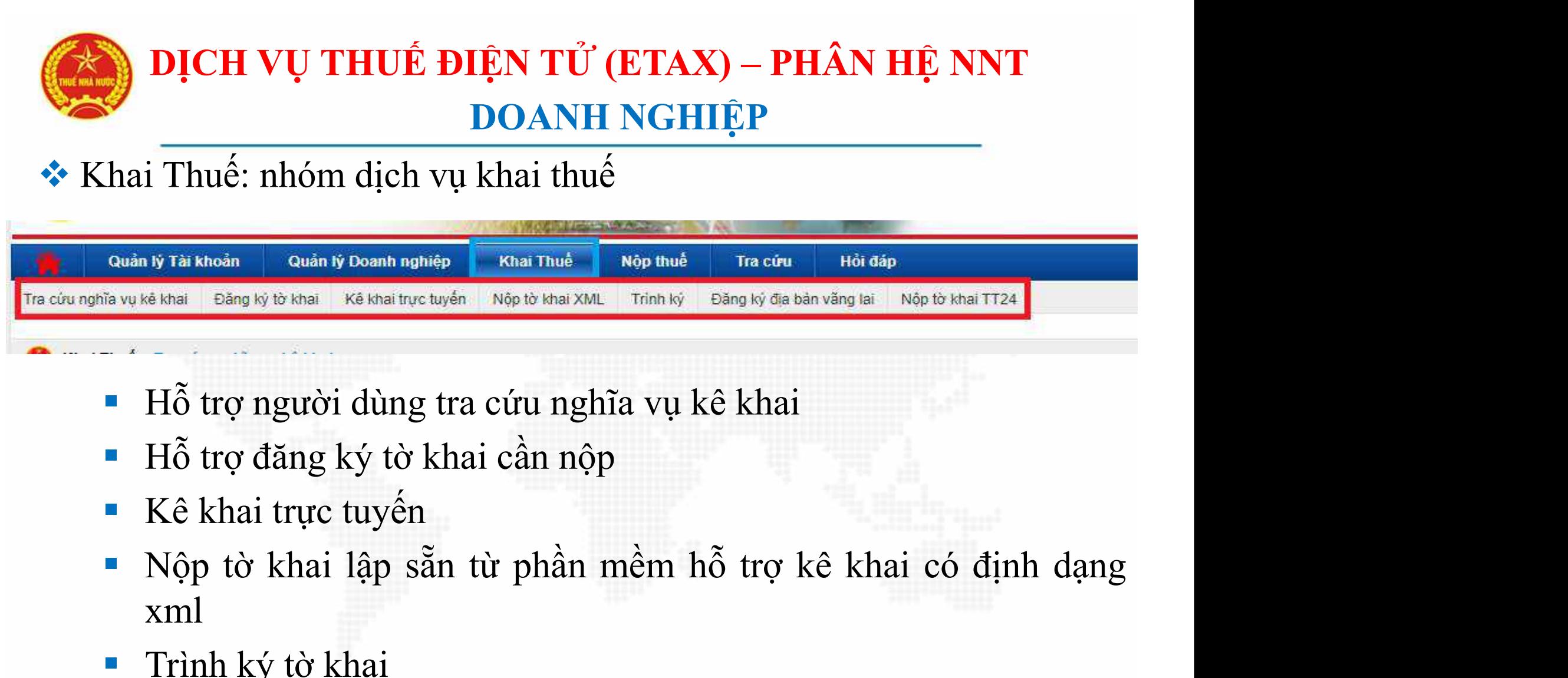

- 
- 
- 
- xml Nguy ké khai leang ký tờ khai ké khaituye tuyến li Nộp tờ khai xưu. Trình ký leang ký địa bàn vă<br>
Trịnh ký tờ khai cần nộp<br>
Trình ký tờ khai lập sẵn từ phần mềm hỗ trợ kê<br>
Xiệt khai trực tuyến<br>
Trình ký tờ khai lập sẵn từ - Hỗ trợ người dùng tra cứu nghĩa vụ kê khai<br>- Hỗ trợ đăng ký tờ khai cần nộp<br>- Kê khai trực tuyến<br>- Nộp tờ khai lập sẵn từ phần mềm hỗ trợ kê khai có đị<br>xml<br>- Trình ký tờ khai<br>- Đăng ký địa bàn vãng lai<br>- Nộp tờ khai theo - Hỗ trợ người dùng tra cứu nghĩa vụ kê khai<br>
- Hỗ trợ đăng ký tờ khai cần nộp<br>
- Kê khai trực tuyến<br>
- Nộp tờ khai lập sẵn từ phần mềm hỗ trợ kê khai có định d<br>
- Trình ký tờ khai<br>
- Trình ký tờ khai<br>
- Đăng ký địa bàn vã
- 
- 
- 

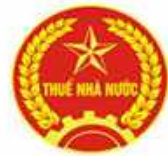

### DỊCH VỤ THUẾ ĐIỆN TỬ (ETAX) – PHÂN HỆ NNT<br>DOANH NGHIỆP<br>Khai Thuế\ Tra cứu nghĩa vụ kê khai:<br>Khai Thuế> Tra cứu nghĩa vụ kê khai: DỊCH VỤ THUẾ ĐIỆN TỬ (ETAX) – PHÂN HỆ NNT<br>DOANH NGHIỆP DOANH NGHIỆP

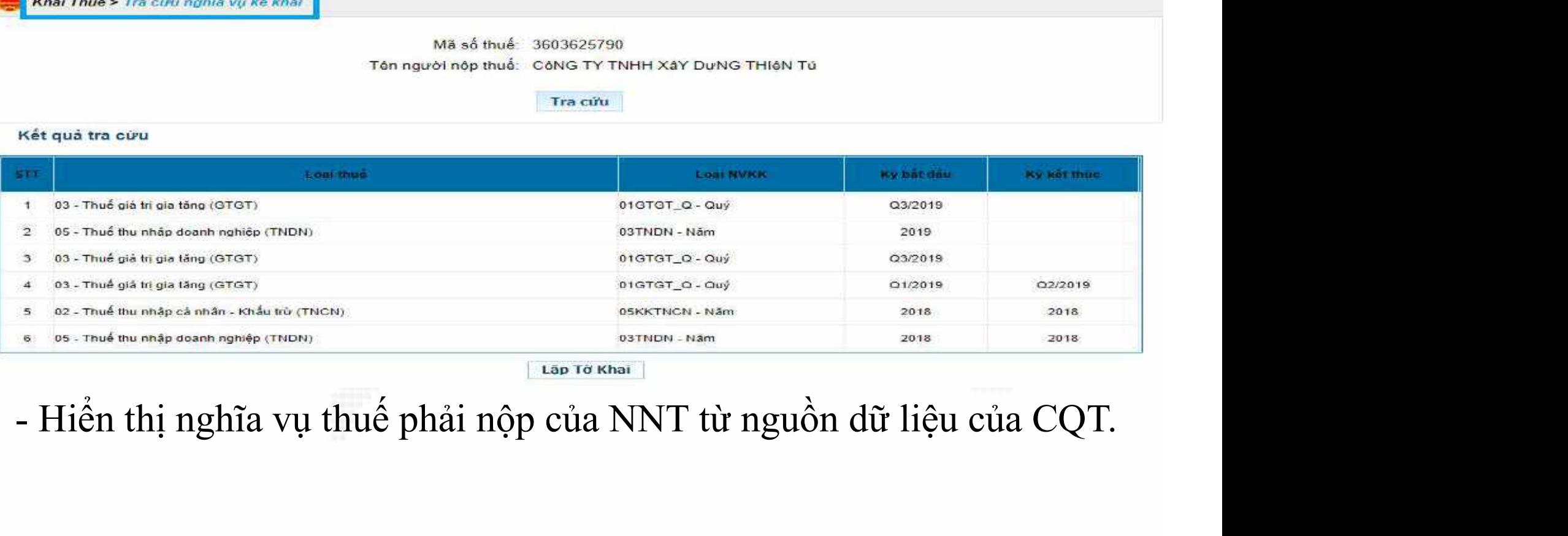

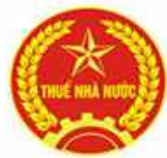

#### DỊCH VỤ THUẾ ĐIỆN TỬ (ETAX) – PHÂN HỆ NNT<br>DOANH NGHIỆP<br>Khai Thuế\ Đăng ký tờ khai: cho phép NNT đăng ký hoặc ngừng<br>đăng ký các loại tờ khai nộp điện tử đến CQT. **DỊCH VỤ THUẾ ĐIỆN TỬ (ETAX) – PHÂN HỆ NNT<br>DOANH NGHIỆP<br>Khai Thuế\ Đăng ký tờ khai: cho phép NNT đăng ký hoặc ngừng<br>đăng ký các loại tờ khai nộp điện tử đến CQT.**<br>sach tờ khai đã đăng ký nộp qua mạng DỊCH VỤ THUẾ ĐIỆN TỬ (ETAX) – PHÂN HỆ NNT<br>DOANH NGHIỆP DOANH NGHIỆP

Tó khai Loai kỳ kẻ khai Kỳ bắt đầu **STT** Chon THUẾ GIẢ TRỊ GIA TĂNG  $\mathbf{I}$ 01/GTGT - Tờ khai thuế giá trị gia tăng (GTGT) Kê khai theo guý Q1/2019 o THUẾ THỤ NHẤP DOANH NGHIẾP 戸 03/TNDN - Tò khai quyết toàn thuế TNDN 边 Kê khai theo năm 2019 THUỂ THU NHẤP CẢ NHÂN 0 3 05/QTT-TNCN - Tờ khai quyết toán thuế TNCN Dành cho tổ chức, cá nhân trả thu nhập chịu thuế Kê khai theo năm 2019 từ tiền tương, tiền công cho cá nhân (TT92/1015) **BÁO CÁO TAI CHINH** 戸 Ωŧ TT133 SieuNho - Bồ bảo cáo tài chính dành cho doanh nghiệp siêu nhỏ (thông tu 133/2016/TT-KA khai theo năm  $2019$ **RTCY** THUỂ MỘN BẦI 01/MBAI - Tò khai lẻ phí môn bài (NĐ139/2016)  $\square$ Kê khai theo năm  $2019$ 5 THÔNG BẢO HÓA ĐƠN  $\Box$ ίB. TB01/AC\_HDDT - Thống bảo phát hành hóa đơn điện tử Kế khai theo từng lần phát sinh 31/10/2019 BÁO CÁO HÓA ĐƠN  $\Box$ 9 BC26/AC - Bảo cáo tỉnh hình sử dụng hòa đơn Kč khai theo quý Q4/2019 Đăng ký thêm tờ khai Đăng ký ngừng tờ khai

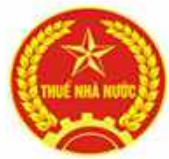

# DỊCH VỤ THUẾ ĐIỆN TỬ (ETAX) – PHÂN HỆ NNT<br>DOANH NGHIỆP DOANH NGHIỆP

**EXAMPLE DIỆN TỬ (ETAX) – PHÂN HỆ NNT<br>DOANH NGHIỆP<br>Khai Thuế\ Kê khai trực tuyến: Hỗ trợ NNT lập, ký số và gửi một<br>số tờ khai trực tiếp trên trang web mà NNT đã đăng ký nộp đến<br>CQT, không cần dùng đến các phần mềm hỗ trợ k Số tờ khai Thuết ĐIỆN TỬ (ETAX) – PHÂN HỆ NNT<br>
DOANH NGHIỆP<br>
Khai Thuết Kê khai trực tuyến: Hỗ trợ NNT lập, ký số và gửi một<br>
số tờ khai trực tiếp trên trang web mà NNT đã đăng ký nộp đến<br>
CQT, không cần dùng đến các phần CH VỤ THUẾ ĐIỆN TỬ (ETAX) – PHÂN HỆ NNT<br>
DOANH NGHIỆP<br>
Khai Thuế\ Kê khai trực tuyến: Hỗ trợ NNT lập, ký số và gửi một<br>
số tờ khai trực tiếp trên trang web mà NNT đã đăng ký nộp đến<br>
CQT, không cần dùng đến các phần mềm h** 

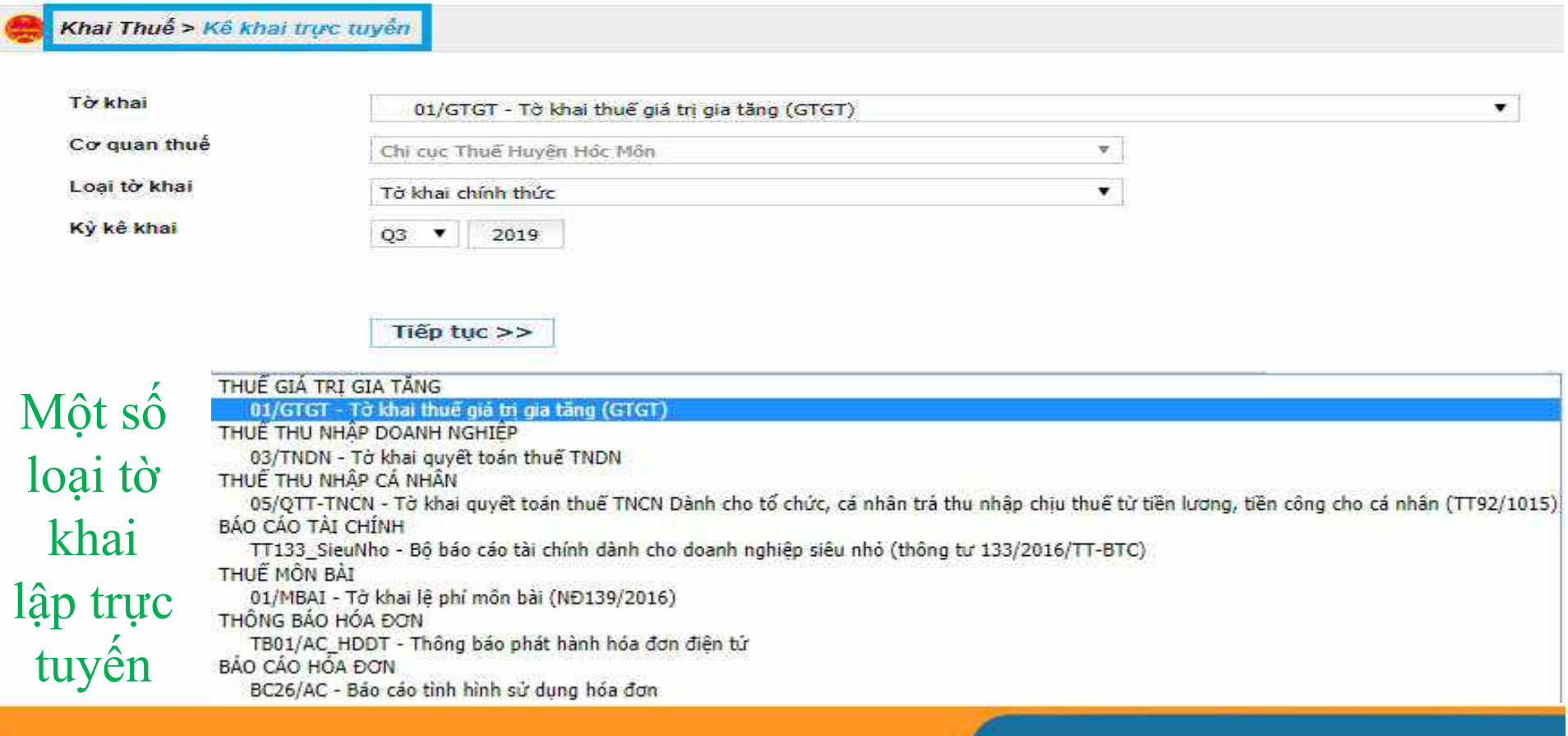

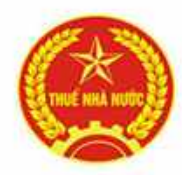

#### DỊCH VỤ THUẾ ĐIỆN TỬ (ETAX) – PHÂN HỆ NNT<br>DOANH NGHIỆP<br>Khai Thuế\ Nộp tờ khai XML: Hỗ trợ NNT ký và nộp file có định<br>dạng xml kết xuất từ các phần mềm hỗ trợ kê khai đến CQT. **DỊCH VỤ THUẾ ĐIỆN TỬ (ETAX) – PHÂN HỆ NNT<br>DOANH NGHIỆP<br>Khai Thuế\ Nộp tờ khai XML: Hỗ trợ NNT ký và nộp file có định<br>dạng xml kết xuất từ các phần mềm hỗ trợ kê khai đến CQT.**<br>Hư Thuế> Nộp tờ khai xan. DỊCH VỤ THUẾ ĐIỆN TỬ (ETAX) – PHÂN HỆ NNT<br>DOANH NGHIỆP DOANH NGHIỆP

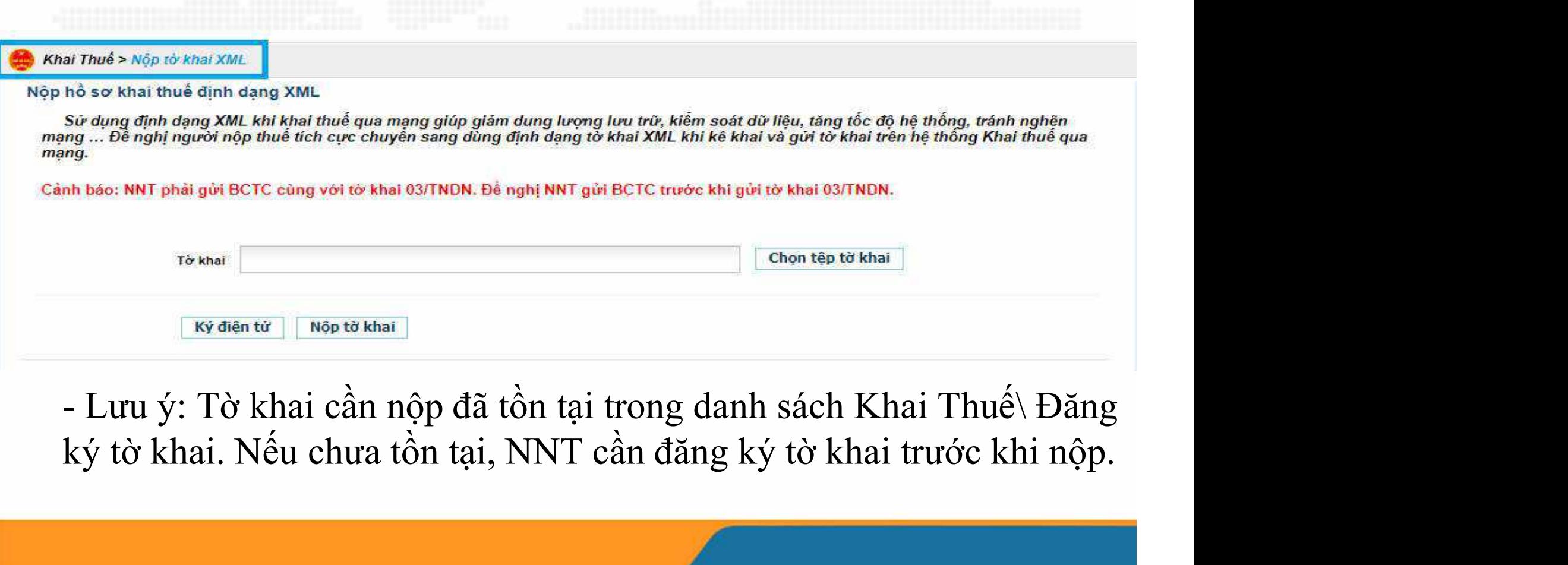

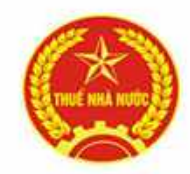

### **DỊCH VỤ THUẾ ĐIỆN TỬ (ETAX) – PHÂN<br>DOANH NGHIỆP<br>Khai Thuế\ Trình ký:<br>Khai Thuế> Trình ký:** DỊCH VỤ THUẾ ĐIỆN TỬ (ETAX) – PHÂN HỆ NNT<br>DOANH NGHIỆP DOANH NGHIỆP

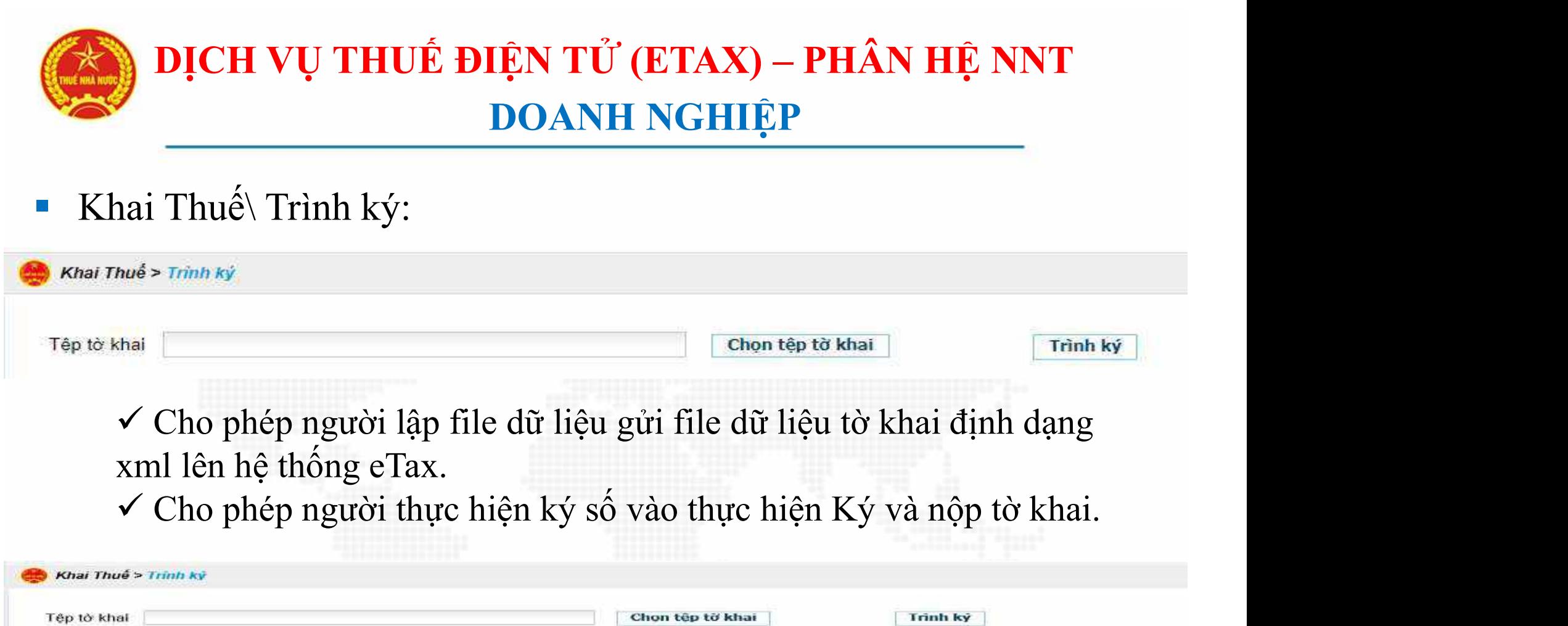

Danh Sách Tờ Khai Trinh Kỳ

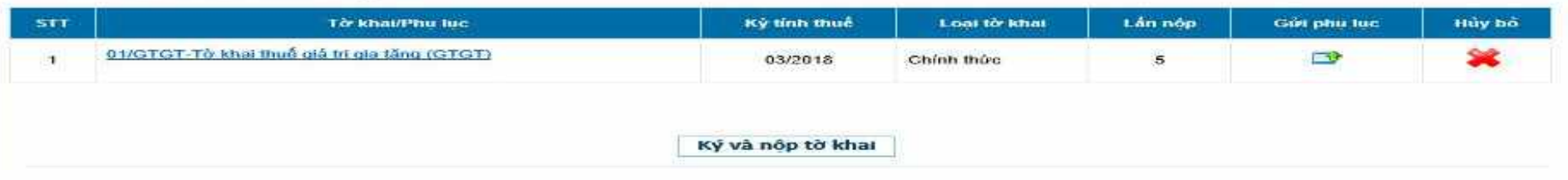

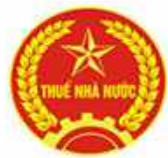

#### DỊCH VỤ THUẾ ĐIỆN TỬ (ETAX) – PHÂN HỆ NNT<br>DOANH NGHIỆP<br>Khai Thuế\ Đăng ký địa bàn vãng lai: người nộp thuế đăng ký thêm<br>CQT nơi phát sinh khoản thu. CQT nơi phát sinh khoản thu. DỊCH VỤ THUẾ ĐIỆN TỬ (ETAX) – PHÂN HỆ NNT<br>DOANH NGHIỆP DOANH NGHIỆP

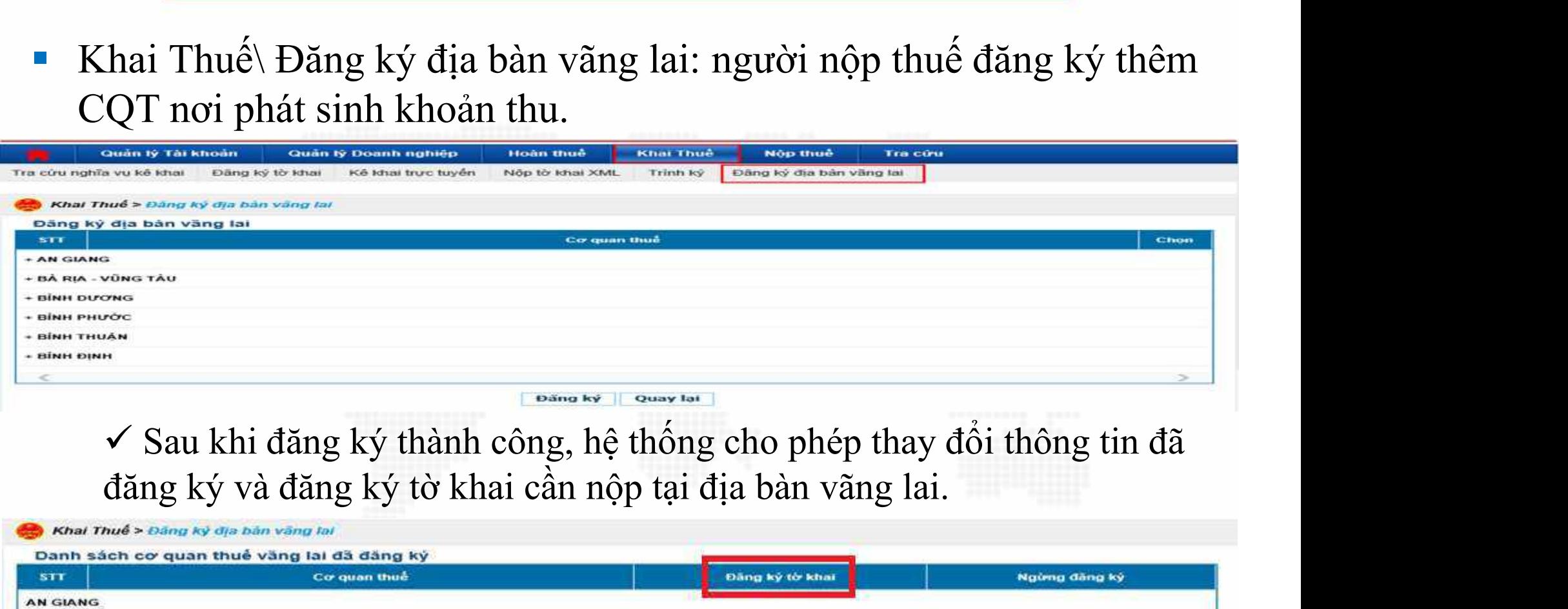

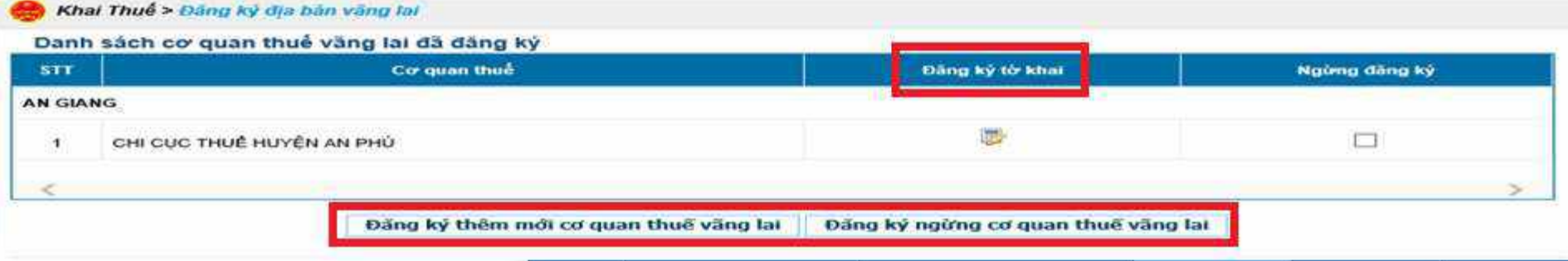

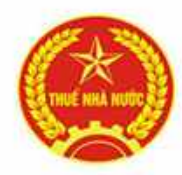

# DỊCH VỤ THUẾ ĐIỆN TỬ (ETAX) – PHÂN HỆ NNT<br>DOANH NGHIỆP DOANH NGHIỆP

DỊCH VỤ THUẾ ĐIỆN TỬ (ETAX) – PHÂN HỆ NNT<br>DOANH NGHIỆP<br>Khai Thuế\ Nộp tờ khai theo TT24: hỗ trợ nộp bộ báo cáo tài chính<br>theo Thông tư 24/2017/TT-BTC và Thông tư 133/2016/TT-BTC<br>theo bộ mẫu định dạng Excel có sẵn trên eTax DỊCH VỤ THUẾ ĐIỆN TỬ (ETAX) – PHÂN HỆ NNT<br>DOANH NGHIỆP<br>Khai Thuế\ Nộp tờ khai theo TT24: hỗ trợ nộp bộ báo cáo tài chính<br>theo Thông tư 24/2017/TT-BTC và Thông tư 133/2016/TT-BTC<br>theo bộ mẫu định dạng Excel có sẵn trên eTax **DỊCH VỤ THUẾ ĐIỆN TỬ (ETAX) – PHÂN HỆ NNT<br>DOANH NGHIỆP<br>Khai Thuế\ Nộp tờ khai theo TT24: hỗ trợ nộp bộ báo cáo tài chính<br>theo Thông tư 24/2017/TT-BTC và Thông tư 133/2016/TT-BTC<br>theo bộ mẫu định dạng Excel có sẵn trên eT** 

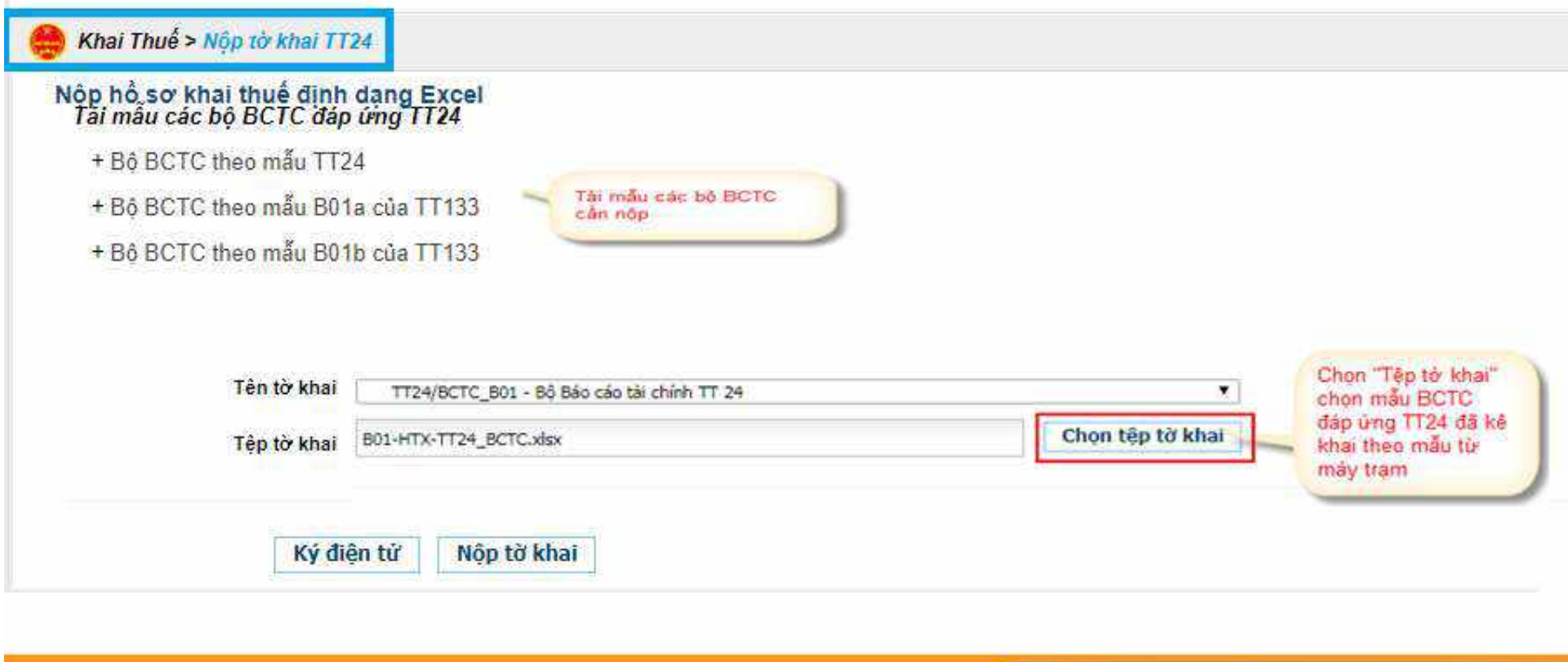

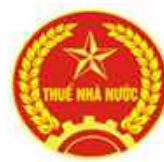

### DỊCH VỤ THUẾ ĐIỆN TỬ (ETAX) – PHÂN HỆ NNT<br>DOANH NGHIỆP<br>Các chức năng chính trên eTax – phân hệ NNT phần doanh nghiệp:<br>THUẾ ĐIỆN TỬ DỊCH VỤ THUẾ ĐIỆN TỬ (ETAX) – PHÂN HỆ NNT<br>DOANH NGHIỆP<br>Tra năng chính trận qTax - phân hệ NNT phần doanh nghiên: DOANH NGHIỆP

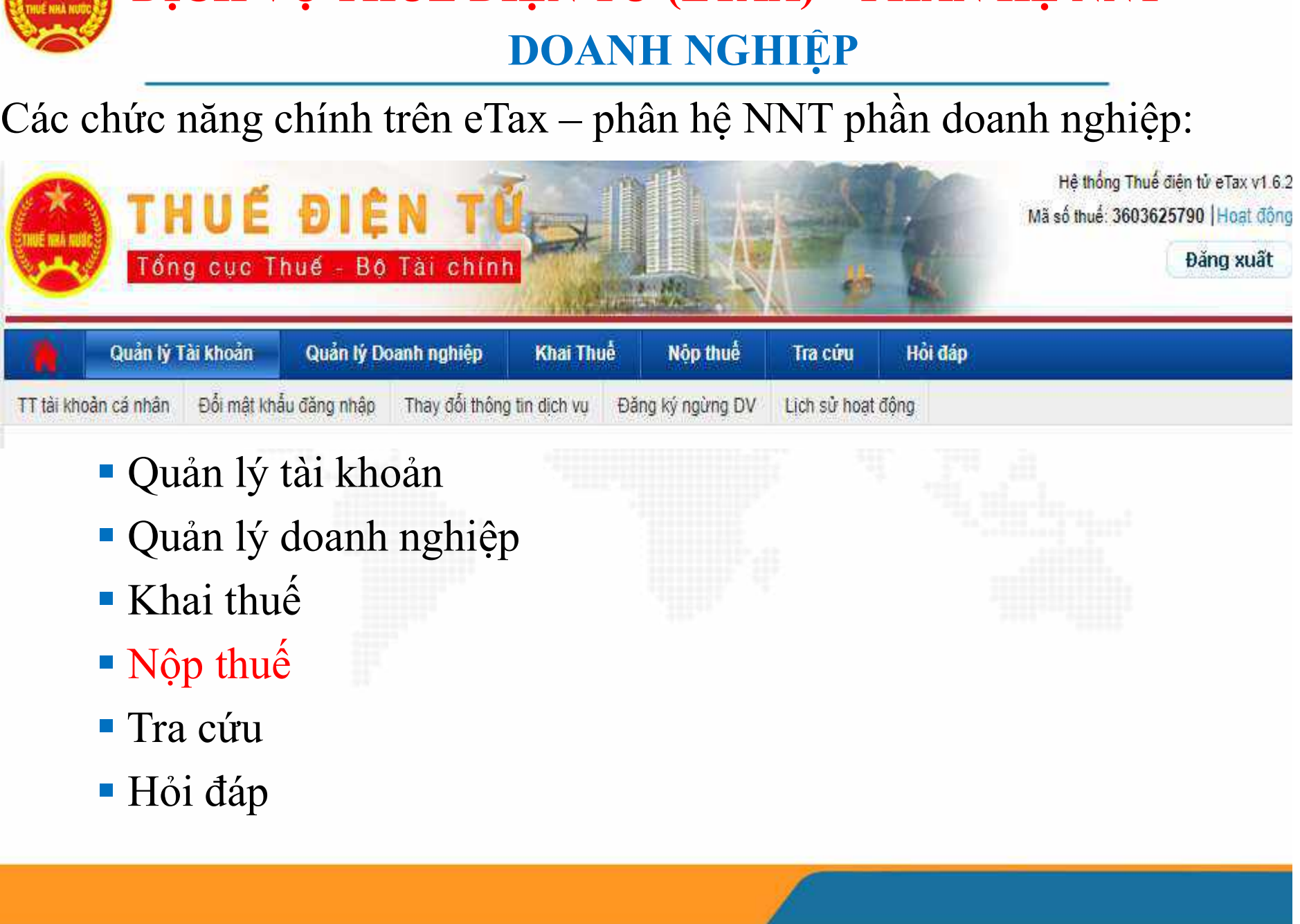

- 
- 
- 
- 
- 
- 

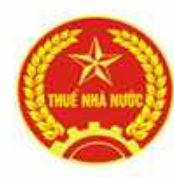

#### Nộp Thuế: nhóm dịch vụ nộp thuế<br>
Nộp Thuế: nhóm dịch vụ nộp thuế<br>
Nộp Thuế: nhóm dịch vụ nộp thuế<br>
Ng<sub>iệ Tracitur</sub> nhỏi đâp<br>
Nghiệp Khải Thuế<br>
Nghiệp Tracitur</sub> nhỏi đâp<br>
Nghiệp Tracitur nhỏi đâp DỊCH VỤ THUẾ ĐIỆN TỬ (ETAX) – PHÂN HỆ NNT<br>DOANH NGHIỆP<br>Thuất phám định vụ pập thuấ DOANH NGHIỆP Hỗ trợ người dùng lập giấy nộp tiền **DỊCH VỤ THUẾ ĐIỆN TỬ (ETAX) – PHÂN HỆ NNT<br>
DOANH NGHIỆP<br>
(P Thuế: nhóm dịch vụ nộp thuế<br>
(P Thuế: nhón dụch vụ nộp thuế<br>
(P Thuế: nhón dụch vụ nộp thuế<br>
(P Thuế: nhón dụch vụ nộp thay<br>
(P Thuế: nhón người dùng lập giấy n**

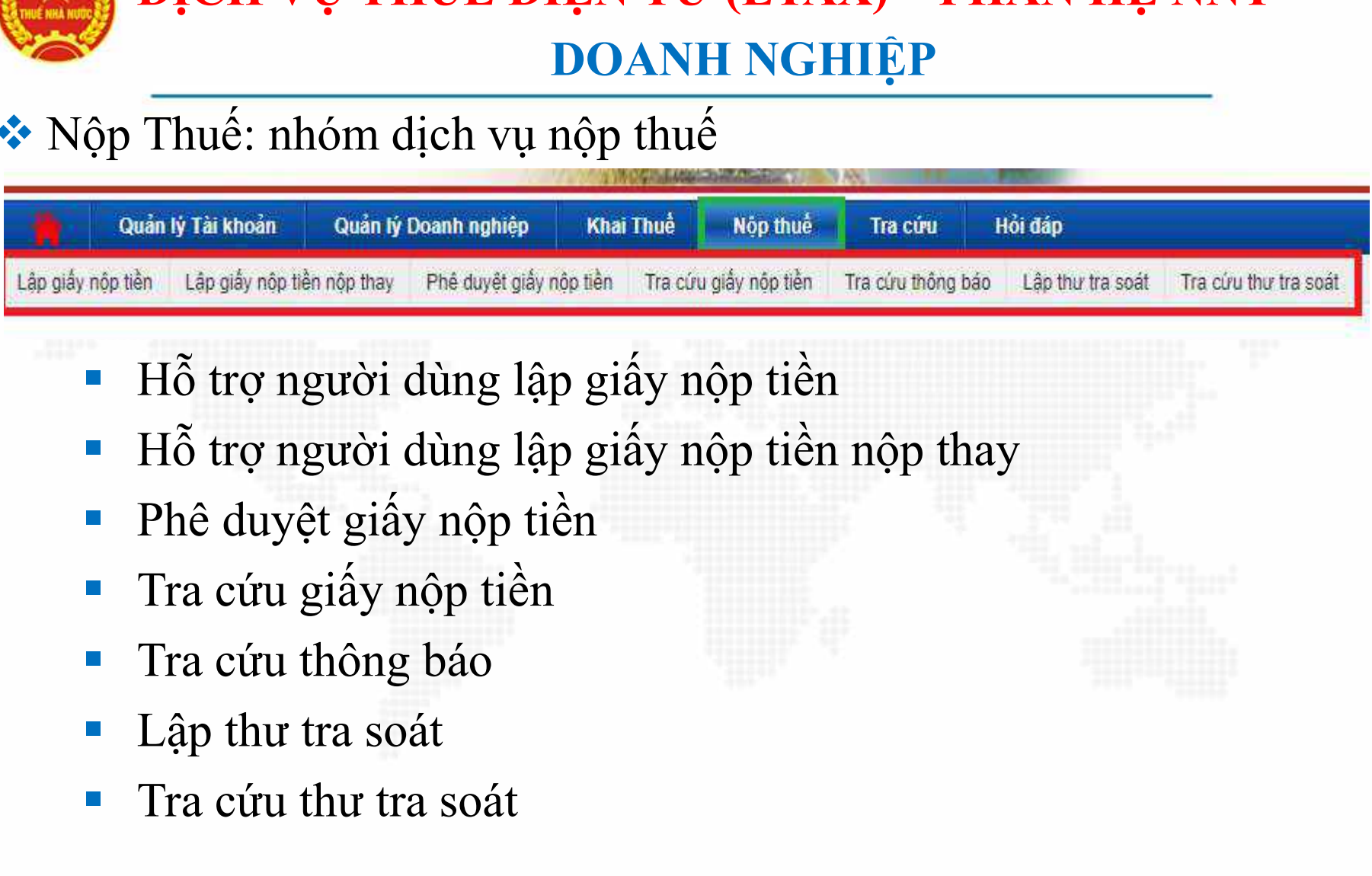

- 
- Tra cứu thông báo<br>
Tra cứu thông báo<br>
Tra cứu thông báo<br>
Tra cứu thông báo<br>
Tra cứu thông báo<br>
Tra cứu thư tra soát<br>
Tra cứu thư tra soát<br>
Tra cứu thư tra soát<br>
Tra cứu thư tra soát<br>
Tra cứu thư tra soát
- 
- 
- 
- 
- 

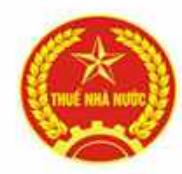

#### **Nộp thuế\ Lập giấy nộp tiền:**<br>
IDOANH NGHIỆP<br>
IDOANH NGHIỆP<br>
IDOANH NGHIỆP<br>
IN Tự chọn ngân hàng có tài khoản thực hiện trích tiền<br>
Iâp nôi dung của giấy nôp tiền. DỊCH VỤ THUẾ ĐIỆN TỬ (ETAX) – PHÂN HỆ NNT<br>DOANH NGHIỆP DOANH NGHIỆP • Nộp thuế, Lập giấy nộp tiền:<br>
• Nộp thuế, Lập giấy nộp tiền:<br>
• NNT chọn ngân hàng có tài khoản thực hiện trích tiền nộp thuế,<br>
• ANT chọn ngân hàng có tài khoản thực hiện trích tiền nộp thuế,<br>
• Anthropy thuế, **DỊCH VỤ THUẾ ĐIỆN TỬ (ETAX) – PHÂN HỆ NNT<br>DOANH NGHIỆP<br>p thuế\ Lập giấy nộp tiền:<br>NNT chọn ngân hàng có tài khoản thực hiện trích tiền nộp<br>lập nội dung của giấy nộp tiền.**<br>

- -

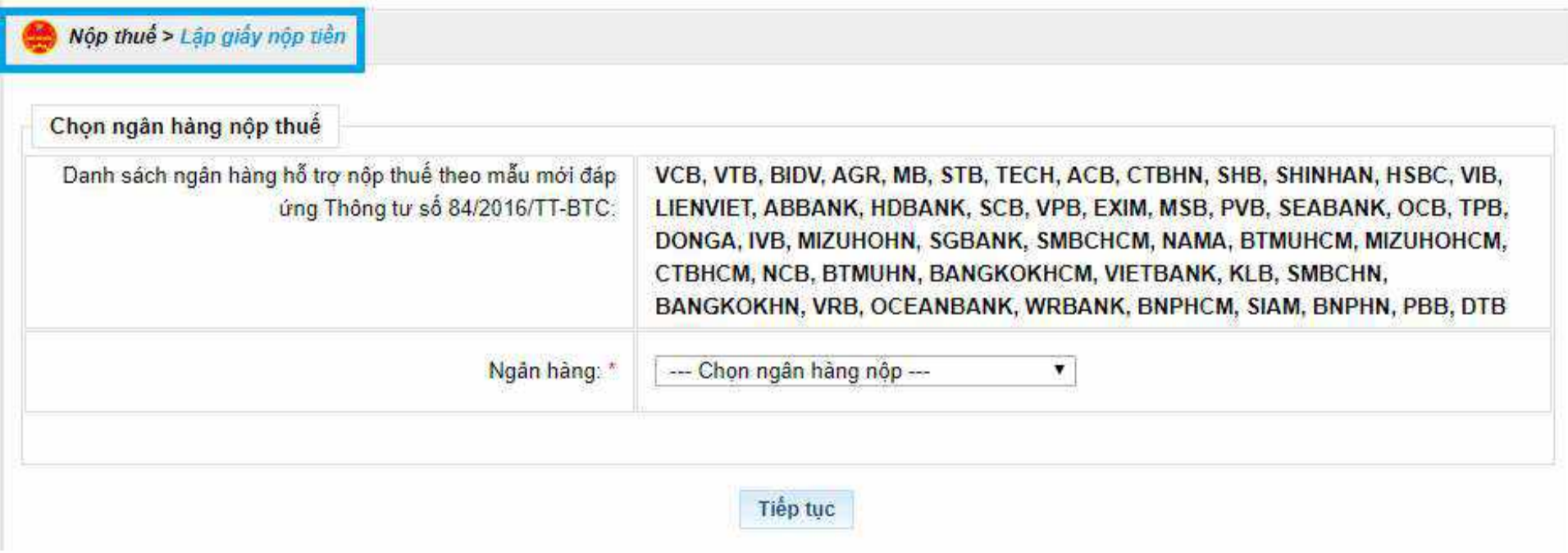

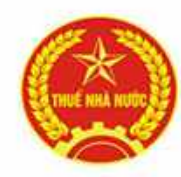

### **NHỆT TỪ ĐIỆN TỬ (ETAX) – PHÂN HỆ Nộp thuế\ Lập giấy nộp tiền:**<br>Nộp thuế\ Lập giấy nộp tiền:<br>NHT có thể nhập trực tiếp các khoản nộp NSNN ở phần lu "Chi tiết khoản nôn" DỊCH VỤ THUẾ ĐIỆN TỬ (ETAX) – PHÂN HỆ NNT<br>DOANH NGHIỆP<br>thuất Lên giấy nên tiền: DOANH NGHIỆP

- - NNT có thể nhập trực tiếp các khoản nộp NSNN ở phần lưới dữ liệu "Chi tiết khoản nộp".
- **DịCH VỤ THUẾ ĐIỆN TỬ (ETAX) PHÂN HỆ NNT**<br>
 **Nộp** thuế<sup>\</sup> Lập giấy nộp tiền:<br>
 NNT có thể nhập trực tiếp các khoản nộp NSNN ở phần lưới dữ liệu<br>
"Chi tiết khoản nộp".<br>
 Nút "Truy vấn số thuế phải nộp" hỗ trợ kiểm tr **DỊCH VỤ THUẾ ĐIỆN TỬ (ETAX) – PHÂN HỆ NNT<br>
DOANH NGHIỆP<br>
Ôp thuế\ Lập giấy nộp tiền:<br>
NNT có thể nhập trực tiếp các khoản nộp NSNN ở phần lưới dữ liệu<br>
"Chi tiết khoản nộp".<br>
Nút "Truy vấn số thuế phải nộp" hỗ trợ kiểm t DỊCH VỤ THUẾ ĐIỆN TỬ (ETAX) – PHÂN HỆ NNT**<br>DOANH NGHIỆP<br>Sp thuế Lập giấy nộp tiền:<br>NNT có thể nhập trực tiếp các khoản nộp NSNN ở phần lưới dữ liệu<br>"Chi tiết khoản nộp".<br>Nút "Truy vấn số thuế phải nộp" hỗ trợ kiểm tra thô **DICH VỤ THUE DIỆN TƯ (ETAX) – FHAN HỆ NNT**<br>
DOANH NGHIỆP<br>
Phuế<sup>n</sup> Lập giấy nộp tiền:<br>
NNT có thể nhập trực tiếp các khoản nộp NSNN ở phần lưới dữ liệu<br>
"Chi tiết khoản nộp".<br>
Nút "Truy vấn số thuế phải nộp" hỗ trợ kiểm tr DOANH NGHIỆP<br>
Sp thuế\ Lập giấy nộp tiền:<br>
NNT có thể nhập trực tiếp các khoản nộp NSNN ở phần lưới dữ liệu<br>
"Chi tiết khoản nộp".<br>
Nút "Truy vấn số thuế phải nộp" hỗ trợ kiểm tra thông tin "Cơ quan<br>
quản lý thu" và lấy th

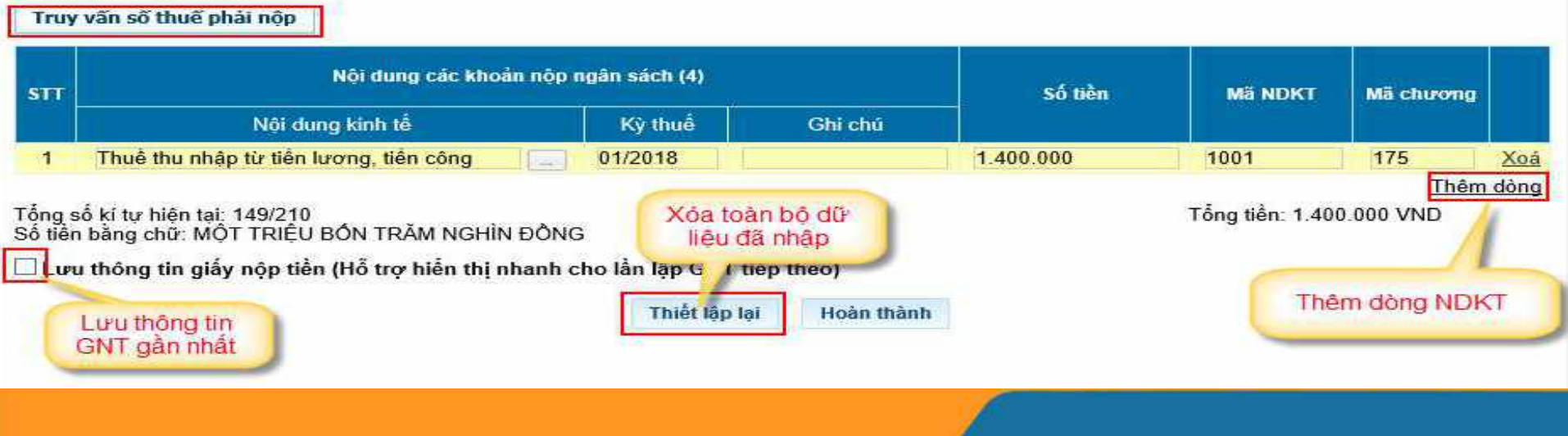

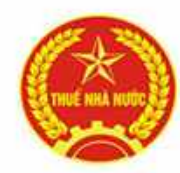

#### Nộp thuế\ Lập giấy nộp thuế lập mới GNT nộp thay cho một mã số<br>
thuế\ Lập giấy nộp tiền nộp thay :<br>
Cho phép người nộp thuế lập mới GNT nộp thay cho một mã số<br>
thuế khác DỊCH VỤ THUẾ ĐIỆN TỬ (ETAX) – PHÂN HỆ NNT<br>DOANH NGHIỆP DOANH NGHIỆP **• DỊCH VỤ THUẾ ĐIỆN TỬ (ETAX) – PHÂN HỆ NNT<br>
DOANH NGHIỆP<br>
Nộp thuế Lập giấy nộp tiền nộp thay :<br>
• Cho phép người nộp thuế lập mới GNT nộp thay cho một mã số<br>
thuế khác.<br>
• NNT chọn ngân hàng có tài khoản thực hiện trích DỊCH VỤ THUẾ ĐIỆN TỬ (ETA)**<br>DOANH NGH<br>pp thuế Lập giấy nộp tiền nộp thay :<br>Cho phép người nộp thuế lập mới GN<br>thuế khác.<br>NNT chọn ngân hàng có tài khoản thực<br>nội dung nộp. Phần thông tin Người thụ

- -
- NNT chọn ngân hàng có tài khoản thực hiện trích tiền nộp thuế, lập **DỊCH VỤ THUẾ ĐIỆN TỬ (ETAX) – PHẦN HỆ NNT<br>DOANH NGHIỆP<br>Sp thuế\ Lập giấy nộp tiền nộp thay :<br>Cho phép người nộp thuế lập mới GNT nộp thay cho một mã số<br>thuế khác.<br>NNT chọn ngân hàng có tài khoản thực hiện trích tiền nộp** thay.

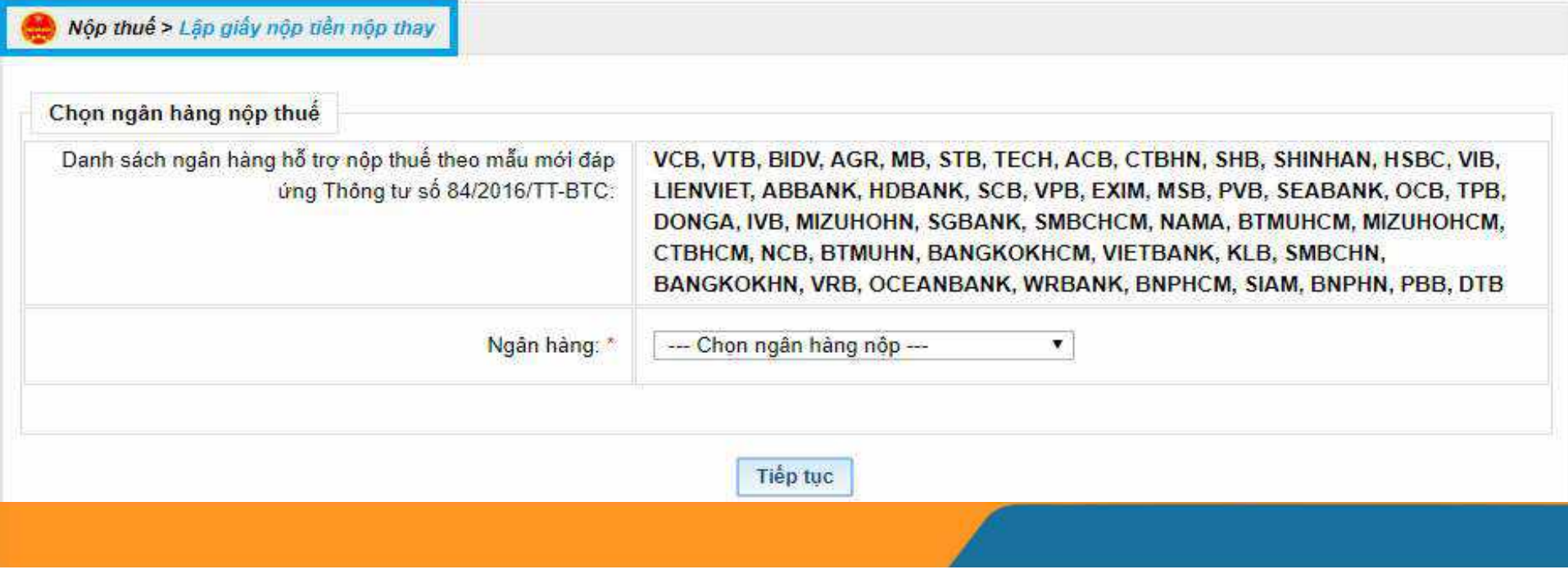

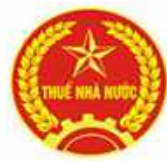

### **DỊCH VỤ THUẾ ĐIỆN TỬ (ETAX) – PHÂN HỆ NNT<br>DOANH NGHIỆP<br>Nộp thuế\ Phê duyệt giấy nộp tiền:<br>Cho phép người thực hiện ký số vào lựa chọn và thực hiện "Ký và<br>giấy nộp tiền trong trường hợp người lập giấy nộp tiền đã chọn** DỊCH VỤ THUẾ ĐIỆN TỬ (ETAX) – PHÂN HỆ NNT<br>DOANH NGHIỆP DOANH NGHIỆP

- 
- **DỊCH VỤ THUẾ ĐIỆN TỬ (ETAX) PHÂN HỆ NNT<br>
 Cho phép người thực hiện ký số vào lựa chọn và thực hiện "Ký và nộp"<br>
 Cho phép người thực hiện ký số vào lựa chọn và thực hiện "Ký và nộp"<br>
giấy nộp tiền trong trường hợp n DỊCH VỤ THUẾ ĐIỆN TỬ (ETAX) – PHÂN HỆ NNT<br>DOANH NGHIỆP<br>thuế\ Phê duyệt giấy nộp tiền:<br>Cho phép người thực hiện ký số vào lựa chọn và thực hiện "Ký và nộp"<br>giấy nộp tiền trong trường hợp người lập giấy nộp tiền đã chọn "Tr DỊCH VỤ THUẾ ĐIỆN TỬ (ETAX) – PHÂN HỆ NNT<br>
DOANH NGHIỆP<br>
thuế\ Phê duyệt giấy nộp tiền :<br>
Cho phép người thực hiện ký số vào lựa chọn và thực hiện "Ký và nộp"<br>
giấy nộp tiền trong trường hợp người lập giấy nộp tiền đã ch** DỊCH VỤ THUẾ ĐIỆN TỬ (ETAX<br>DOANH NGH<br>thuế\ Phê duyệt giấy nộp tiền:<br>Cho phép người thực hiện ký số vào lựa c<br>giấy nộp tiền trong trường hợp người lập<br>ký" tại chức năng Nộp thuế\ Lập giấy nộ<br>nộp thay.

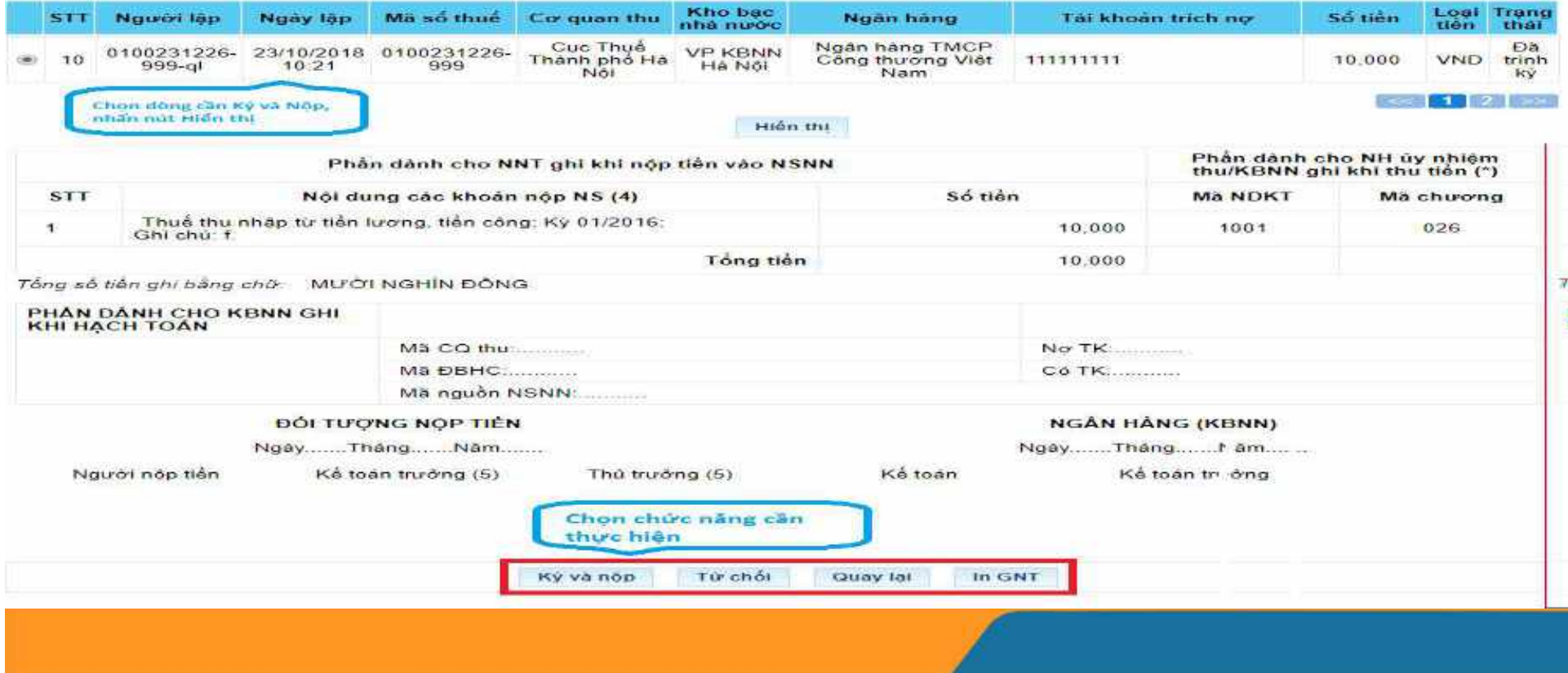

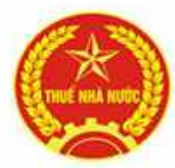

### DỊCH VỤ THUẾ ĐIỆN TỬ (ETAX) – PHANDOANH NGHIỆP<br>DOANH NGHIỆP<br>Nộp thuế\ Tra cứu giấy nộp tiền: Hỗ trợ tra cứu d<br>tiền đã gửi đến CQT. DỊCH VỤ THUẾ ĐIỆN TỬ (ETAX) – PHÂN HỆ NNT<br>DOANH NGHIỆP DOANH NGHIỆP

Nộp thuế\ Tra cứu giấy nộp tiền: Hỗ trợ tra cứu danh sách giấy nộp tiền đã gửi đến CQT.

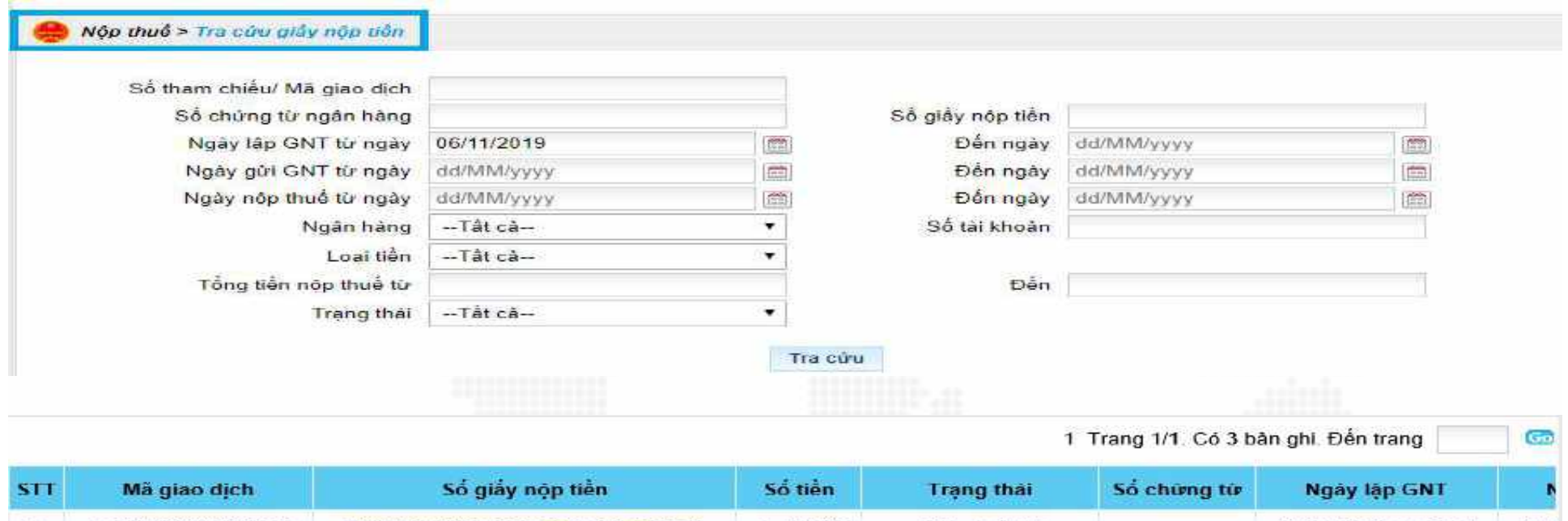

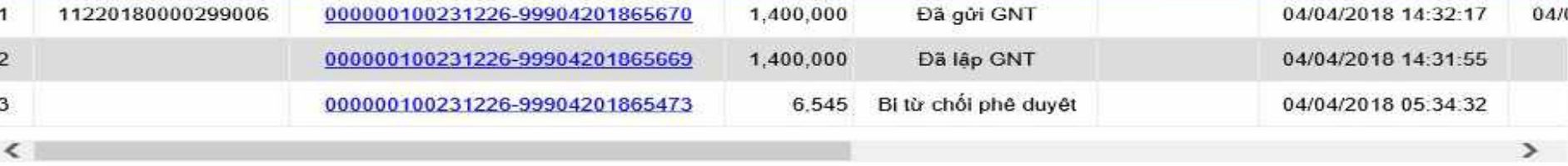

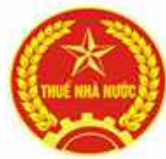

### $\begin{array}{r} \hline \textbf{D} \textbf{ICH VU THUÉ DIFEN TÜ (ETAX) – PHÂN HFÊ NNT\n \hline \textbf{DOANH NGHIÊP}\n \end{array}$ <br>
- Nộp thuế $\textbf{N}$ Tra cứu thông báo: Hỗ trợ tra cứu tất cả các loại thông báo buộc nhàng báo buộc ng<br>
- Nộp thuế $\textbf{N}$  Tra cứu thông báo suất huế đến DỊCH VỤ THUẾ ĐIỆN TỬ (ETAX) – PHÂN HỆ NNT<br>DOANH NGHIỆP DOANH NGHIỆP

báo.

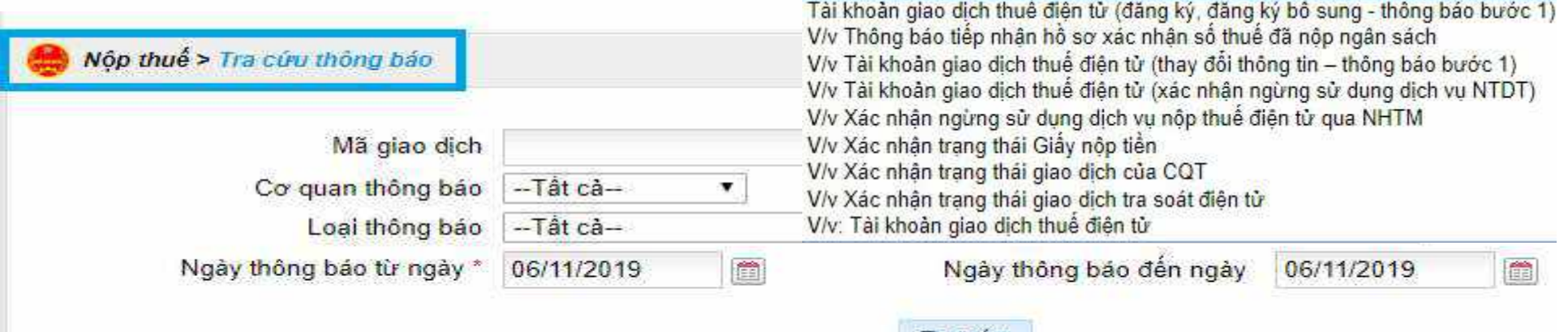

i ra curt

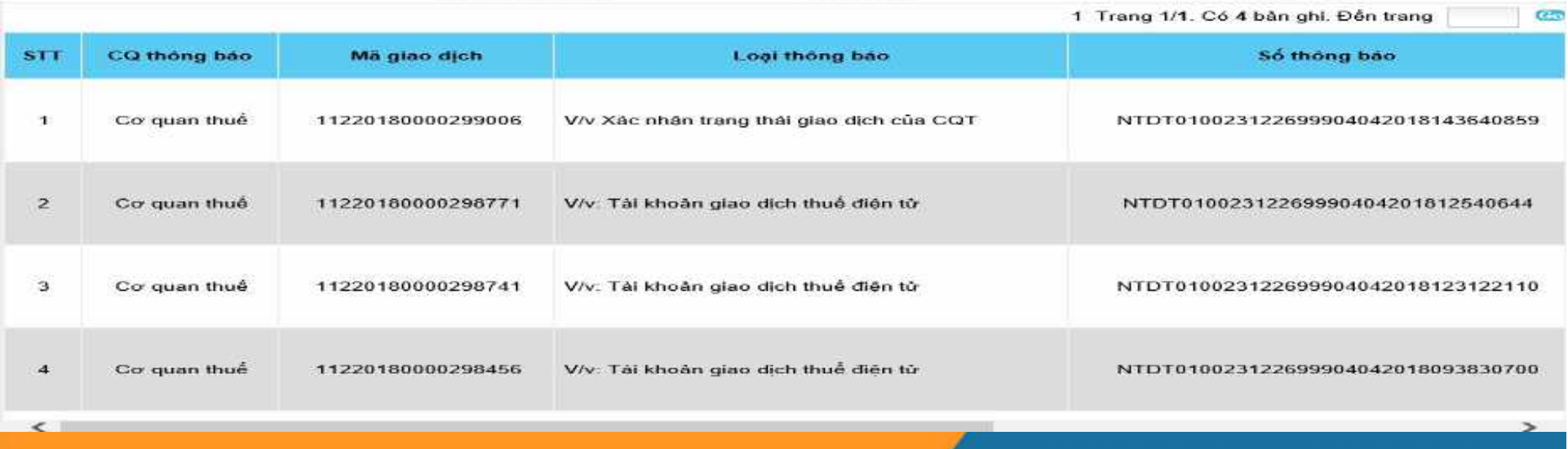

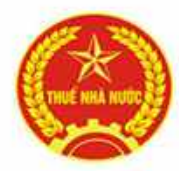

# DỊCH VỤ THUẾ ĐIỆN TỬ (ETAX) – PHÂN HỆ NNT<br>DOANH NGHIỆP DOANH NGHIỆP

Nộp thuết **DIỆN TỬ (ETAX) – PHÂN HỆ NNT**<br>
DOANH NGHIỆP<br>
Nộp thuết Lập thư tra soát: Hỗ trợ NNT lập thư tra soát điều chỉnh<br>
lại nội dung sai sót đã lập trên giấy nộp tiền khi hình thức nộp<br>
NSNN bằng Tiền mặt, Chuyển khoản **lại nội dung sai sót đã lập trên khoản hoặc Nộp thuế diện trên giấy nộp tiền khi hình thức nộp NSNN bằng Tiền mặt, Chuyển khoản hoặc Nộp thuế điện tử.** Nộp thuế<br/>(ETAX) – PHÂN HỆ NNT<br>DOANH NGHIỆP<br>Nộp thuế<br/>\ Lập thư tra soát: Hỗ trợ NNT lập thư tra soát điều chỉnh<br>lại nội dung sai sót đã lập trên giấy nộp tiền khi hình thức nộp<br>NSNN bằng Tiền mặt, Chuyển khoản hoặc

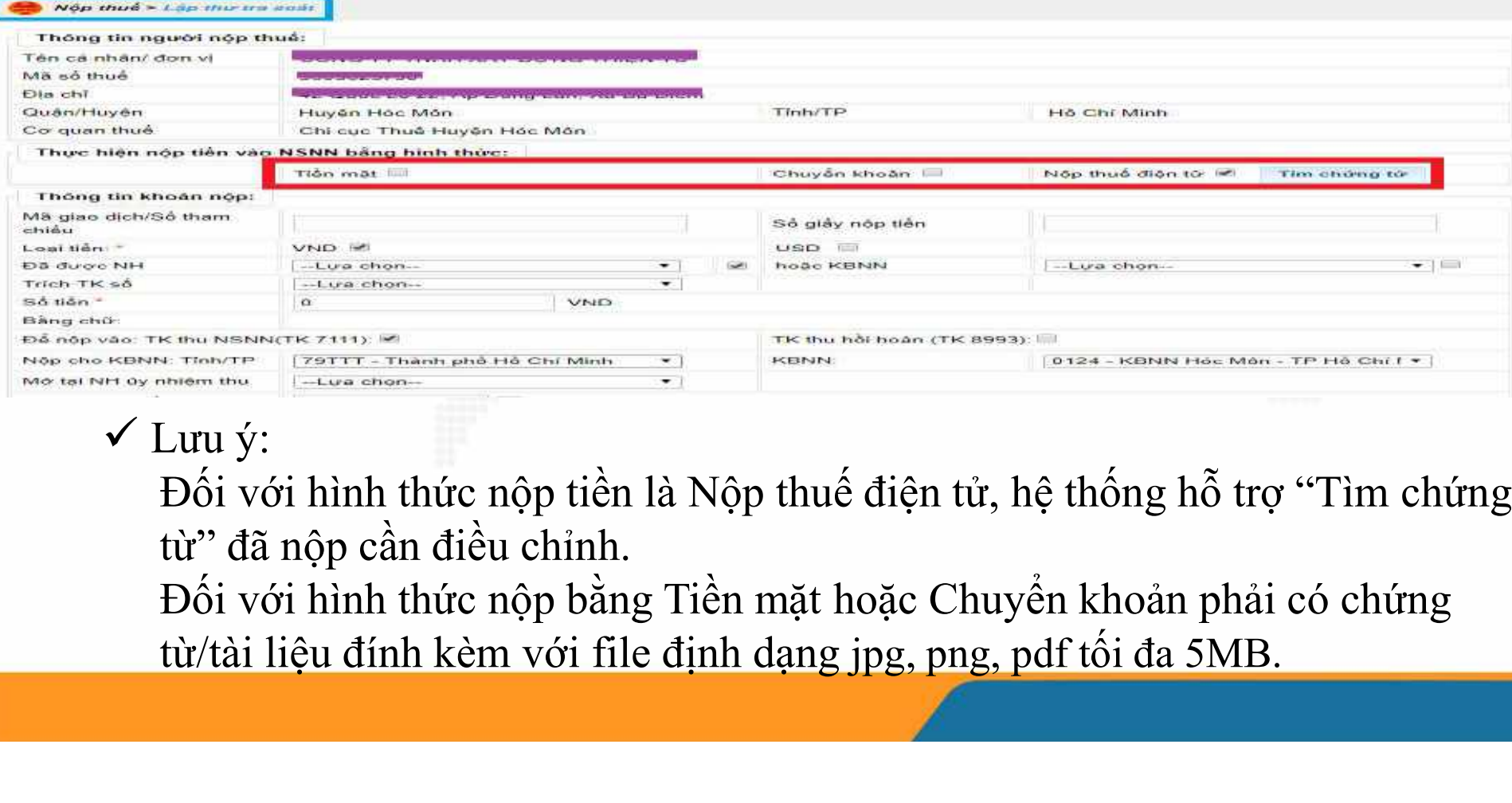

 Lưu ý: Đối với hình thức nộp tiền là Nộp thuế điện tử, hệ thống hỗ trợ "Tìm chứng

Đối với hình thức nộp bằng Tiền mặt hoặc Chuyển khoản phải có chứng

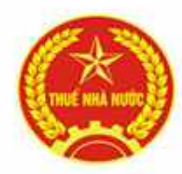

# DỊCH VỤ THUẾ ĐIỆN TỬ (ETAX) – PHÂN HỆ NNT<br>DOANH NGHIỆP<br>THẤ THU LONG THUY LONG THỊ LONG THỊ LONG THỊ LONG TH DOANH NGHIỆP

Nộp thuết Tra cứu thư tra soát: Tra cứu lại các thư tra soát đã lập.<br>Nộp thuết Tra cứu thư tra soát: Tra cứu lại các thư tra soát đã lập.<br>NNT có thể theo dõi trạng thái của thư tra soát bao gồm đã lập, tiếp nhận thành công **NHT CÓ THỐ ĐIỆN TỬ (ETAX) – PHÂN HỆ NNT<br>
DOANH NGHIỆP<br>
Nộp thuế\ Tra cứu thư tra soát: Tra cứu lại các thư tra soát đã lập.<br>
NNT có thể theo dõi trạng thái của thư tra soát bao gồm đã lập, tiếp<br>
nhận thành công, đã trả lờ nhận thành công, đã trả lời và tiếp nhận không thành công đồng**<br>thận thành công, đã trả lời và tiếp nhận không thành công đồng<br>thời tái chi tiết thông tin xử lý thư tra soát. **DỊCH VỤ THUẾ ĐIỆN TỬ (ETAX) – PHÂN HỆ NNT<br>DOANH NGHIỆP<br>Nộp thuế\ Tra cứu thư tra soát: Tra cứu lại các thư tra soát đã lập.<br>NNT có thể theo dõi trạng thái của thư tra soát bao gồm đã lập, tiếp<br>nhận thành công, đã trả lời** 

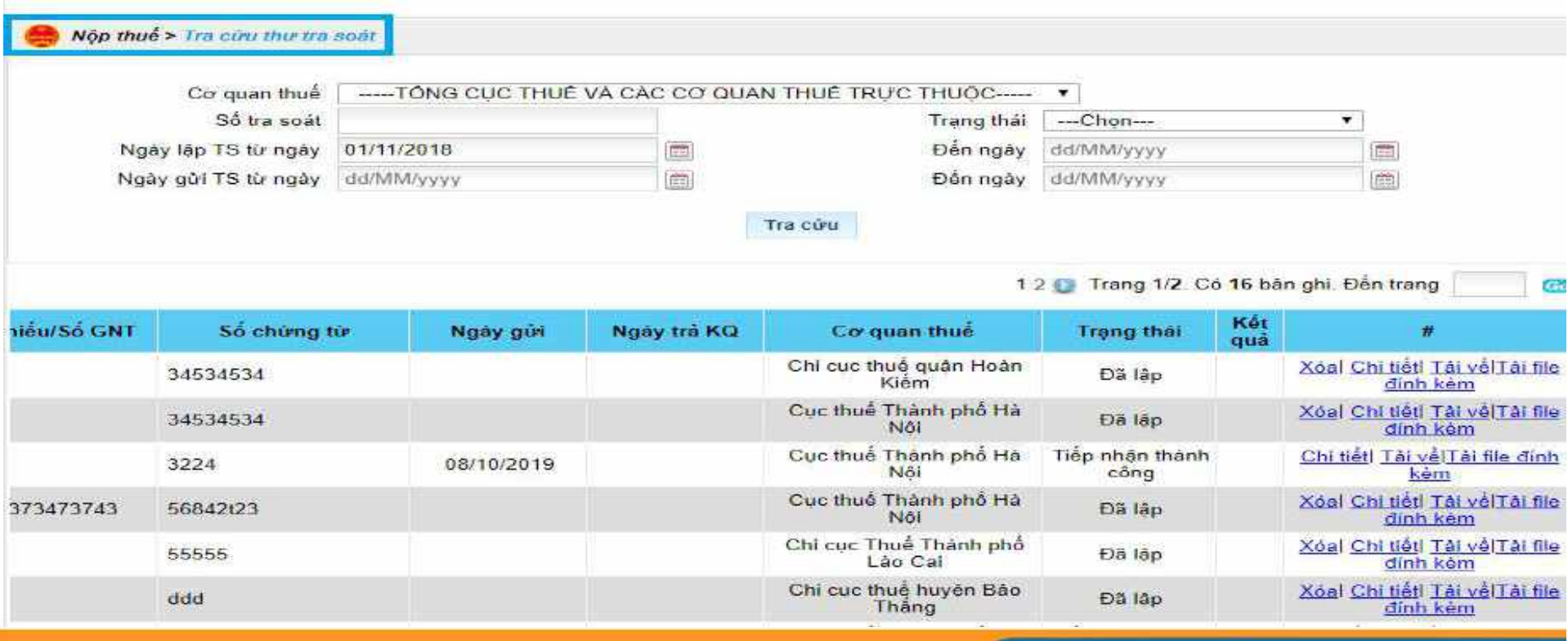

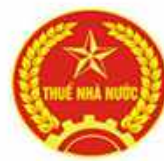

### DỊCH VỤ THUẾ ĐIỆN TỬ (ETAX) – PHÂN HỆ NNT<br>DOANH NGHIỆP<br>Các chức năng chính trên eTax – phân hệ NNT phần doanh nghiệp:<br>THUẾ ĐIỆN TỬ DỊCH VỤ THUẾ ĐIỆN TỬ (ETAX) – PHÂN HỆ NNT<br>DOANH NGHIỆP<br>Tra năng chính trận qTax - phân hệ NNT phần doanh nghiên: DOANH NGHIỆP

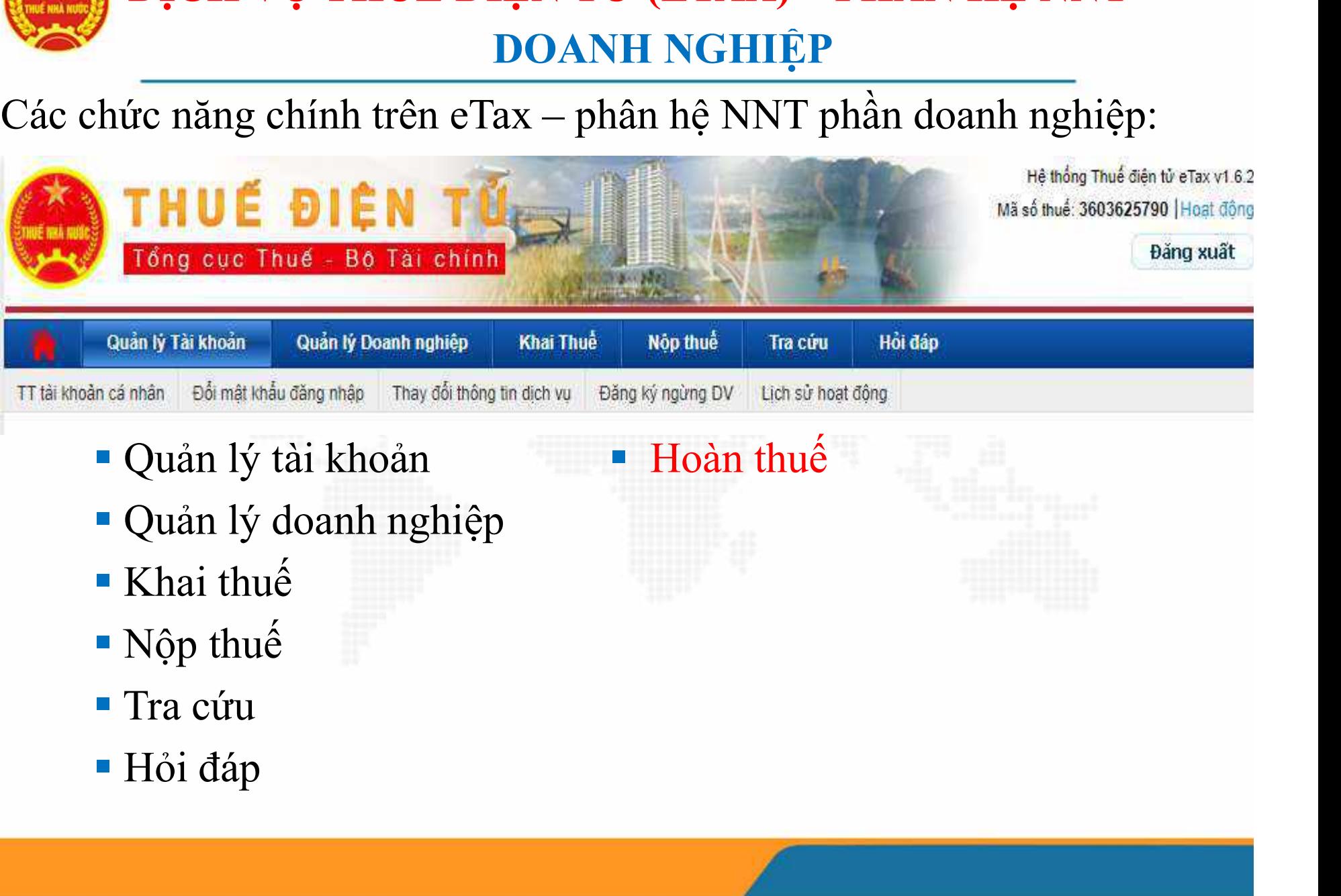

- 
- 
- 
- 
- 
- 

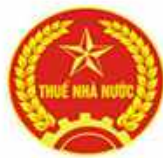

#### DỊCH VỤ THUẾ ĐIỆN TỬ (ETAX) – PHÂN HỆ NNT<br>DOANH NGHIỆP<br>\* Hoàn thuế: đối với các doanh nghiệp thuộc danh sách hoàn thuế<br>điện tử, hệ thống eTax sẽ hiển thị chức năng Hoàn thuế<br>boàn thuế DỊCH VỤ THUẾ ĐIỆN TỬ (ETAX) – PHÂN HỆ NNT<br>Hoàn thuế: đối với các doanh nghiệp thuộc danh sách hoàn thuế<br>điện tử, hệ thống eTax sẽ hiển thị chức năng Hoàn thuế<br>quản lý tài khoản. Quản lý Doanh nghiệp Hoàn thuế Roàn thuế Nộp DỊCH VỤ THUẾ ĐIỆN TỬ (ETAX) – PHÂN HỆ NNT<br>DOANH NGHIỆP DOANH NGHIỆP **DỊCH VỤ THUẾ ĐIỆN TỬ (ETAX) – PHÂN HỆ NNT**<br>
DOANH NGHIỆP<br>
càn thuế: đối với các doanh nghiệp thuộc danh sách hoàn thuế<br>
chin trị, hệ thống eTax sẽ hiển thị chức năng Hoàn thuế<br>
chin thuế<br>
chin thuế mãu nghiệp<br>
w đề nghi

**DOANH NGHIỆP**<br>
DÀn thuế: đối với các doanh nghiệp thuộc danh sách hoàn thuế<br>
ền tử, hệ thống eTax sẽ hiển thị chức năng Hoàn thuế<br> **Cuản lý Tà khoản**<br>
Duan đã lệp<br>
Duan được nghị boàn đã lập<br>
Tra cứu giấy đề nghị hoàn đã oàn thuế: đối với các doanh nghiệp thuộc danh sách hoàn<br>
ện tử, hệ thống eTax sẽ hiển thị chức năng Hoàn thuế<br> **Duan thuế**<br> **Exaiding tra của giáp dè nghi hoàn thuế**<br> **Exaiding báo hoàn thuế**<br> **Exaiding báo hoàn thuế**<br> **Ex** 

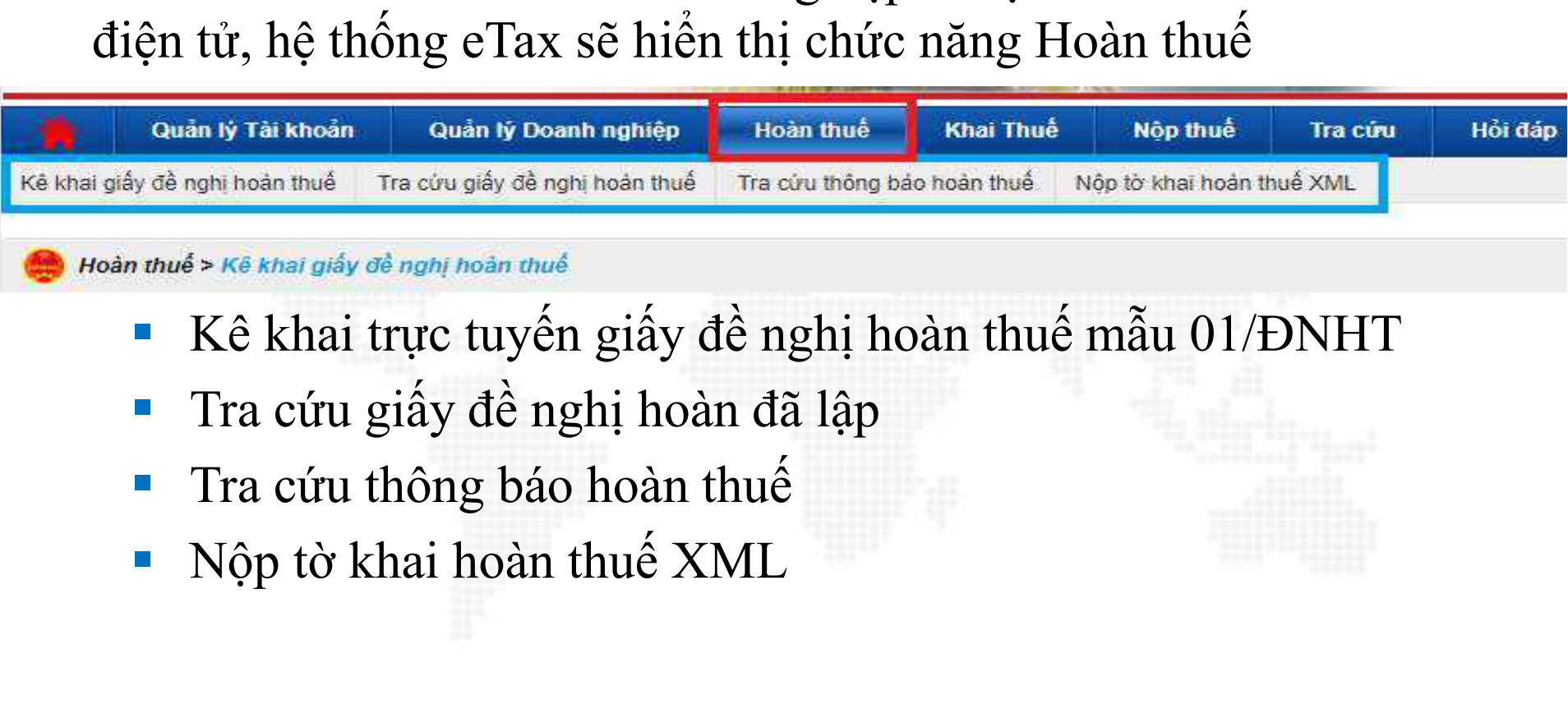

- 
- 
- 
- 

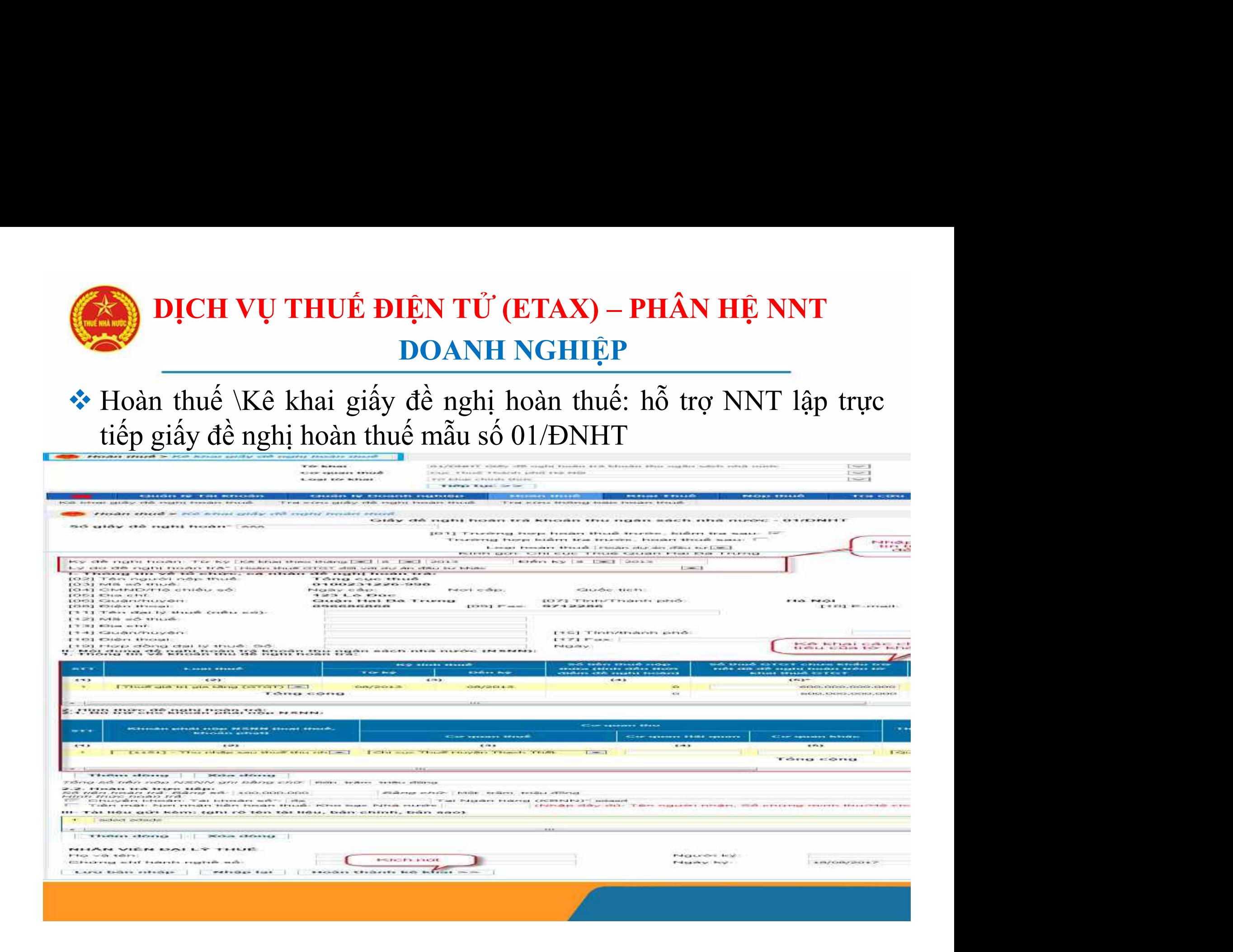

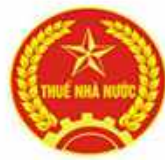

# DỊCH VỤ THUẾ ĐIỆN TỬ (ETAX) – PHÂN HỆ NNT<br>DOANH NGHIỆP<br>DOANH NGHIỆP DOANH NGHIỆP

DỊCH VỤ THUẾ ĐIỆN TỬ (ETAX) – PHÂN HỆ NNT<br>DOANH NGHIỆP<br>\* Hoàn thuế \Tra cứu giấy đề nghị hoàn thuế: Tra cứu danh sách giấy<br>đề nghị hoàn NNT đã gửi đến CQT và thông báo xử lý hồ sơ tại cột<br>Thông báo. **DỊCH VỤ THUẾ ĐIỆN TỬ (ETAX) – PHÂN HỆ NNT<br>Hoàn thuế \Tra cứu giấy đề nghị hoàn thuế: Tra cứu danh sách giấy<br>đề nghị hoàn NNT đã gửi đến CQT và thông báo xử lý hồ sơ tại cột<br>Thông báo.<br>Thông báo. DICH VỤ THUẾ ĐIỆN TỬ (ETA)**<br>DOANH NGH<br>Hoàn thuế \Tra cứu giấy đề nghị hoàn thu<br>đề nghị hoàn NNT đã gửi đến CQT và the<br>Thông báo.<br>An dè nghị hoàn thuế | Tra cứu giấy đề nghị hoàn thuế | Tra cứu giấy đề nghị hoàn thuế<br>Ay đề

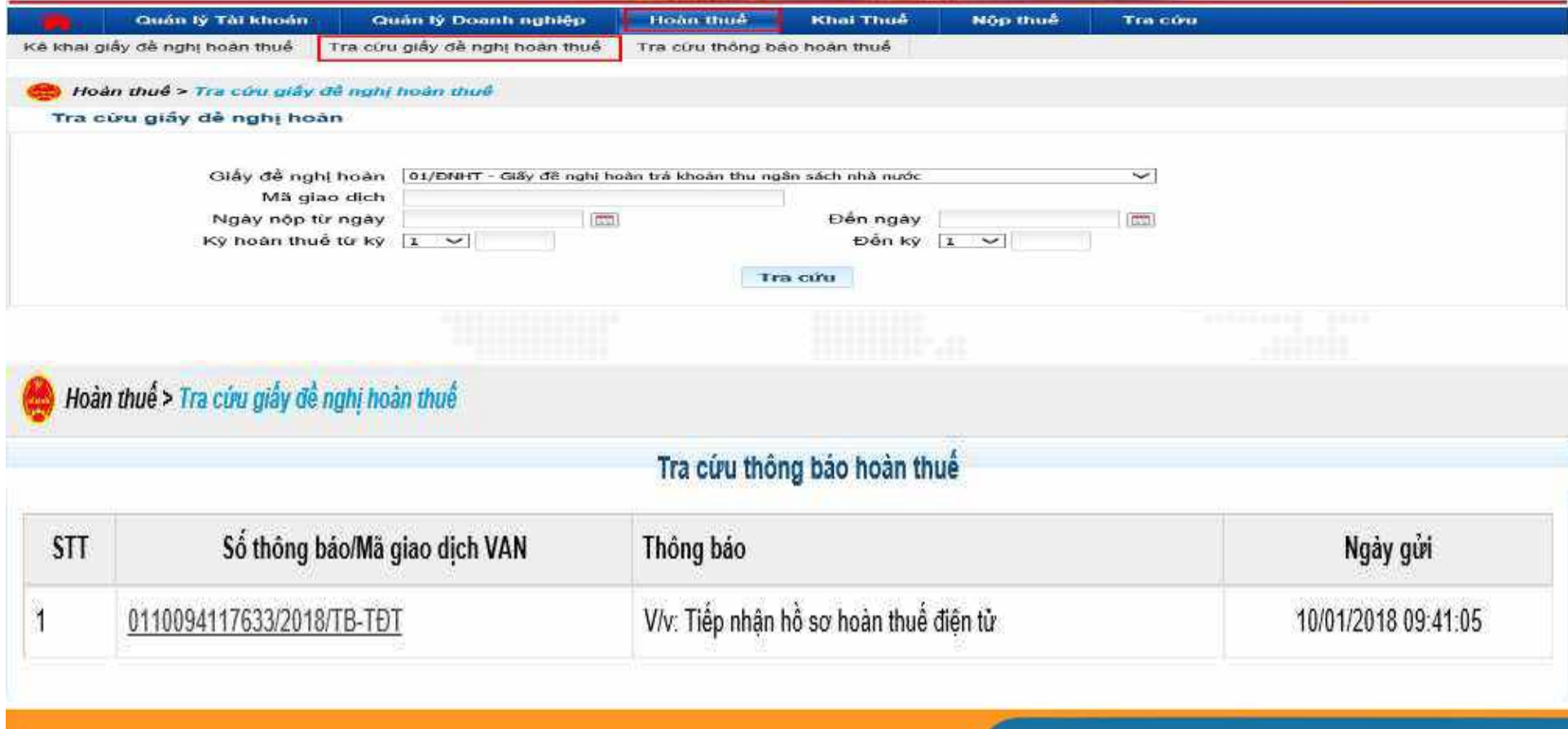

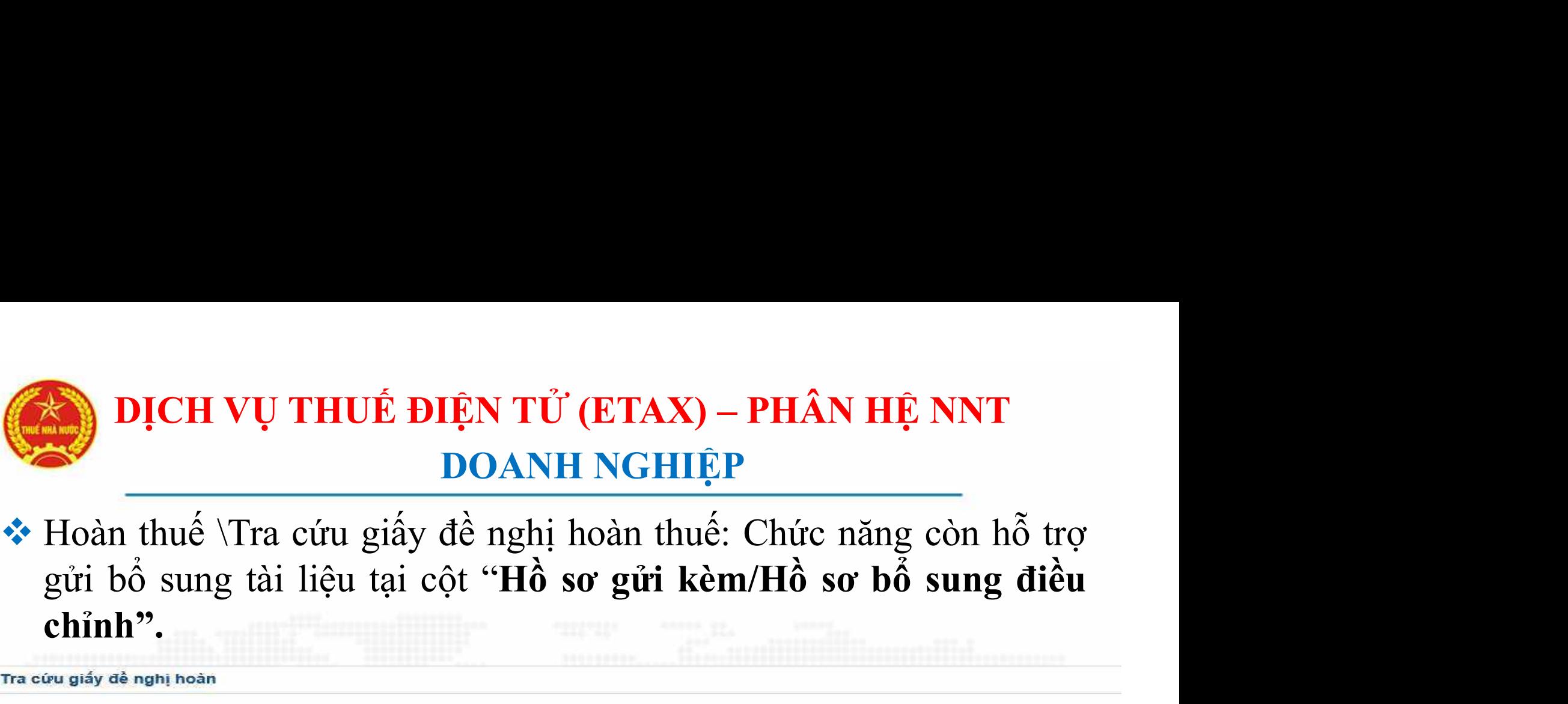

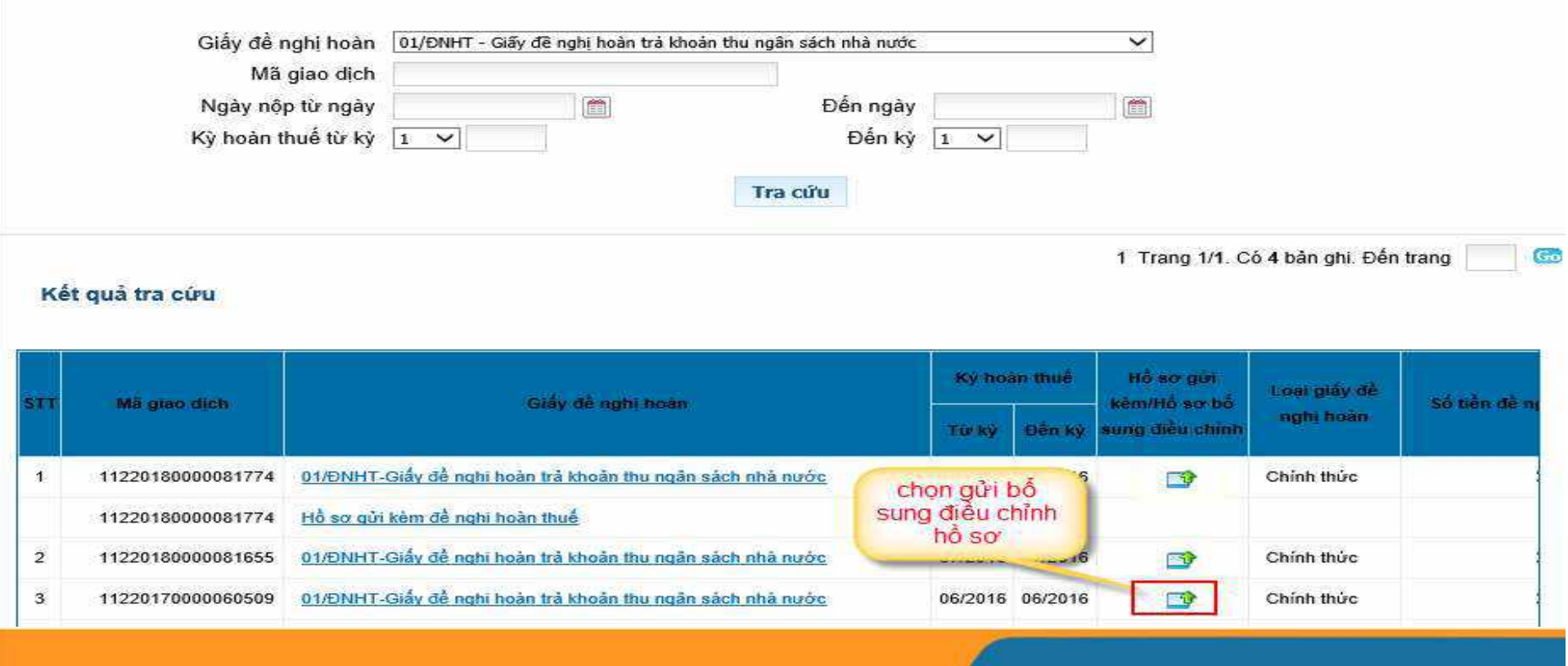

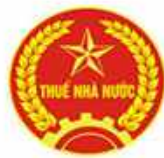

### **báo họa huất là thuế nhận từ CQT.**<br> **báo hoàn thuế nhận từ CQT.**<br> **báo hoàn thuế nhận từ CQT.**<br> **báo hoàn thuế nhận từ CQT.**<br> **Ang thuế nhận trên của thuế nhận từ CQT.**<br>
Ang thuế nhận thuế nhận trên của thuế nhận trên thu DỊCH VỤ THUẾ ĐIỆN TỬ (ETAX) – PHÂN HỆ NNT<br>DOANH NGHIỆP DOANH NGHIỆP

# DỊCH VỤ THUẾ ĐIỆN TỬ (ETAX) – PHẦN HỆ NNT<br>DOANH NGHIỆP<br>\* Hoàn thuế \Tra cứu thông báo hoàn thuế: NNT tra cứu các thông<br>báo hoàn thuế nhận từ CQT.

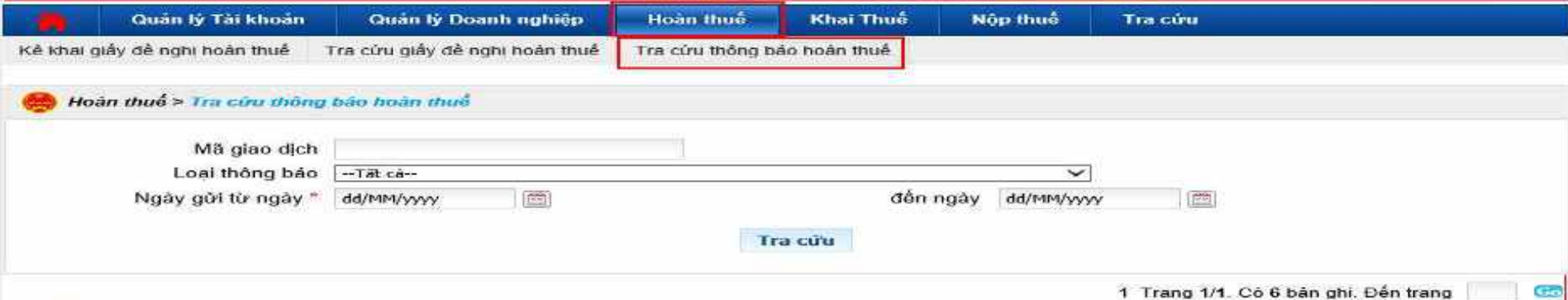

#### Kết quá tra cứu

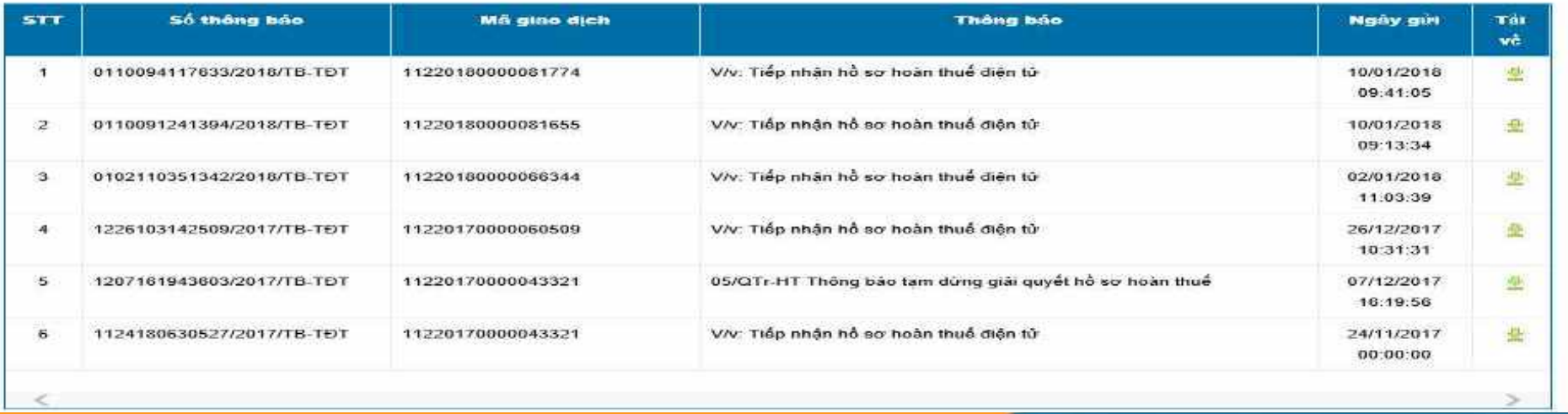

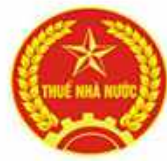

### **DỊCH VỤ THUẾ ĐIỆN TỬ (ETAX) – PHÂN HỆ NNT<br>DOANH NGHIỆP<br>Hoàn thuế \Nộp tờ khai hoàn thuế XML: hỗ trợ NNT gửi mẫu<br>01/ĐNHT được lập từ phần mềm hỗ trợ kê khai dưới định dạng file<br>xml.** DỊCH VỤ THUẾ ĐIỆN TỬ (ETAX) – PHÂN HỆ NNT<br>DOANH NGHIỆP DOANH NGHIỆP

**Huế ĐIỆN TỬ (ETAX) – PHÂN HỆ NNT<br>DOANH NGHIỆP<br>\* Hoàn thuế \Nộp tờ khai hoàn thuế XML: hỗ trợ NNT gửi mẫu<br>01/ĐNHT được lập từ phần mềm hỗ trợ kê khai dưới định dạng file<br>xml.** 

xml.

Nộp hồ sơ khai thuế định dạng XML

Sử dụng đình dạng XML khi khai thuế qua mạng giúp giảm dụng lương lưu trữ, kiếm soát dữ liêu, tăng tốc đô hệ thống, tránh nghên mang ... Đề nghị người nộp thuế tích cực chuyển sang dùng định dang tờ khai XML khi kê khai và gửi tờ khai trên hệ thống Khai thuế qua mang.

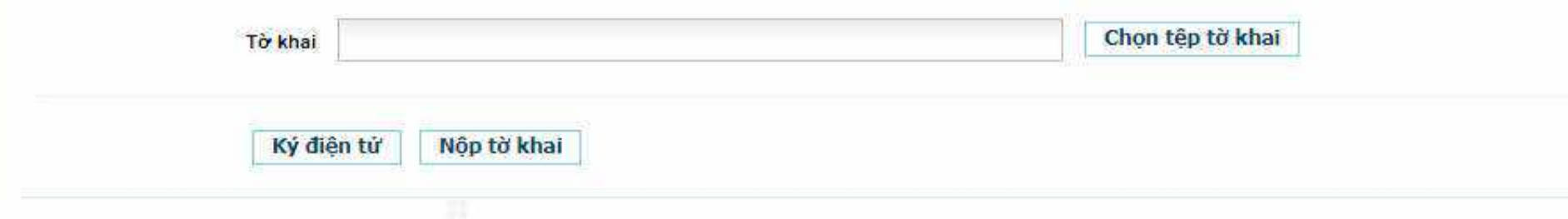

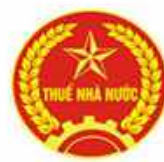

### DỊCH VỤ THUẾ ĐIỆN TỬ (ETAX) – PHÂN HỆ NNT<br>DOANH NGHIỆP<br>Các chức năng chính trên eTax – phân hệ NNT phần doanh nghiệp:<br>THUẾ ĐIỆN TỬ DỊCH VỤ THUẾ ĐIỆN TỬ (ETAX) – PHÂN HỆ NNT<br>DOANH NGHIỆP<br>Tra năng chính trận qTax - phân hệ NNT phần doanh nghiên: DOANH NGHIỆP

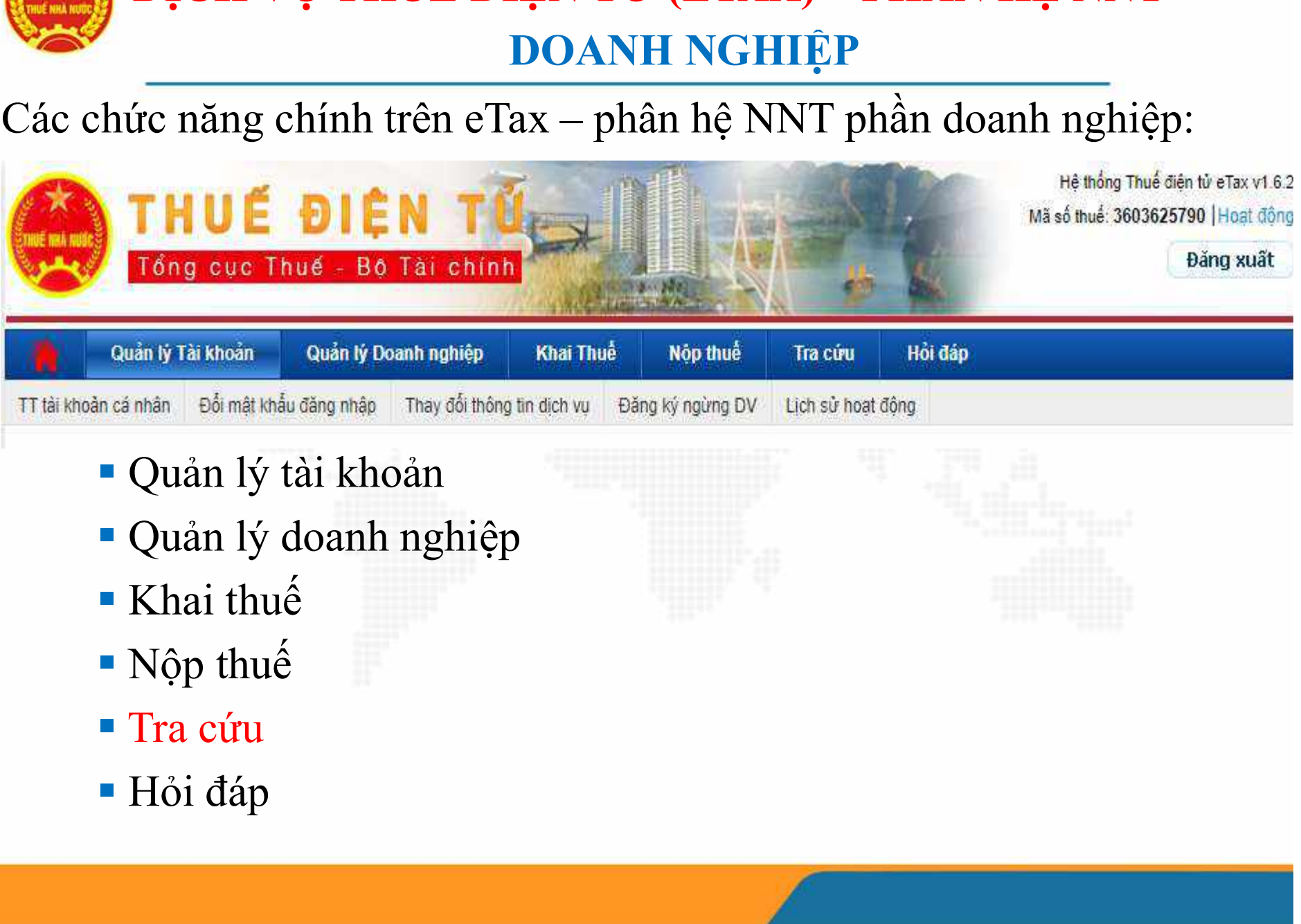

- 
- 
- 
- 
- 
- 

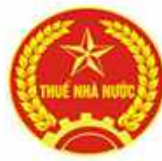

### **DỊCH VỤ THUẾ ĐIỆN TỬ (ETAX) – PHÂN HỆ NNT<br>DOANH NGHIỆP<br>\* Tra cứu: hỗ trợ NNT tra cứu thông tin<br>auản lý tài khoản | Quản lý Doanh nghiệp | Khai Thuế | Nộp thuế | Tra cứu | Hồi đáp** DỊCH VỤ THUẾ ĐIỆN TỬ (ETAX) – PHÂN HỆ NNT<br>DOANH NGHIỆP<br>NHI bỗ tro NNT tro qin thông tin DOANH NGHIỆP

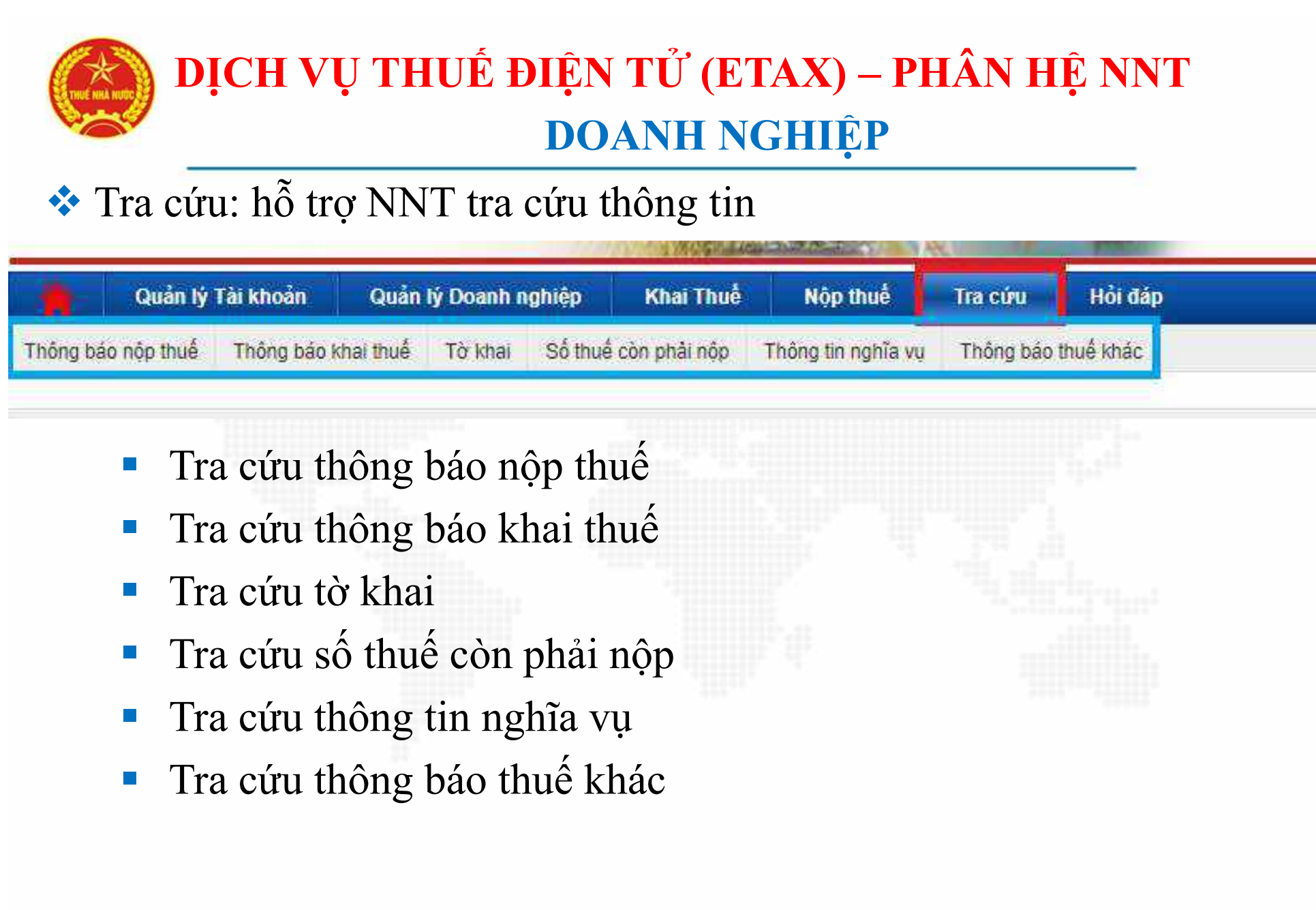

- 
- 
- 
- 
- 
- 

### Tra cứu\ Thông báo nộp thuế: DỊCH VỤ THUẾ ĐIỆN TỬ (ETAX) – PHÂN HỆ NNT<br>DOANH NGHIỆP<br>Trị Thông báo nôn thuấ: DOANH NGHIỆP

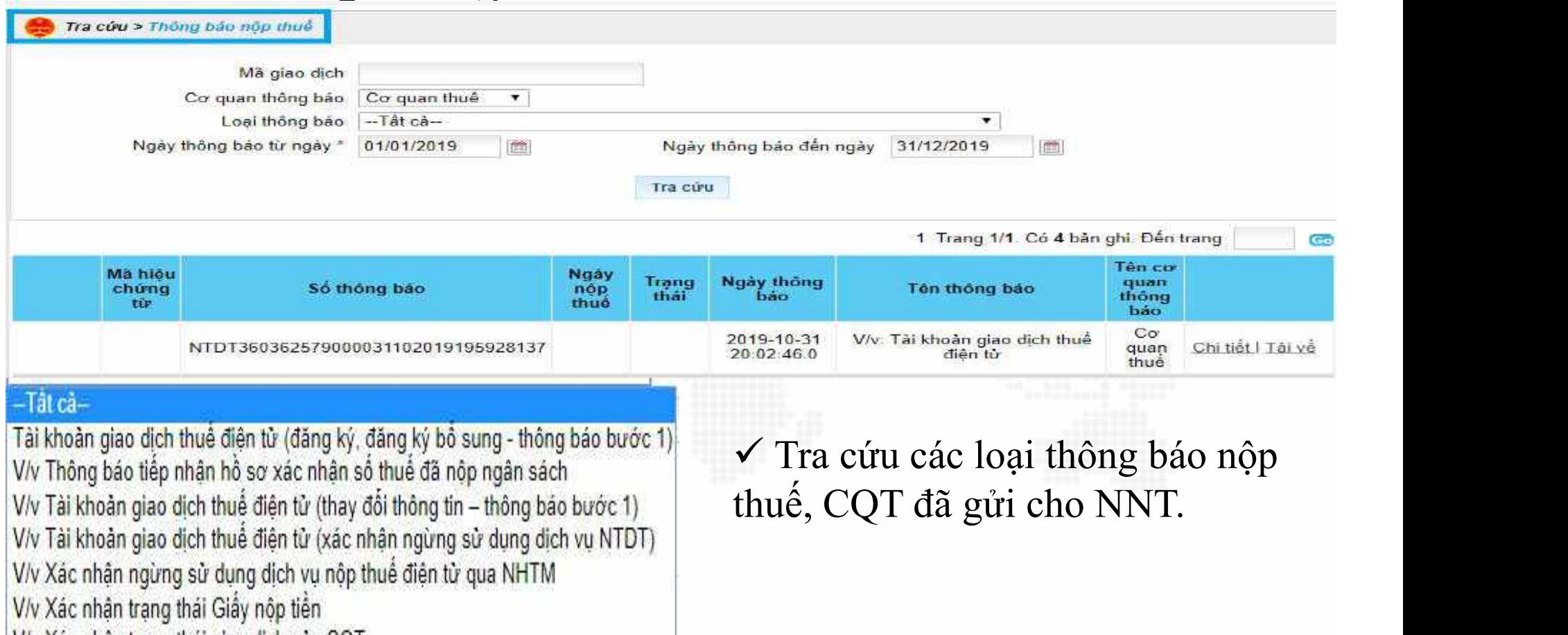

V/v Thông báo tiếp nhận hộ sơ xác nhận số thuế đã nộp ngân sách V/v Tài khoản giao dịch thuế điện tử (thay đổi thông tin - thông bảo bước 1)

V/v Tài khoản giao dịch thuế điện tử (xác nhận ngừng sử dụng dịch vụ NTDT)

V/v Xác nhận ngừng sử dụng dịch vụ nộp thuế điện từ qua NHTM

V/v Xác nhận trạng thái Giấy nộp tiền

V/v Xác nhận trạng thái giao dịch của CQT

V/v Xác nhân trạng thái giao dịch tra soát điện tử

V/v: Tái khoản giao dịch thuế điện tử

Tra cứu các loại thông báo nộp

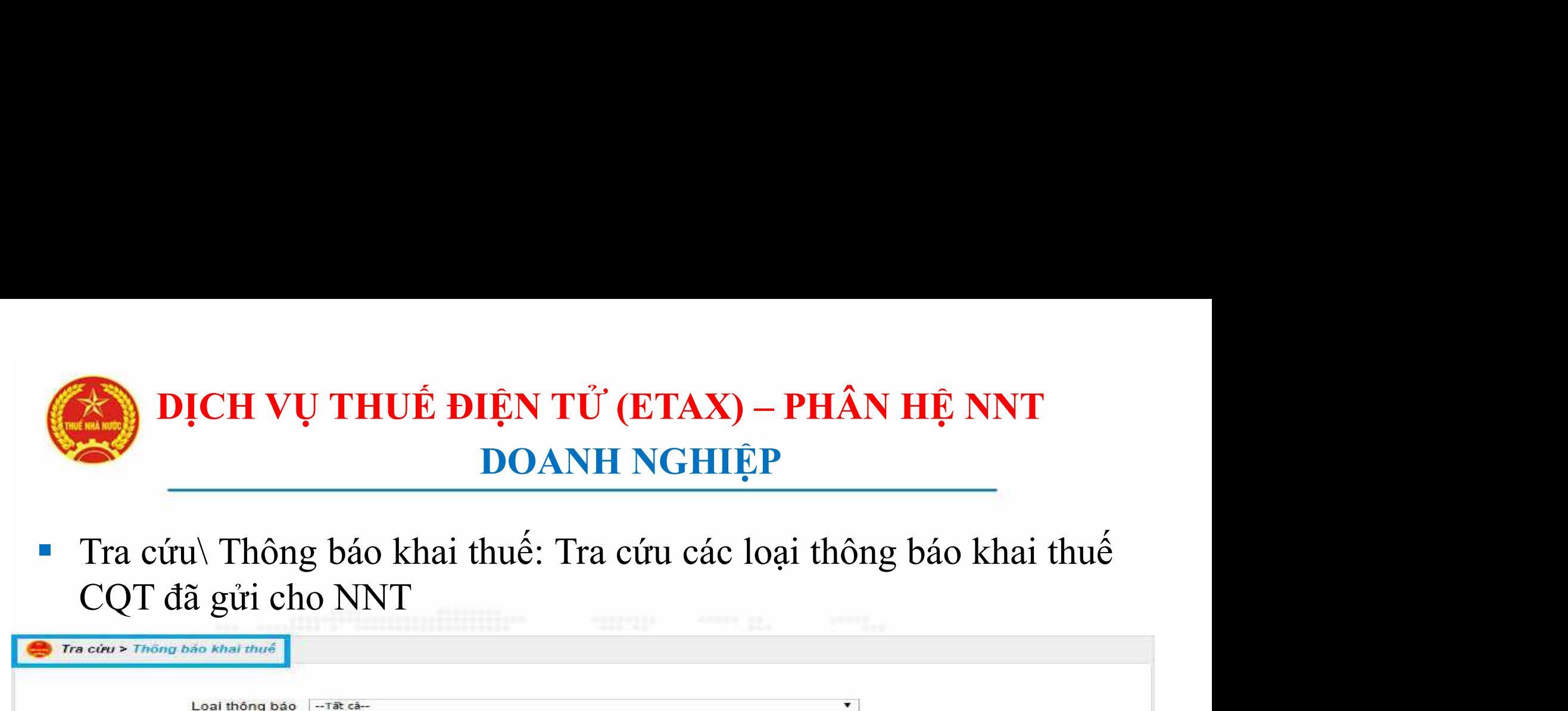

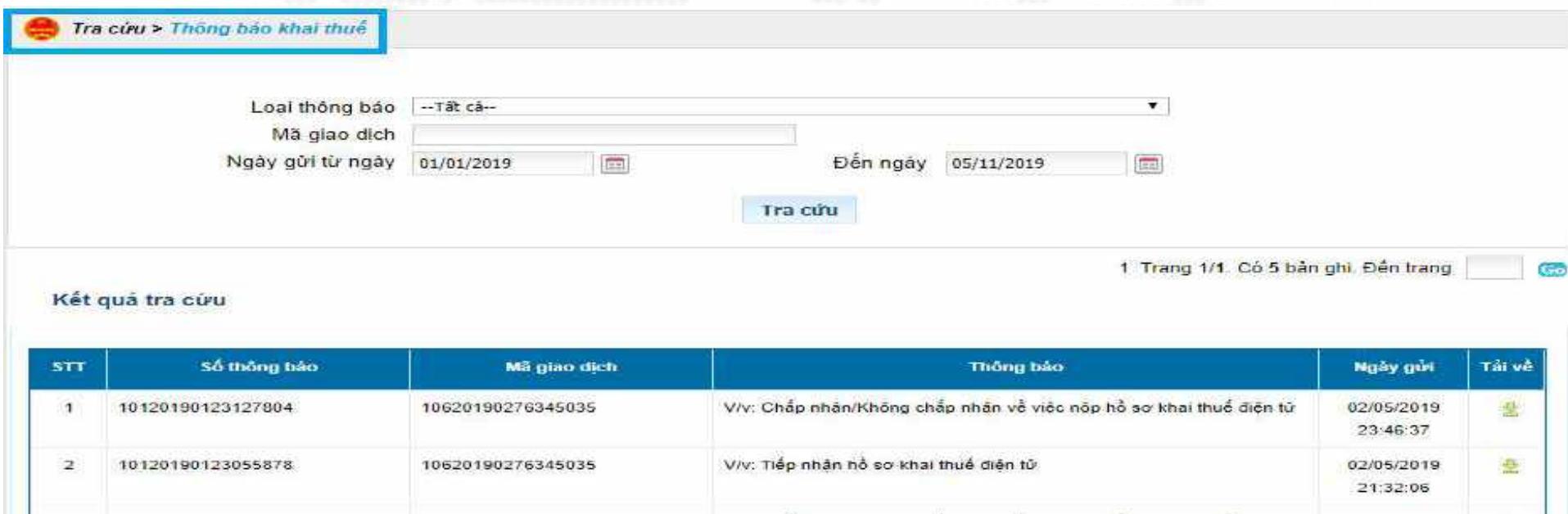

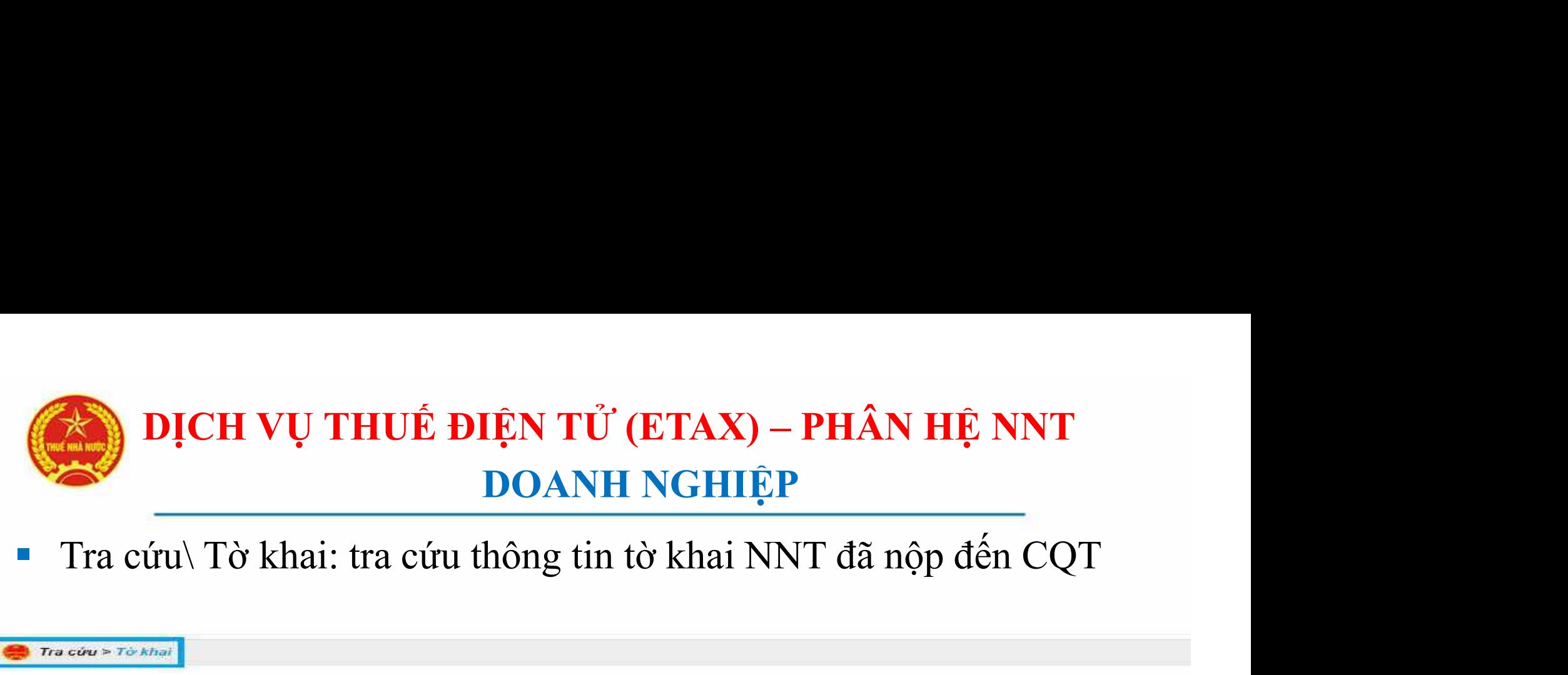

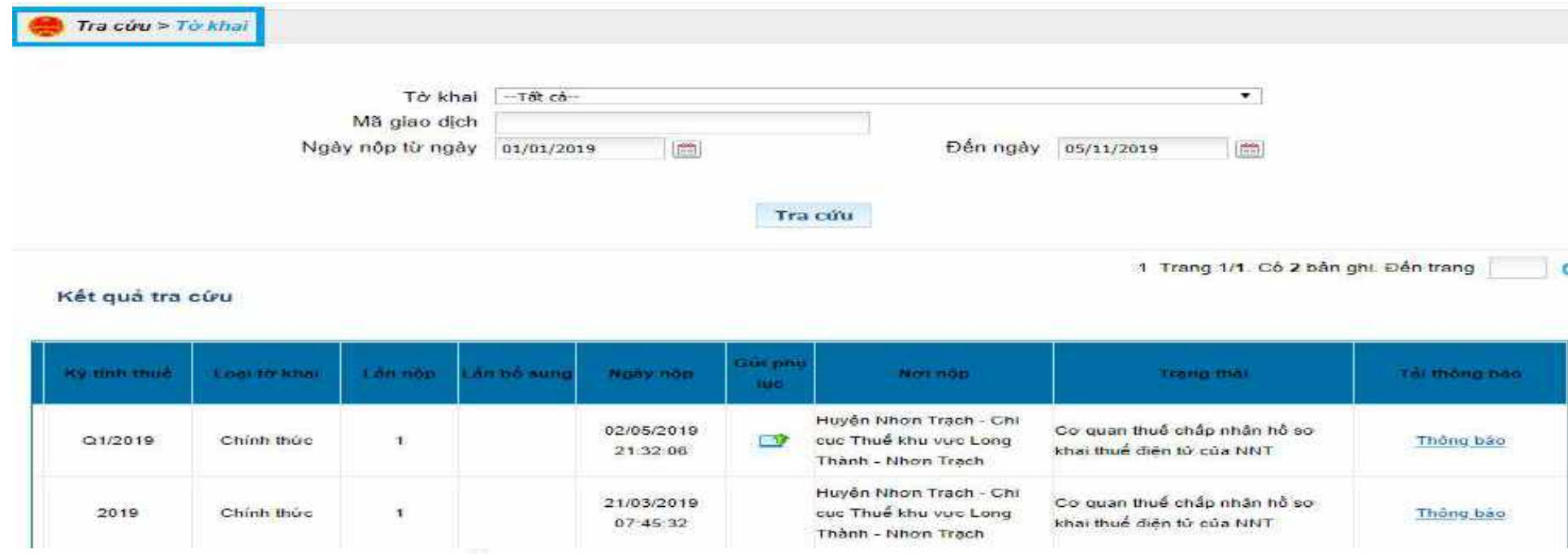

 NNT có thể tra cứu các loại thông báo liên quan đến tờ khai tại cột Tải thông báo.

#### **DỊCH VỤ THUỂ ĐIỆN TỬ (ETAX) – PHÂN HỆ NNT<br>DOANH NGHIỆP<br>Tra cứu\ Số thuế còn phải nộp: hỗ trợ NNT tra cứu số thuế còn phải<br>nộp theo tháng lập bộ từ nguồn dữ liệu hệ thống CQT. DỊCH VỤ THUẾ ĐIỆN TỬ (ETAX) – PHÂN HỆ NNT<br>DOANH NGHIỆP<br>Tra cứu\ Số thuế còn phải nộp: hỗ trợ NNT tra cứu số thuế còn phải<br>nộp theo tháng lập bộ từ nguồn dữ liệu hệ thống CQT.** DỊCH VỤ THUẾ ĐIỆN TỬ (ETAX) – PHÂN HỆ NNT<br>DOANH NGHIỆP DOANH NGHIỆP

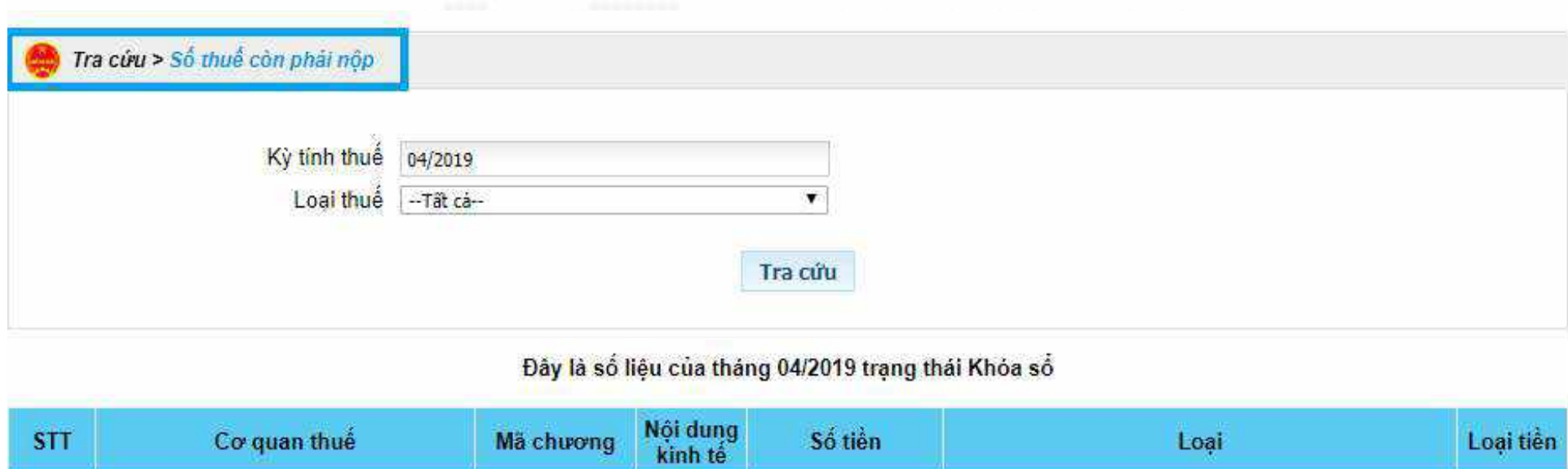

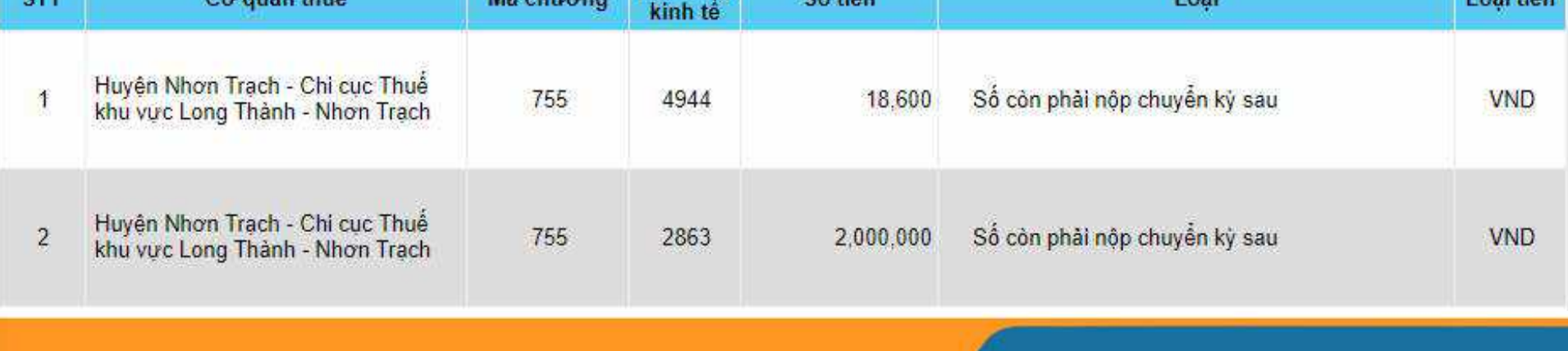

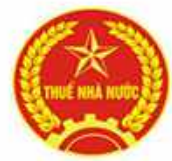

# DỊCH VỤ THUẾ ĐIỆN TỬ (ETAX) – PHÂN HỆ NNT<br>DOANH NGHIỆP DOANH NGHIỆP

**DỊCH VỤ THUỂ ĐIỆN TỬ (ETAX) – PHÂN HỆ NNT<br>DOANH NGHIỆP<br>Tra cứu\ Thông tin nghĩa vụ: hỗ trợ NNT tra cứu nghĩa vụ thuế phát<br>sinh trên các tờ khai, trên các quyết định của CQT, giấy nộp tiền do<br>NNT đã nộp. Sinh trên các tờ khai, trên các quyết định của CQT, giấy nộp tiền do NNT đã nộp.**<br>
Tra cứu\ Thông tin nghĩa vụ: hỗ trợ NNT tra cứu nghĩa vụ thuế phát sinh trên các tờ khai, trên các quyết định của CQT, giấy nộp tiền do NN DỊCH VỤ THUẾ ĐIỆN TỬ (ETAX<br>DOANH NGHI<br>Tra cứu\ Thông tin nghĩa vụ: hỗ trợ NNT t<br>sinh trên các tờ khai, trên các quyết định c<br>NNT đã nộp.

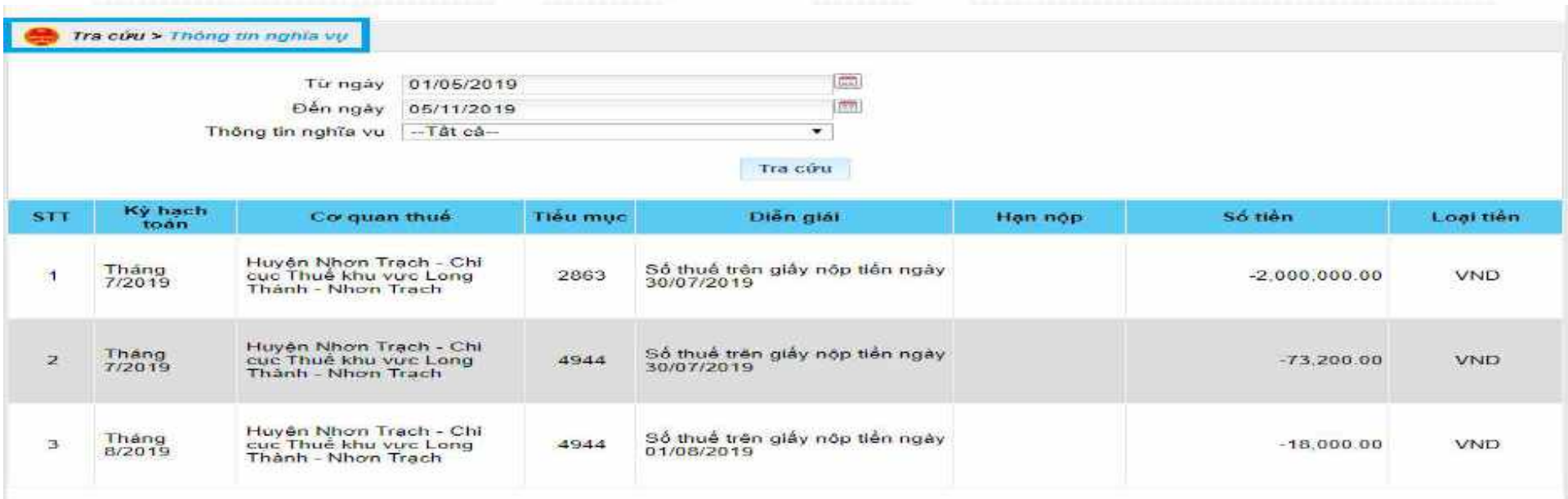

Ghi chú<br>- . Dữ liệu trên được kết xuất tự động từ hệ thống. Trường hợp Người Nộp thuế thấy có sai lệch vui lòng liên hệ với Cơ quan thuế quân lý để<br>kiểm tra và xử lý

 $\checkmark$  Lưu ý: Thời gian tra cứu từ ngày..đến ngày trong khoảng 6 tháng.

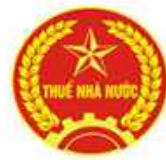

### DỊCH VỤ THUẾ ĐIỆN TỬ (ETAX) – PHÂN HỆ N<br>DOANH NGHIỆP<br>Tra cứu\ Thông báo thuế khác:<br>V Hỗ trợ tra cứu các thông bá DỊCH VỤ THUẾ ĐIỆN TỬ (ETAX) – PHÂN HỆ NNT<br>DOANH NGHIỆP DOANH NGHIỆP

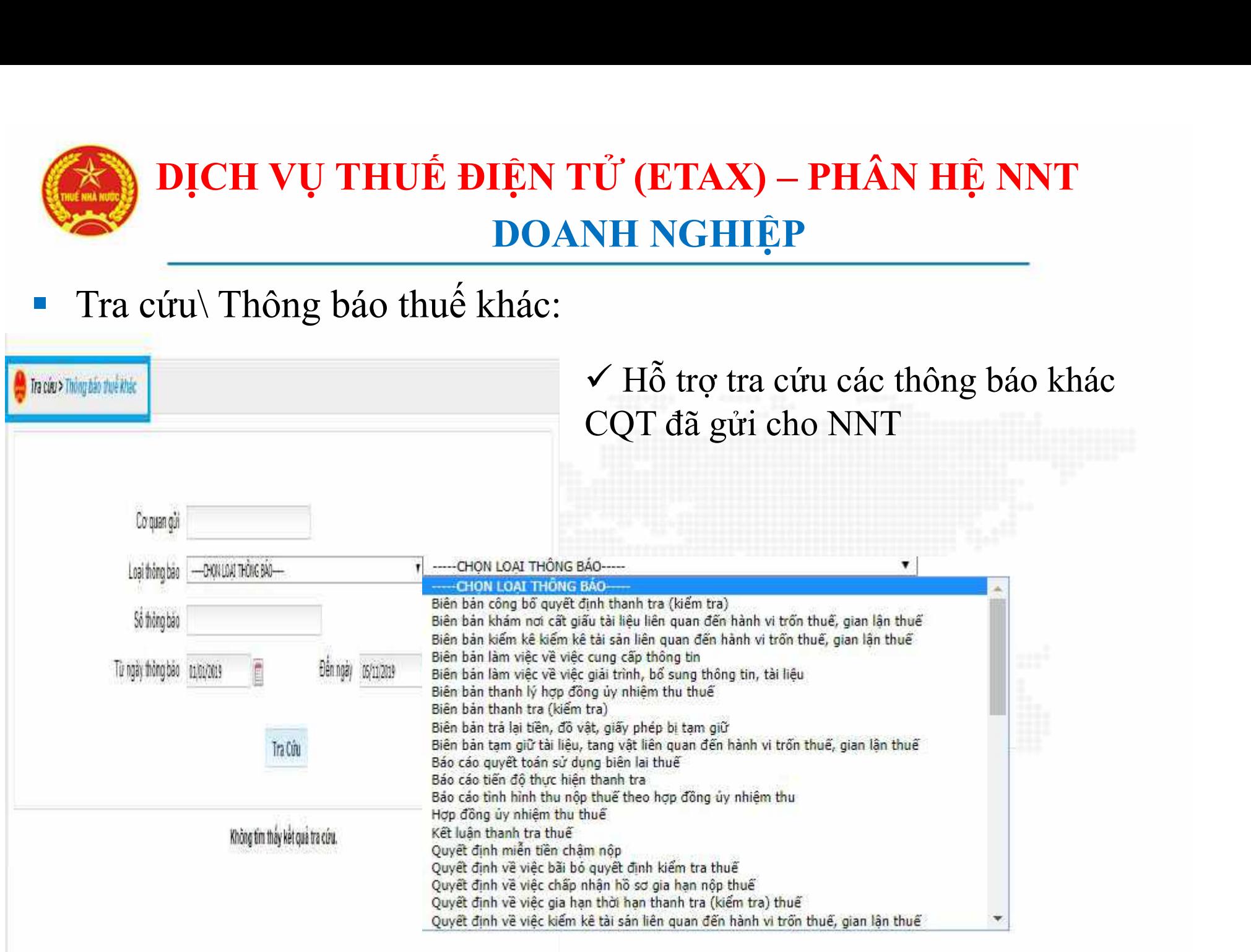

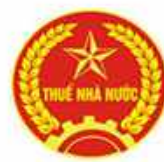

### DỊCH VỤ THUẾ ĐIỆN TỬ (ETAX) – PHÂN HỆ NNT<br>DOANH NGHIỆP<br>Các chức năng chính trên eTax – phân hệ NNT phần doanh nghiệp:<br>THUẾ ĐIỆN TỬ DỊCH VỤ THUẾ ĐIỆN TỬ (ETAX) – PHÂN HỆ NNT<br>DOANH NGHIỆP<br>Tra năng chính trận qTax - phân hệ NNT phần doanh nghiên: DOANH NGHIỆP

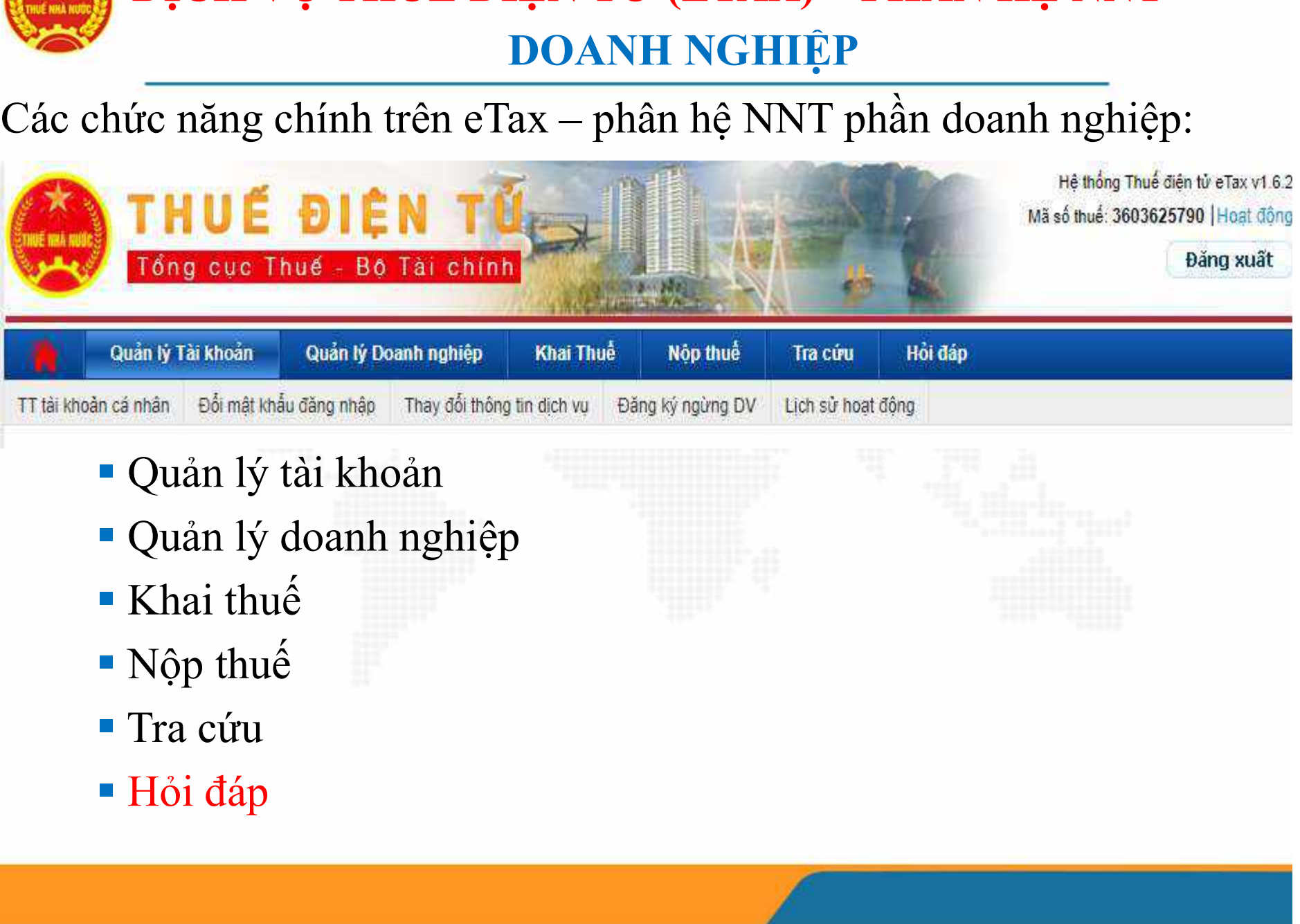

- 
- 
- 
- 
- 
- 

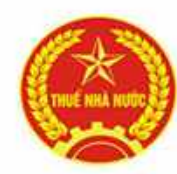

### **DỊCH VỤ THUẾ ĐIỆN TỬ (ETTA)**<br> **Hỏi đáp:**<br>
• Kênh kết nối trao đổi 2 chiều giữa NI<br>
• Hỗ trợ NNT gửi các vướng mắc gửi đ DỊCH VỤ THUẾ ĐIỆN TỬ (ETAX) – PHÂN HỆ NNT<br>DOANH NGHIỆP DOANH NGHIỆP

- - Kênh kết nối trao đổi 2 chiều giữa NNT và CQT.
	- Hỗ trợ NNT gửi các vướng mắc gửi đến CQT để được trợ giúp và giải đáp.

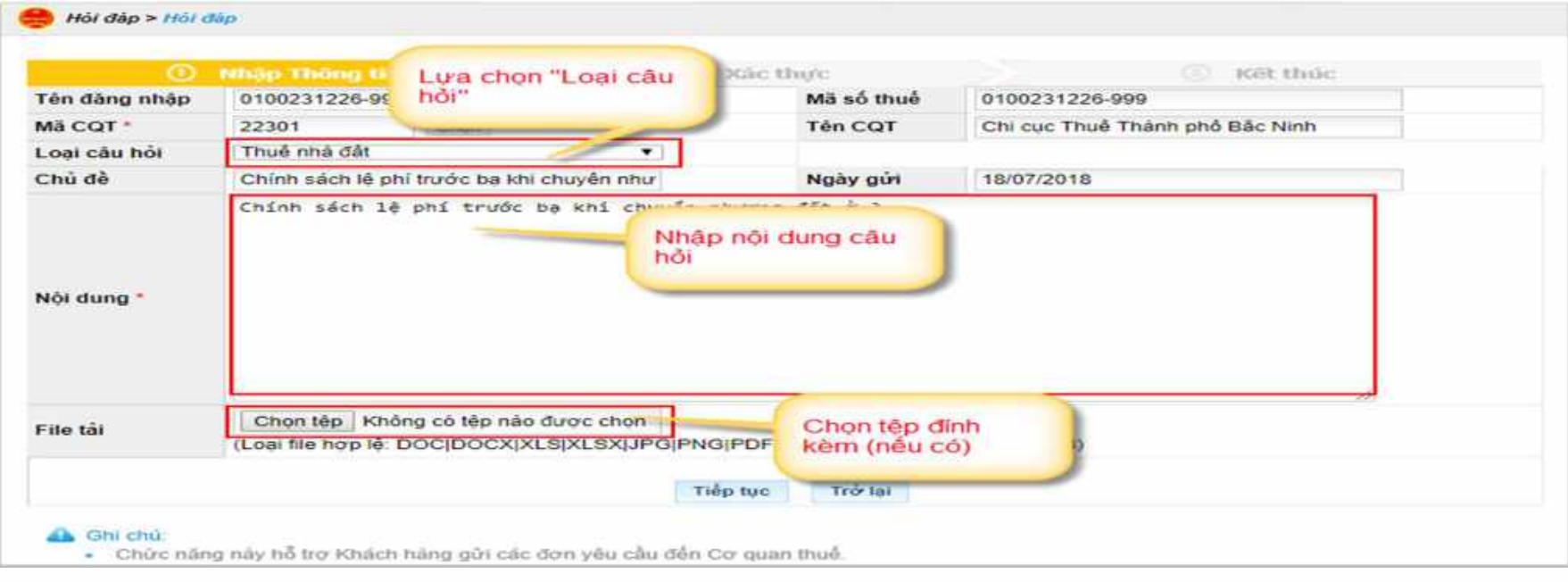

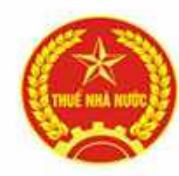

#### DỊCH VỤ THUẾ ĐIỆN TỬ (ET<br>DOANH NOT Hỏi đáp:<br>• Câu hỏi gửi thành công đến CQT sẽ c<br>• Nhấn nút "Xem" trong côt Chi tiết để DỊCH VỤ THUẾ ĐIỆN TỬ (ETAX) – PHÂN HỆ NNT<br>DOANH NGHIỆP DOANH NGHIỆP • DỊCH VỤ THUẾ ĐIỆN TỬ (ETAX) – PHÂN HỆ NNT<br>DOANH NGHIỆP<br>• Câu hỏi gửi thành công đến CQT sẽ có trạng thái "Đã gửi".<br>• Nhấn nút "Xem" trong cột Chi tiết để xem nội dung câu hỏi hoặc<br>câu trả lời từ COT, nếu câu hỏi có trang • Nhấn nút "Yem" trong cột Chi tiết để xem nội dung câu hỏi hoặc<br>
• Câu hỏi gửi thành công đến CQT sẽ có trạng thái "Đã gửi".<br>• Nhấn nút "Xem" trong cột Chi tiết để xem nội dung câu hỏi hoặc<br>
câu trả lời từ CQT, nếu câu hỏ

- -
	- câu trả lời từ CQT, nếu câu hỏi có trạng thái "Đã phản hồi".

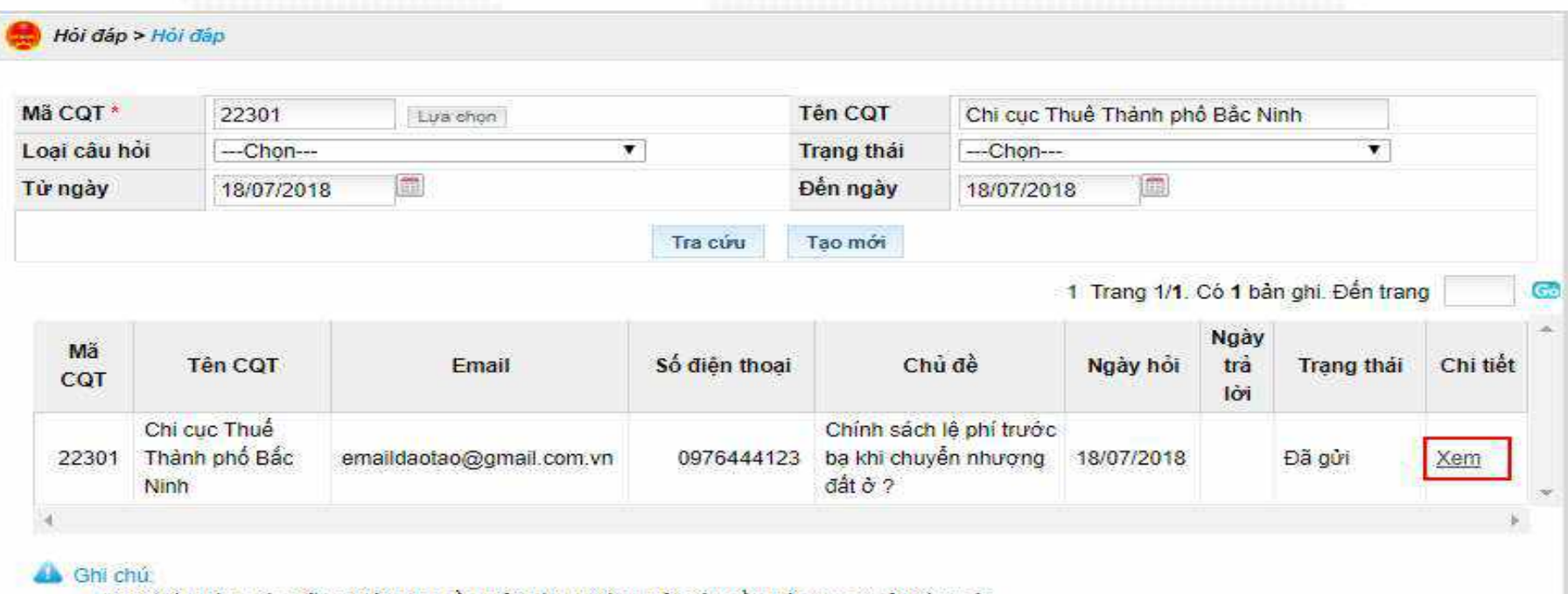

- Khi Quý khách có những thông tin cần giải đáp vui lòng gửi yêu cầu trên mục "Hỏi đáp" này.
- Quý khách kiểm tra mục "Hỏi đáp" thường xuyên để nhân phân hồi và thông báo của Cơ quan thuế.

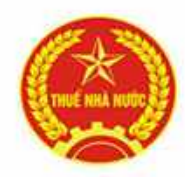

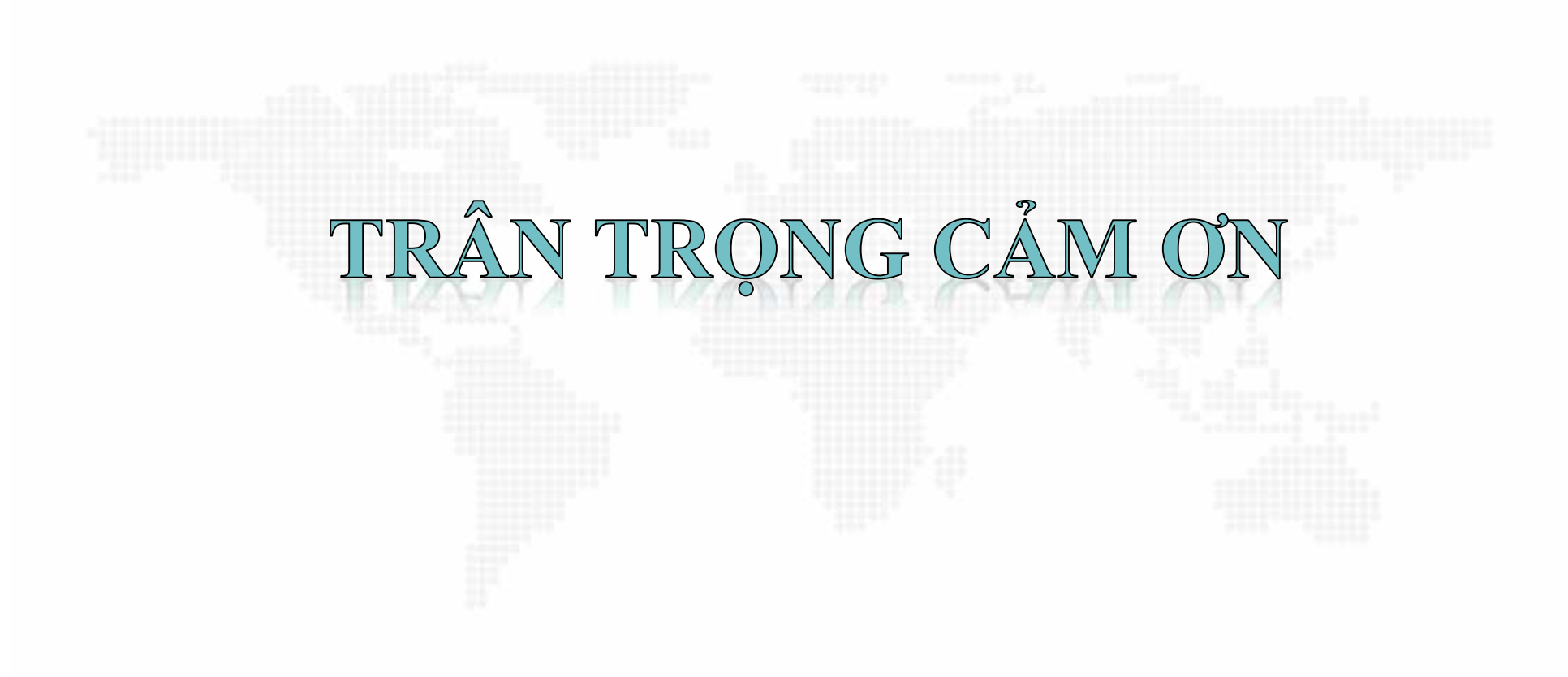